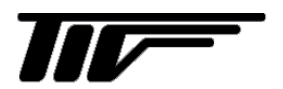

## **MASSMAX<sup>®</sup>**

3400R シリーズ [変換部形式: MMC400R 共通]

コリオリ質量流量計

IM-F2212-J01

# 取扱説明書

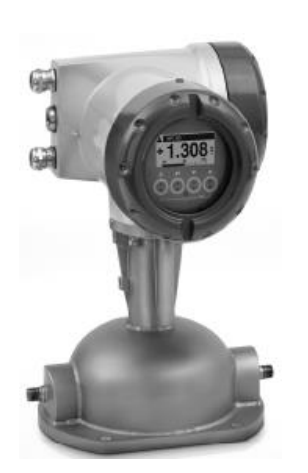

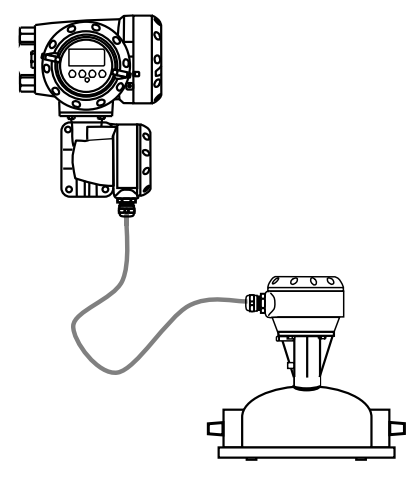

MMM3400RC (一体形) MMS3000RF / MMC400RF (分離形)

東京計装株式会社

MASSMAX<sup>®</sup> コリオリ質量流量計

3400R シリーズ

## 目次

## はじめにお読みください

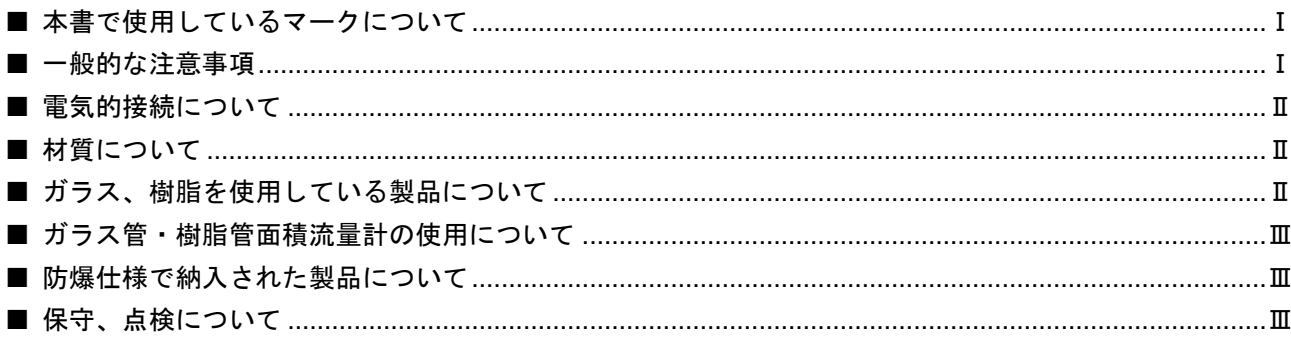

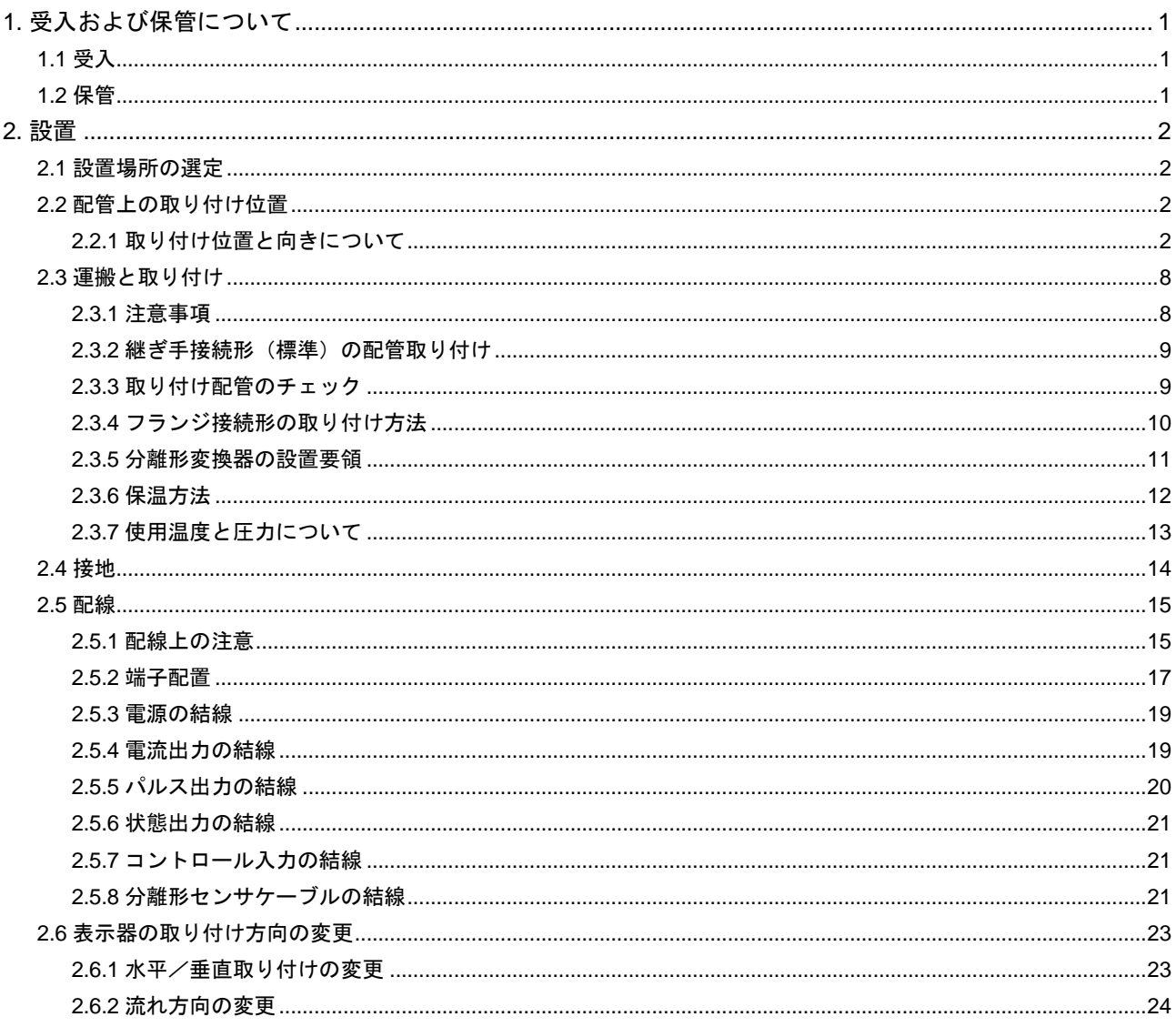

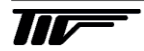

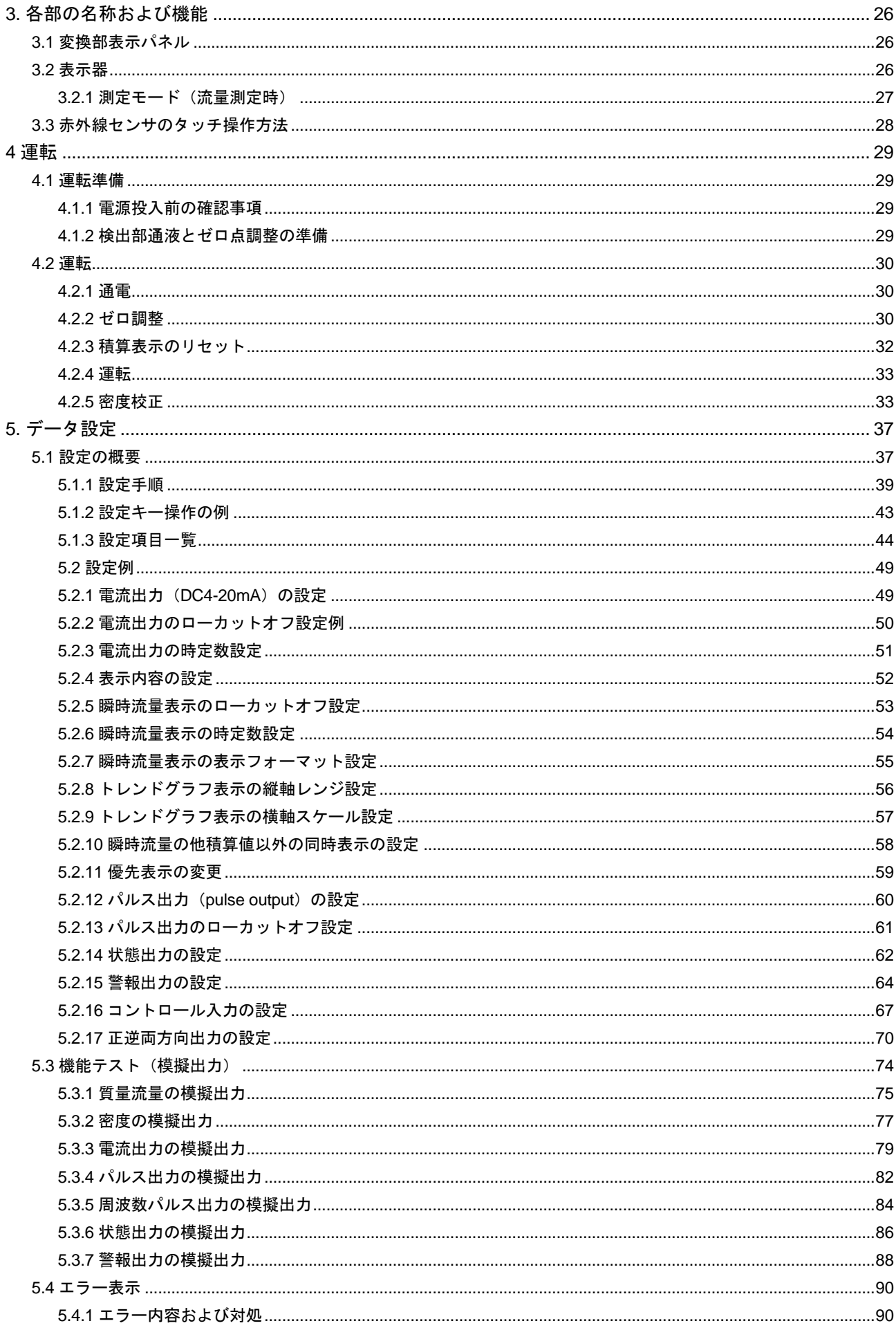

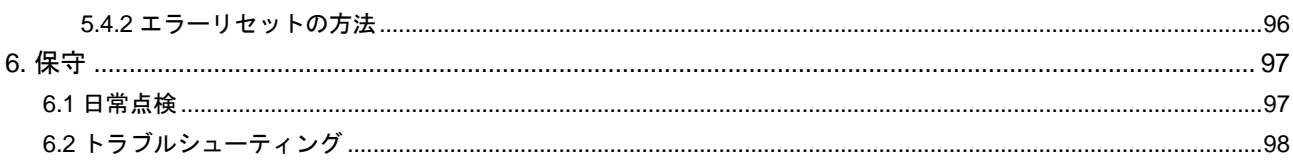

## はじめにお読みください

このたびは弊社製品をご採用いただき、まことにありがとうございます。 この取扱説明書には本製品の設置方法、取扱い上の注意事項等が記載されていますので、ご使用前に必ずご 一読ください。

#### ■ 本書で使用しているマークについて

本書は、弊社製品のご使用に際しお客様にご注意いただきたい内容について記載しています。 この記載内容は弊社全製品に共通する事項となります。 次の表示の区分は、表示内容を守らずに誤って使用をした場合に生じる危害や損害の程度を説明しています。

この表示は、取り扱いを誤った場合に「死亡または重傷を負う可能性が想定される」内容です。 警告

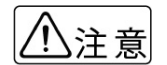

この表示は、取り扱いを誤った場合に「軽傷を負う可能性または物的損害の発生が想定される」内容で す。

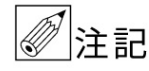

弊社製品を安全かつ正しくご使用いただくための内容です。

#### ■ 一般的な注意事項

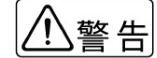

◆ ◆製品は工業計器としての用途にのみ使用し、その他の用途には使用しないでください。<br>◆ 警告 │ ◆製品は工業計器としての用途にのみ使用し、その他の用途には使用しないでください。

- ●製品は工業計器として最適な品質管理のもとに製造、調整、検査を行い納入しております。みだり に改造や変更を行うと本来の性能を発揮できないばかりか、不具合や事故の原因となります。改造 や変更は絶対に行わないでください。改造や変更の必要がある場合は弊社までご連絡ください。
- ●仕様書に記載された仕様範囲内での使用を厳守してください。この範囲を超えた条件での使用は故 障、破損の原因となります。
- ●設置作業の際は必ず安全靴、手袋、保護メガネなどの防護手段を講じてください。
- ●プロセスへの設置・接続の際は必要に応じてプラントあるいは装置の停止を行ってください。
- ●重量の大きな製品の設置は落下による人体・器物などへの損傷または過大な衝撃、破損などが生じ ないよう吊下方法を含めた安全措置を講じてください。また、製品設置箇所では必要に応じて配管 サポート等の処置を行ってください。

●製品の運搬は納入時の梱包状態で行ってください。

- 運搬作業時は製品の落下による人体・器物などへの損傷または過大な衝撃による破損などが生じな いよう安全措置を講じてください。
- ●開梱後、製品の中には、水、埃、砂などを入れないでください。
- ●プロセスへの設置・接続に必要な締結部品のボルト、ナット、ガスケット(パッキン)は、原則と してお客様の所掌となります。圧力、温度などの仕様や耐食性を確認して適切なものを選定してく ださい。
- ●プロセスへの設置・接続の際は、接続継手の規格・寸法合わせが正しいか確認し、接続配管との偏 芯、フランジの倒れがないように設置してください。正しく行われない場合は製品の故障、誤動作、 破損などの原因となります。

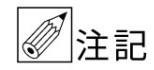

- ●保管の際は納入時の梱包状態で保管してください。保管の環境については本書を参照ください。
	- ●設置後、製品を「足場」として使用するなど、荷重を掛けないでください。故障、破損の原因とな ります。
	- ●製品に貼付されているラベルに表示されている注意事項は、必ず守ってください。
	- ●製品は最適な品質管理のもとに製造、調整、検査を行い納入しておりますが、不測の要因で故障が 発生する可能性もあります。運転・安全上の重大な問題が発生するプロセスにおいては、万が一に 備えて同様な機能を果たす機器を併設、二重化を行うなど、より一層の安全性の確保を推奨します。

## ■ 電気的接続について

- ●電気配線(結線)に際しては仕様書、本書などに記載されている内容を確認のうえ、正しく配線(結 線)してください。誤配線(結線)は機器の故障の原因となるばかりでなく、事故の原因となるこ とがあります。また、配線(結線)作業の際は電源が遮断されていることを確認し感電に注意して ください。
	- ●電源を接続する製品の場合は、仕様書、本書を参照して電圧および消費電力を確認して適合する電 源を接続してください。適合する電源以外の電圧の電源に接続した場合、機器の破損や作動の不具 合、事故につながる恐れがあります。
	- ●通電中は、感電事故防止のため内部の機器には絶対に触れないでください。

◯ ●設置工事から電気配線作業完了にいたる間、雨水などが製品内に入らないよう注意してください。<br>◯ 注 ≠ ← 配線字て後は遅滞なく正しく防水措置を実施してください。 また、配線完了後は遅滞なく正しく防水措置を実施してください。

## ■ 材質について

注意

●材質の指定がない場合には使用条件・運転条件から最適な材質選定に努めておりますが、実際のプ ロセスにおける使用条件・運転条件につきましては知見できないこともあります。最終的な材質の 決定および耐食性や適合性の確認はお客様の責任で行ってください。製品の材質は仕様書に記載さ れています。

## ■ ガラス、樹脂を使用している製品について

警告

●製品の接液部または測定部、表示部の材質にガラス、樹脂を使用している場合、過度の加圧、温度 衝撃、急激な流体の流入の衝撃圧などによりガラス、樹脂が破損する場合があります。 万が一破損した場合、ガラス、樹脂などの破片が飛散するなどして二次災害および作業者に危険が 及ぶ恐れがあります。破損の原因となるような運転条件にならないように注意してください。 また、飛散防止の措置を行ってください。

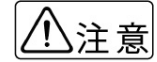

- $\fbox{1}\bigcap_{\lambda\in\mathbb{R}}\left|\;\;\right.$  ●運搬、保管および運転に際しては、ガラス部、樹脂部に機械的衝撃を与えないように注意してくだ さい。
	- ●ガラスはアルカリ系溶剤で侵食されます。アルカリ系溶剤は使用しないでください。
	- ●樹脂は溶剤系の液体で破損することがあります。仕様書、本書などに記載されている流体以外には 使用しないでください。
	- ●樹脂は使用環境により劣化が早まることがあります。設置ならびに運転にあたっては、樹脂の耐食 性、紫外線耐性などの耐環境性に考慮してください。

■ ガラス管・樹脂管面積流量計の使用について

ガラス管・樹脂管面積流量計は以下の事項に配慮して使用してください。

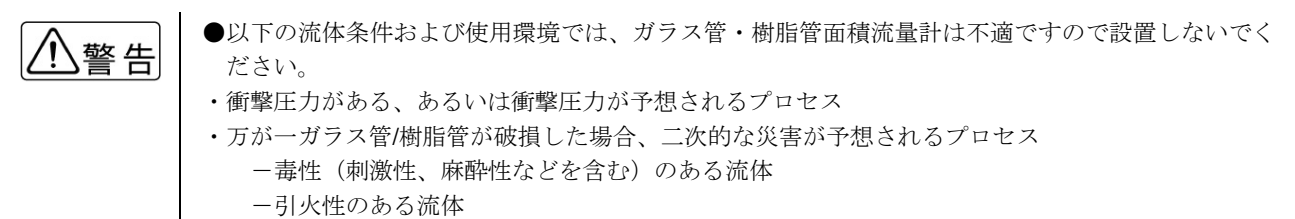

-爆発性のある流体

- ・ガラスが破損した時にガラス片が飛散し、人身事故などが考えられる場合
- ・設置場所が、外部からの飛散してきた異物などでガラスの破損が考えられる場合
- ・運転が ON/OFF 運転で、フロートが急上昇し、その衝撃でガラスが破損すると考えられる場合
- •流量計に温度衝撃(急冷/急騰)が加わる、あるいは温度衝撃が予想されるプロセス

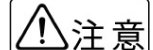

 ●接液部または測定部にガラスおよび樹脂を使用している製品において、運転停止に伴い流れが停止 して測定液体が測定管内に残留した場合、周囲温度が氷点下になると液体が凍結してガラス、樹脂 を破損する恐れがあります。(一般的には冬期に運転停止して液抜きをしないなど)運転停止中に測 定液体が凍結する恐れがある場合は、液体を完全に抜き取ってください。

> ●樹脂は一般的に金属に比較して機械強度が低く、取扱いには注意が必要です。設置の際は接続配管・ 継手の寸法違い、偏芯、過大な締結トルクでねじ込むことなどによる機械的応力が加わらないよう 注意してください。

■ 防爆仕様で納入された製品について

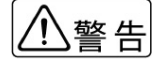

●該当する法規・規則・指針に適合した配線、接地工事を確実に実施してください。また、構造の改 造、電気回路の変更などは法令違反であり規則・指針に適合しなくなるので絶対に行わないでくだ さい。保守・点検については法令・規則・指針に従い、作業を実施してください。

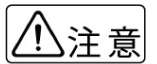

●製品の防爆等級は仕様書、製品の銘板に記載されています。対象ガスおよび設置場所が防爆関連法 規・規則・指針に準拠するか確認してください。

## ■ 保守、点検について

警告

●製品を保守、点検などでプロセスから取外す際は、測定対象の危険性・毒性に留意して作業を行っ てください。関連する配管・機器類からの漏れおよび残留などにより人体・機器類への損傷が生じ ないよう注意してください。

●電気を使用している製品では感電事故防止のため、電源が遮断されていることを確認してください。

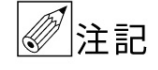

●製品の保守、点検については使用条件・運転条件などによりその周期、内容が異なります。 本書を参照の上、お客様にて実際の運転状況を確認して判断してください。

$$
\mathbf{W}^{\perp}
$$

## <span id="page-7-1"></span><span id="page-7-0"></span>1. 受入および保管について

## 1.1 受入

- 本品は次の内容にて納入されます。
- ・ コリオリ質量流量計
- 設定データシート (1枚)
- ・ 取扱説明書(1 冊)(本書)
- ※防爆品の場合は、別冊 MASSMAX 防爆形質量流量計 (MMM□400RC-J Ex) 取扱説明書を同梱

製品受領後ご注文内容に合わせて、内容・数量をご確認ください。

万一、内容の相違や不足のあった場合はお買い求め先へご連絡ください。

なお、配管用の継ぎ手・ボルト・ナット・ガスケット、配線用ケーブル等はお客様にてご用意ください。

## <span id="page-7-2"></span>1.2 保管

本品を保管する場合は、以下に示す条件の場所に保管してください。

- ・ 雨や水のかからない場所
- ・ 温度が-50~+70℃、湿度が 80%RH 以下の風通しのよい場所
- ・ 振動の少ない場所
- ・ 腐食性ガスの少ない場所

MASSMAX 3400 シリーズは一体形の MMM3400C と分離形の MMS3000F があります。

また検出器は高圧用のバースティングディスク付きや保温用のジャケットタイプも用意しています。 接続継ぎ手は NPT1/4 ネジ(本体側オネジ/相手側はメネジ)が標準ですが、フランジ接続もあります。 寸法その他詳細仕様についてはテクニカルガイダンスまたは納入仕様書を参照してください。

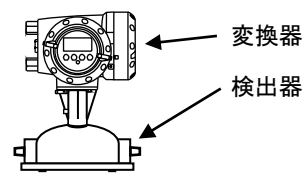

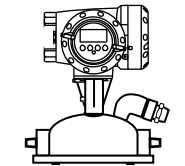

MMM3400C (一体形) 検出器と変換器が合体した一体形 接続継ぎ手 NPT1/4(標準)

MMM3400C バースティングディスク付き (圧力 3MPa 以上の高圧用 :オプション)

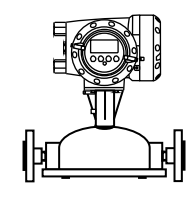

MMM3400C フランジ接続(オプション)

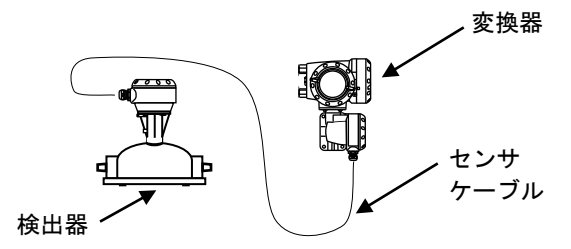

MMS3000F 検出器/MMC400F 変換器 (分離形・オプション)

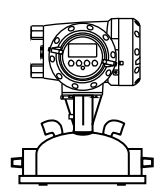

MMM3400C ヒーティングジャケット付き (オプション)

## <span id="page-8-0"></span>2. 設置

#### <span id="page-8-1"></span>2.1 設置場所の選定

設置場所は下記の条件を考慮して選定してください。

- 1) 周囲温度が-25~+65℃で、なるべく直射日光の当たらない場所
- 2) 誘導障害を受ける恐れのない場所で動力機器の近くなどは避けてください。
- 3) 振動、ほこり、腐食性ガスの少ない場所
- 4) 水没する恐れのない場所
- 5) 取り付け・配線作業や保守・点検作業が容易で、表示器の見やすい場所
- 6) 接地のとりやすい場所

なお配管振動が極度に大きい等、設置条件が劣悪なときは検出器ー変換器が分かれた分離形コリオリ流量計をご検 討ください。

## <span id="page-8-2"></span>2.2 配管上の取り付け位置

## <span id="page-8-3"></span>2.2.1 取り付け位置と向きについて

正しい測定を行うために、次の項目について考慮して取り付け位置の選定および取り付けを行ってください。

#### 1) 測定管内が常に液体で満たされていること

水平と垂直の取り付けができます。 配管上の一番高い位置は避けてください。(気泡の混入を防止するため) また変換器が下側になる取り付けは絶対にしないでください。

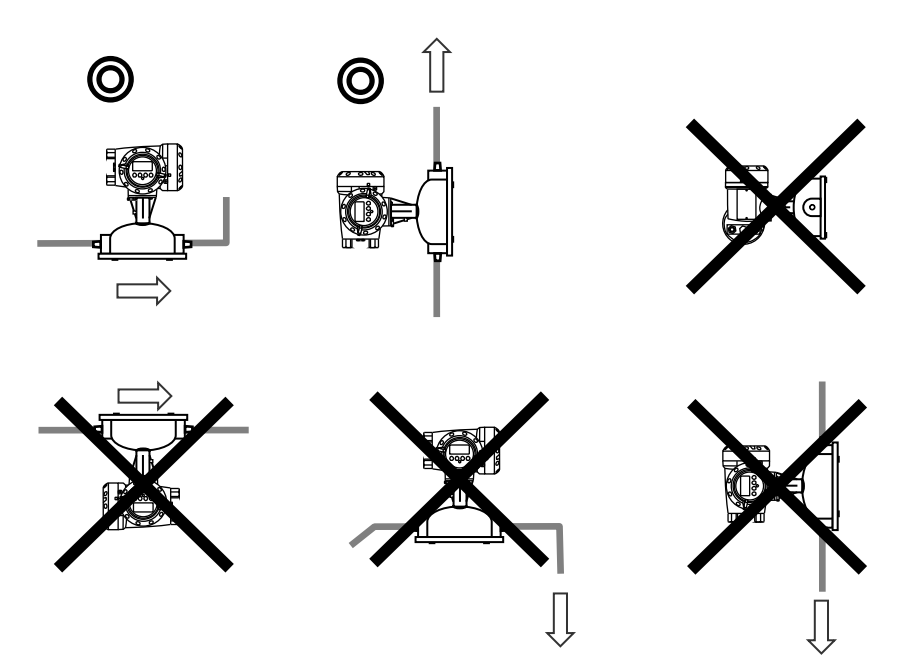

ポンプや振動を生じる物の近くに設置しないでください。

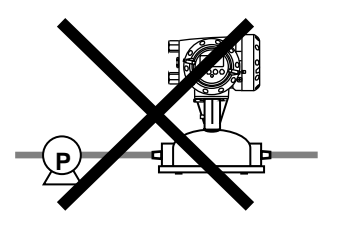

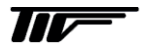

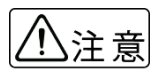

MASSMAX3400 シリーズは微少流量を測定する流量計のため構造が繊細で、流量計外部の振動に影 響される場合があります。ポンプや振動を生じる物の近くに設置しないでください。 また急激な圧力変動や脈流が起きる状態での使用も避けてください。測定誤差の要因となる場合があ ります。

流れ方向が水平で検出器の取り付けが壁掛けになる設置はしないでください。

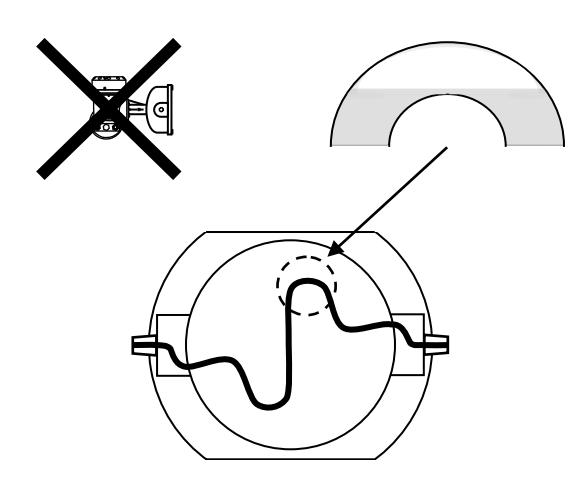

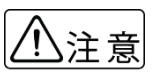

ガスや空気が測定管の上部に溜まるとセンサチューブの振動バランスが崩れ正確な流量測定が行えな くなる場合があります。

下図のように流量計下流側直後に垂直に液体が落ちるような場所への設置は避けてください。 サイホン現象の影響で測定誤差を招きます。 また空気やガス溜まりが多い配管上の一番高い場所での取り付けも避けてください。

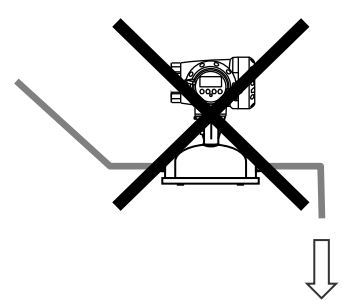

開放配管に取り付ける場合には、配管の低い部分に設置し常時測定管内が満液状態になるようにしてください。

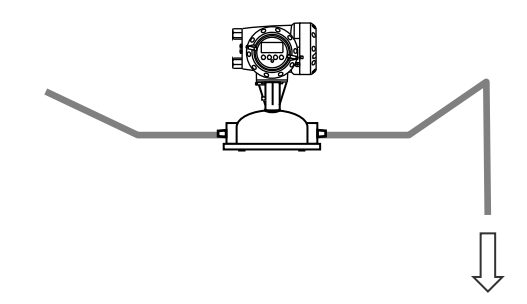

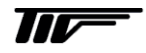

#### 2) メンテナンスを考慮した取り付け

良好な測定精度を得るためには取り付け完了後に行うゼロ点調整を確実に行うことが重要です。 流量計前後にバルブを設置すると流れが確実に停止し、より良い状態でのゼロ点調整が可能です。

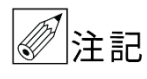

設備運転中に流量の調整を行う際は流量計下流側のバルブで調整してください。 上流側のバルブで流量調整をするとキャビテーションの影響で気泡が発生し測定誤差が大きく生じる 場合があります。

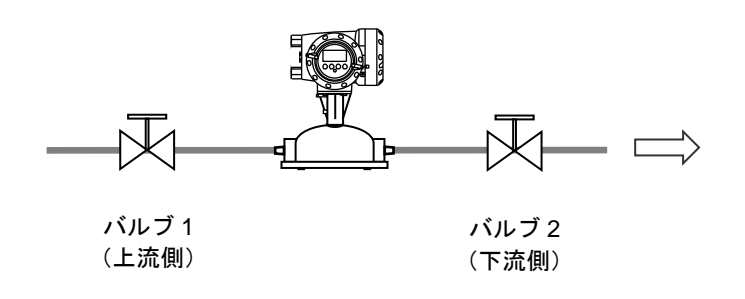

下図はバイパス管を設置した例です。流量計メンテナンスや交換時等設備の運転を停止されせることなく流量計の 取り外しができ便利です。

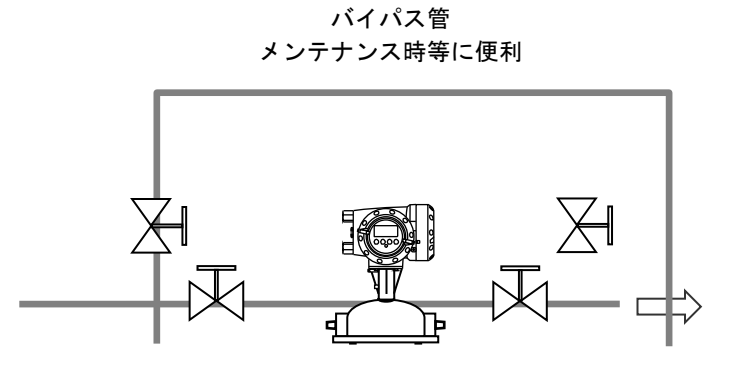

## 3) 直管部長さ

MASSMAX 質量流量計は測定原理上直管長を確保する必要がありません。

#### 4) 支持固定と取り付け方法

3400 シリーズは微少流量を測定する計器です。 高い流量測定精度や安定性を確保するため設置固定面は頑丈な場所に取り付けてください。 検出器本体ベースプレートの取り付け穴 4 カ所を使用して取り付けてください。

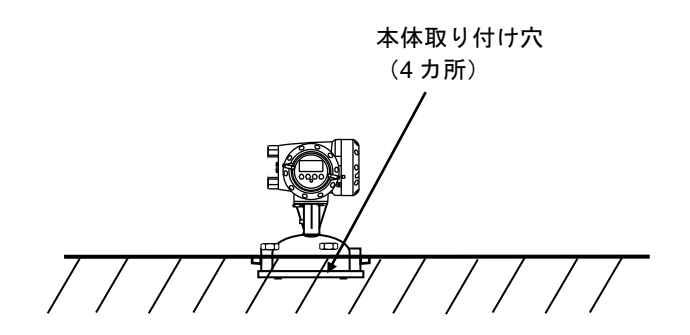

 $\overline{\textbf{H}\textbf{V}}$ 

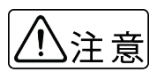

検出器本体ベースプレートの取り付け穴には予め樹脂製のスリーブが挿入されています。(4 箇所) このスリーブは取り外さずこのまま取り付け用として使用してください。 スリーブを取り外して使用するとゼロ点のズレや測定誤差が生じる原因となります。

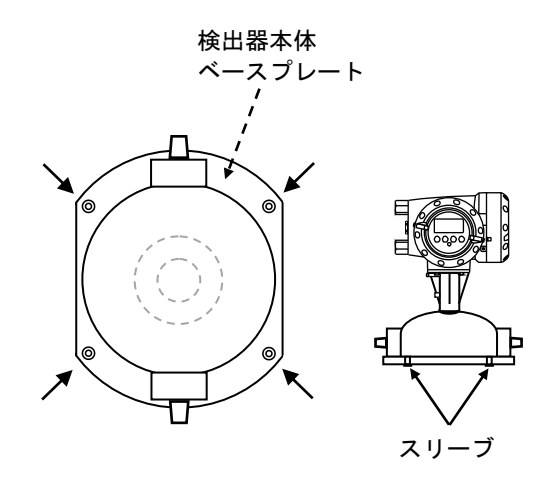

配管の都合上地面に設置できない場合は下図のような取り付け台を用意してください。

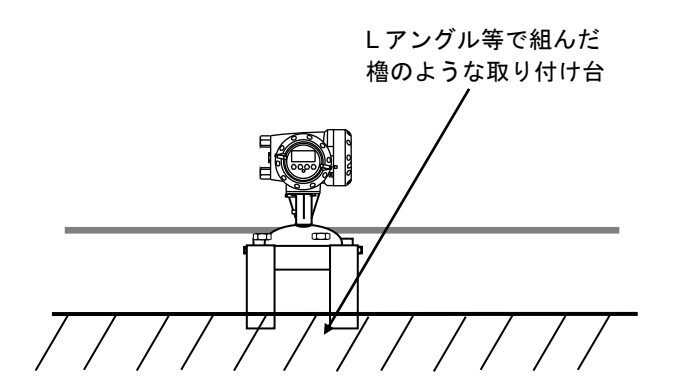

検出器本体ベースプレート取り付け穴 4カ所の寸法(上から見た図)

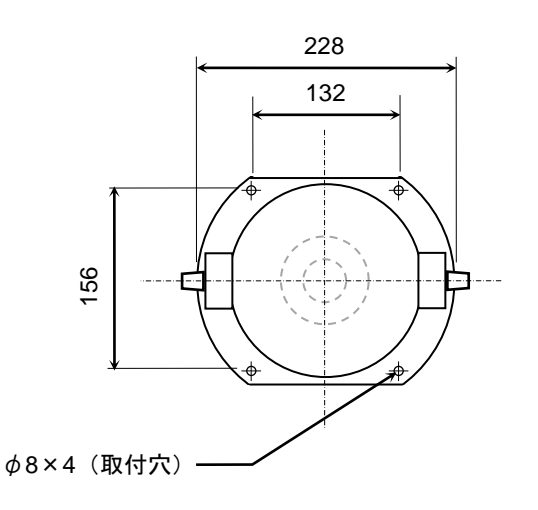

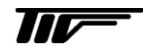

取り付け台の穴寸法は流量計と同じ。

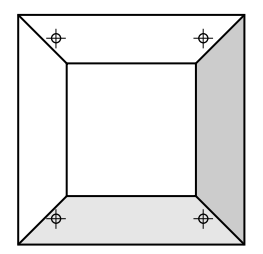

フランジ接続の場合は流量計の接続口にストレスが加わらないよう、配管サポートを必ずとってください。

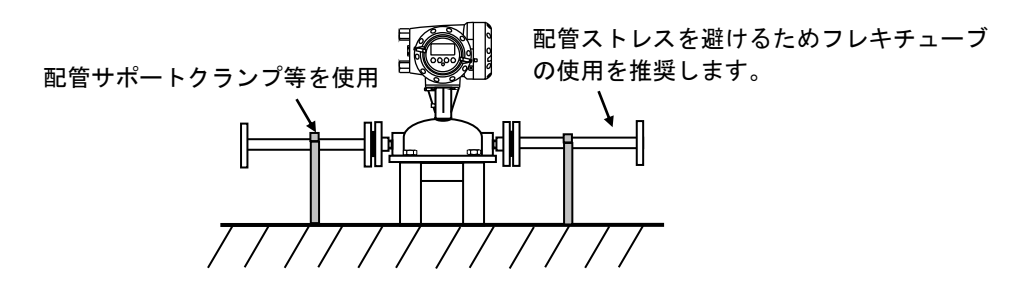

また以下のようにダブルで配管サポートをすると接続口へのストレス低減がより効果的になります。

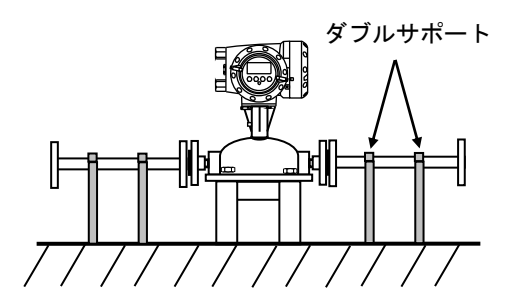

流量計の近くにポンプ等の振動源がある、または流量計の接続口に過度な配管ストレスがかかる場合はフレキシブ ルチューブの使用を推奨します。

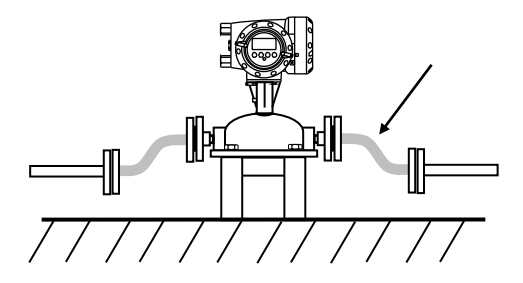

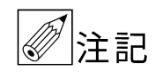

フランジ接続の場合はフラットな床・地面に 直接取り付けることはできません。 必ず取り付け台を使用してください。

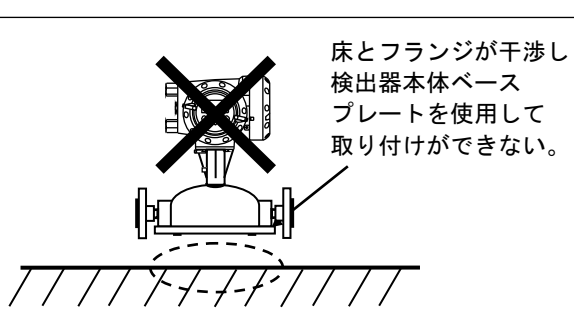

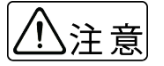

- MASSMAX3400 シリーズは微少流量を測定す る流量計のため、センサチューブが細い構造 になっています。このため設置・配管する場 合は以下に示すような接続部にストレスが加 わる設置は絶対にしないでください。
- ●接続部にストレスが加わったまま使用すると 正しい流量測定動作ができなくなる場合があ ります。特にフランジ接続の場合は配管スト レスが加わり易いので注意が必要です。

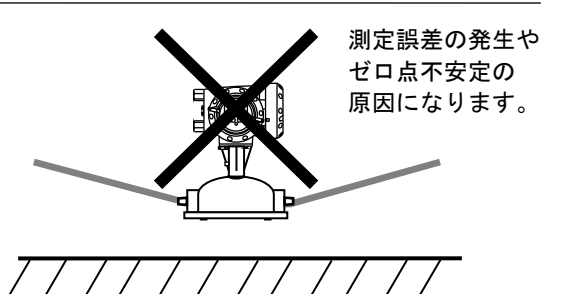

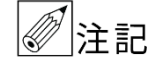

垂直取り付けの場合は垂直に対して以下の角度以 内に設置することで気泡の抜けや流れ停止時の液 抜けが良くなります。 垂直に対して

サイズ 01:7 度以下 サイズ 03/04:13 度以下

## 5) バースティングディスクについて

圧力 3MPa 以上の高圧アプリケーションは安全確保のためバースティングディスク (オプション) を推奨しています。

#### ●バースティングディスクの役割

警告

センサチューブが何らかの要因で損傷し、ある一定の圧力(約 2Mpa:常温時以上)が検出部アウターハウジング(ドーム形カ バー)内部に加わるとバースティングディスクが破れて外部に 圧力を逃がします。

これによって大幅な本体破裂損傷およびその危険防止ができま す。

バースティングディスクは NPT3/4 のオネジ (本体側) がつい ていますので必要に応じでチューブ等を接続し液の飛散防止処 理をしてください。

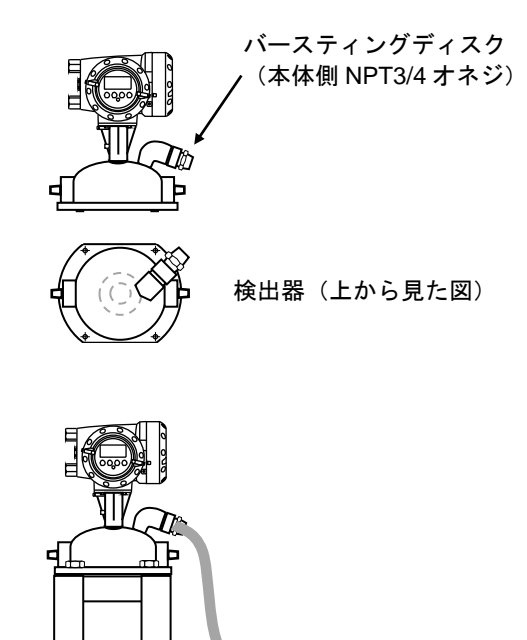

## <span id="page-14-0"></span>2.3 運搬と取り付け

## <span id="page-14-1"></span>2.3.1 注意事項

1) できるだけ梱包状態のまま設置場所まで運び、落下などにより衝撃が加わることのないよう充分注意してください。

2) ロープで吊り上げる場合は、変換器のネック部分にロープを掛けてください。

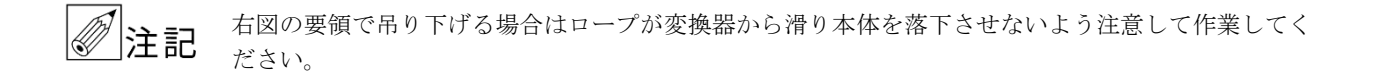

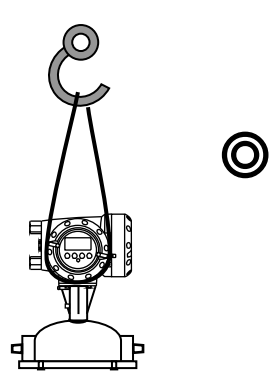

下図のようにフランジ接続部分を使用してのつり下げは絶対行わないでくさい。 測定管やセンサへストレスが加わり後の測定誤差や故障の原因となります。

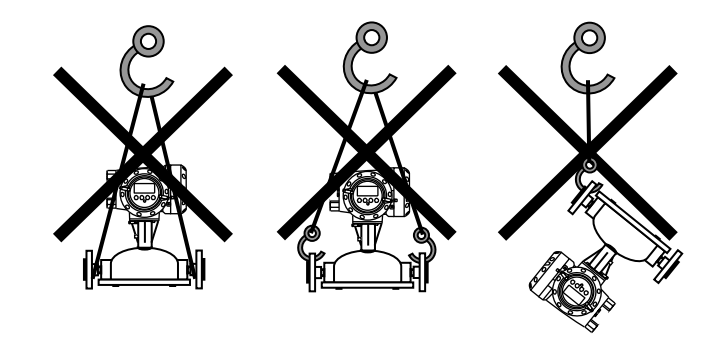

- 3) 設置場所が屋外の場合、雨の日を避けて設置作業を行ってください。
- 4) 接続口の継ぎ手やフランジガスケット面は、傷をつけないように充分注意してください。

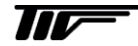

## <span id="page-15-0"></span>2.3.2 継ぎ手接続形(標準)の配管取り付け

標準形 3400 シリーズの接続継ぎ手は NPT1/4(メネジ)を使用してください。(流量計本体はオネジ)

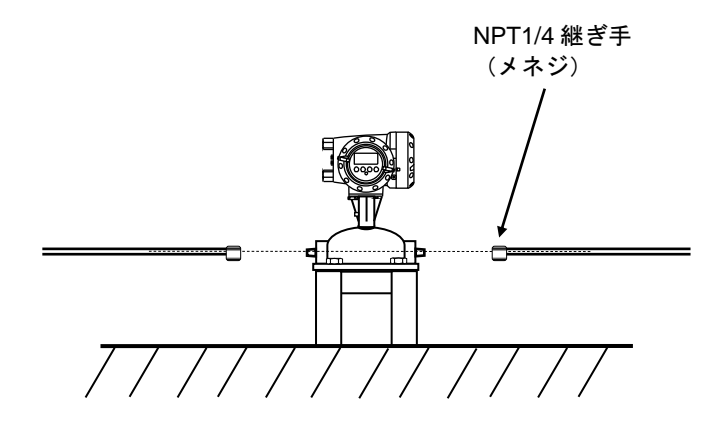

## <span id="page-15-1"></span>2.3.3 取り付け配管のチェック

- 1) 接続するフランジは検出部フランジの口径・規格に合致したものを使用してください。
- 2) 面間寸法が合っているかどうか確認してください。 (納入仕様書も合わせて確認してください。)
- 3) 配管の倒れ、偏心等がある場合には、本器を取り付ける前に必ず修正してください。 また、管とフランジが直角に取り付けられているかどうかもチェックしてください。

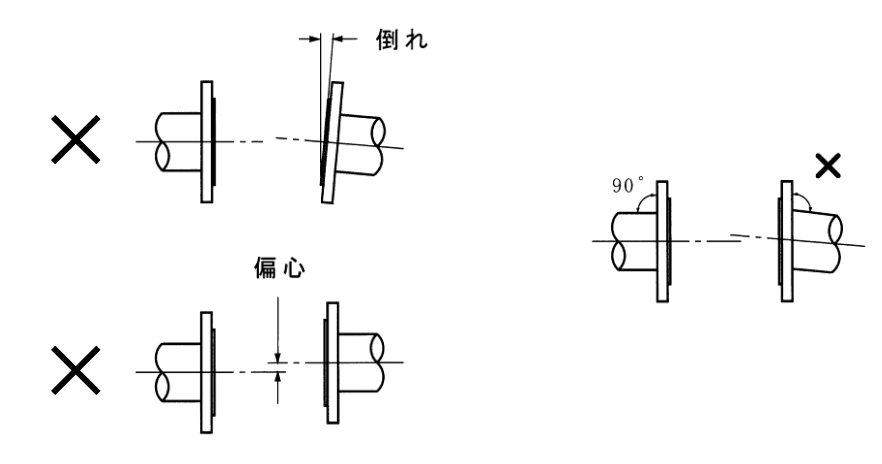

4) 新設管路の場合には、本器を取り付ける前に通水を行い、配管内の金属片や木片などの異物を取り除いてくだ さい。

#### <span id="page-16-0"></span>2.3.4 フランジ接続形の取り付け方法

配管のチェックが終了したら、次の要領で取り付けを行ってください。

1)流体の流れ方向と検出部の流れ方向マークの向きを一致させ取り付けフランジ又は継ぎ手間に挿入してください。

- 2) ガスケットを挿入し、フランジにボルトを通してナットを仮止めしてください。
- 3) 検出部フランジと取り付けフランジが同心となるように位置を修正してください。
- 4) トルクレンチを使用してボルトを締付けてください。締め付けは対角位置にあるボルトを順次均等に締め、締付 力が片寄らないように注意してください。 推奨締付トルクの配分を次表に示します。過大な締め付けは避けてください。

締め付けは 3 回に分け下記要領で実施してください。

1 回目:推奨締付トルクの 50% 2 回目:推奨締付トルクの 80% 3 回目:推奨締付トルクの 100%

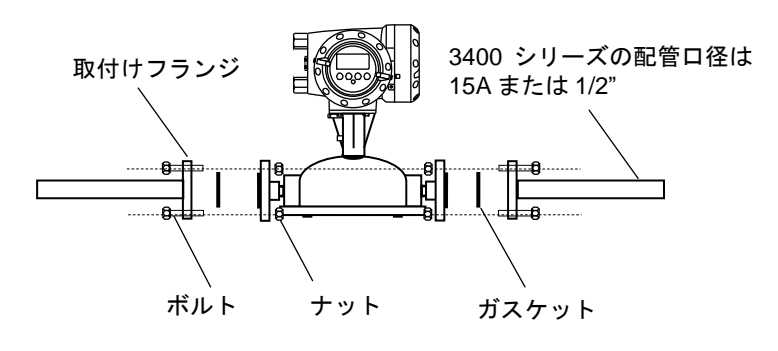

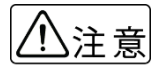

●PVC など樹脂製フランジに取り付ける場合は、締付力が不足して液漏れしやすくなることがあり ますので、ガスケットにゴムなどの軟質のものを使用してください。 ●取り付け後、「2.4 項」を参照の上、接地工事を行ってください。

10

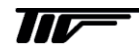

## <span id="page-17-0"></span>2.3.5 分離形変換器の設置要領

分離形は変換器と検出器そしてそれを結ぶセンサケーブルで構成されます。 検出器の設置が完了したら、任意の場所に分離形変換器を設置してください。

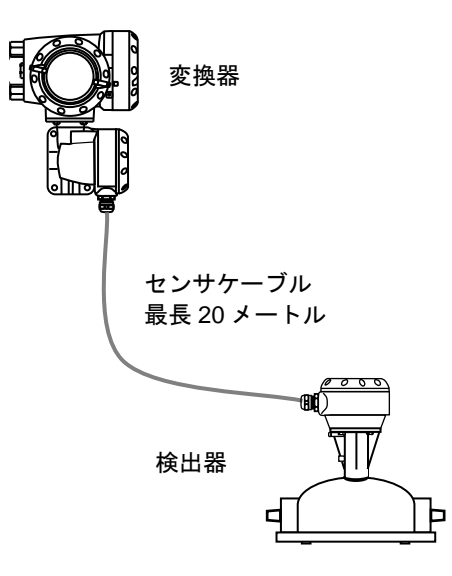

分離形変換器は壁取り付けまたは 2B パイプ等に取り付けが可能です。

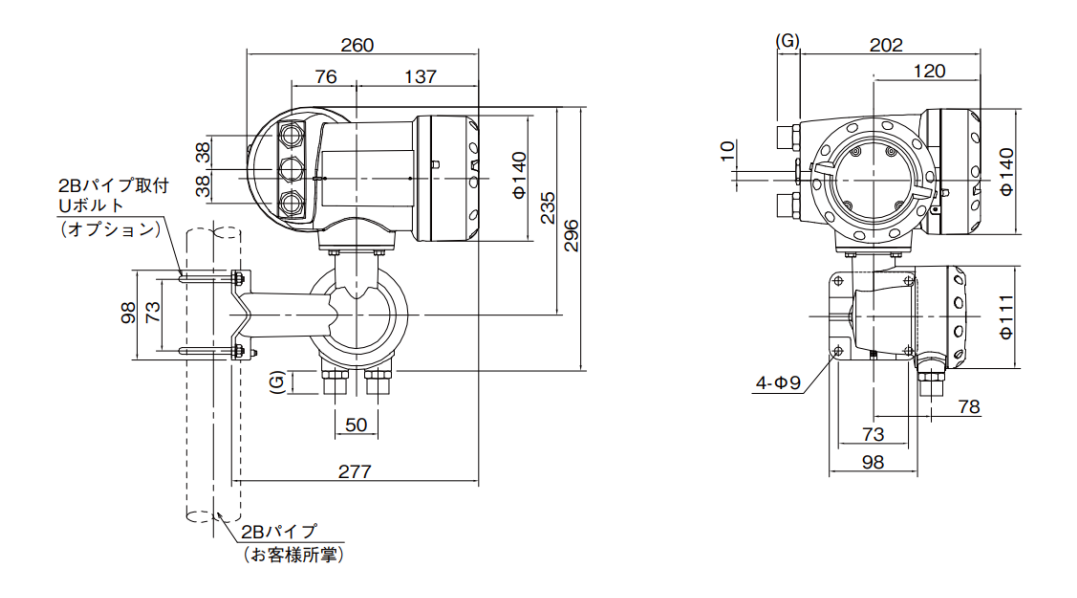

壁掛け取り付けにする場合は取り付け金具の寸法を参考に行ってください。 2B パイプに U ボルトで固定取り付けも可能です。(2B パイプはお客様準備所掌) <span id="page-18-0"></span>2.3.6 保温方法

保温をする場合はオプションのヒーティングジャケットを使用する方法とお客様自身で検出部を保温する方法があ ります。

ヒーティングの保温温度は最高 150℃まで圧力は 1MPa 以下で使用してください。

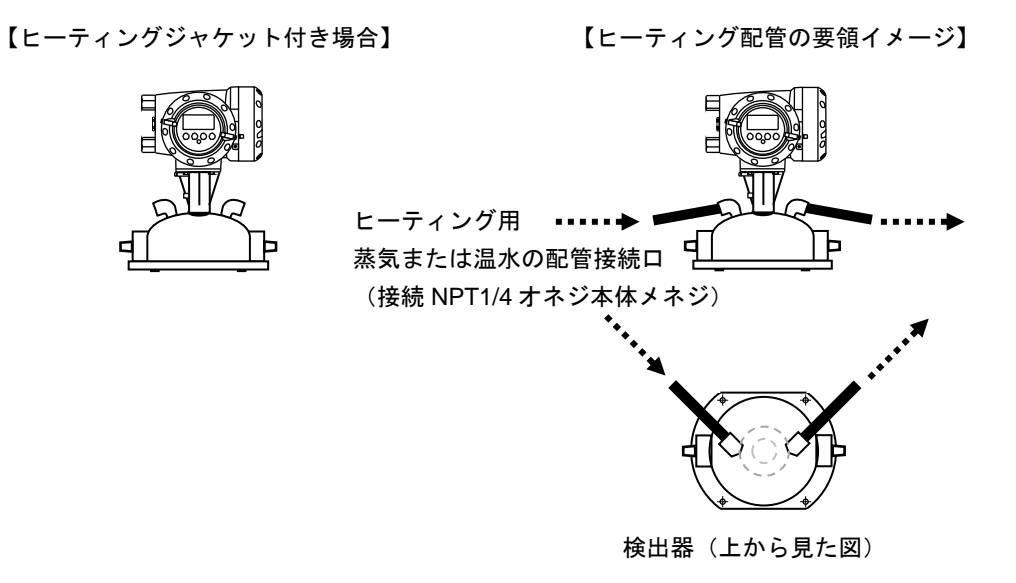

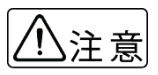

プロセス液の接続口とヒーティング用の接続口は間違いのないよう確認して取り付けてください。 誤った接続をすると破損や故障の原因となります。

ヒーティングトレースの内部レイアウトは下図のようになっています。(イメージ)

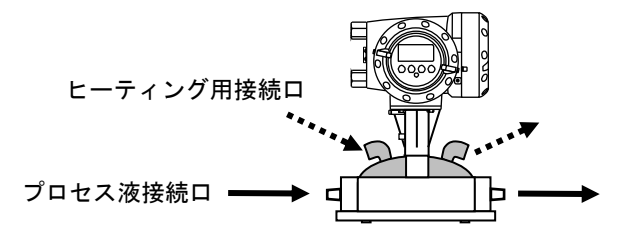

検出器の上部がヒーティングされます。

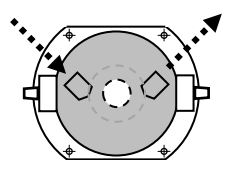

検出器(上から見た図)

お客様自身で検出器に保温用のスチームパイプ又は電熱線等を配管に巻いて保温カバーする場合は下図に示す変換 器の下の部分を保温してください。

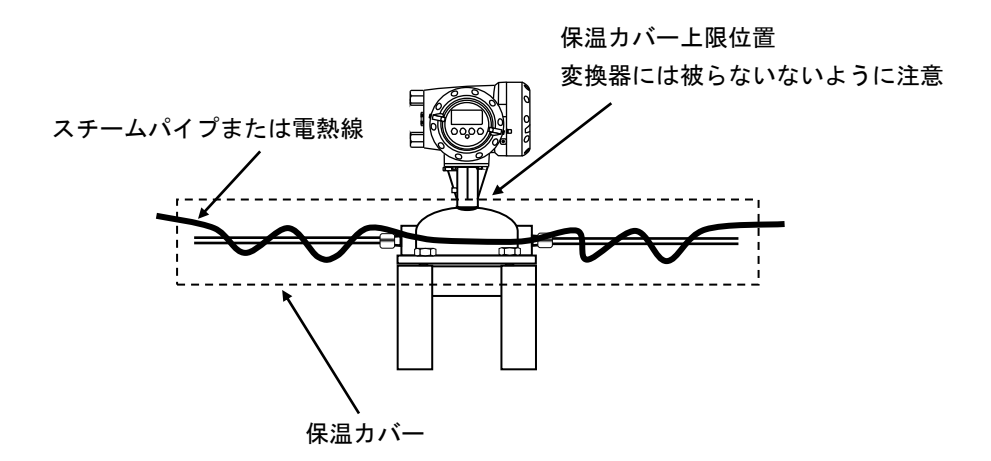

## <span id="page-19-0"></span>2.3.7 使用温度と圧力について

検出部のセンサチューブ(測定管)はプロセス液体温度によって使用できる圧力が異なります。

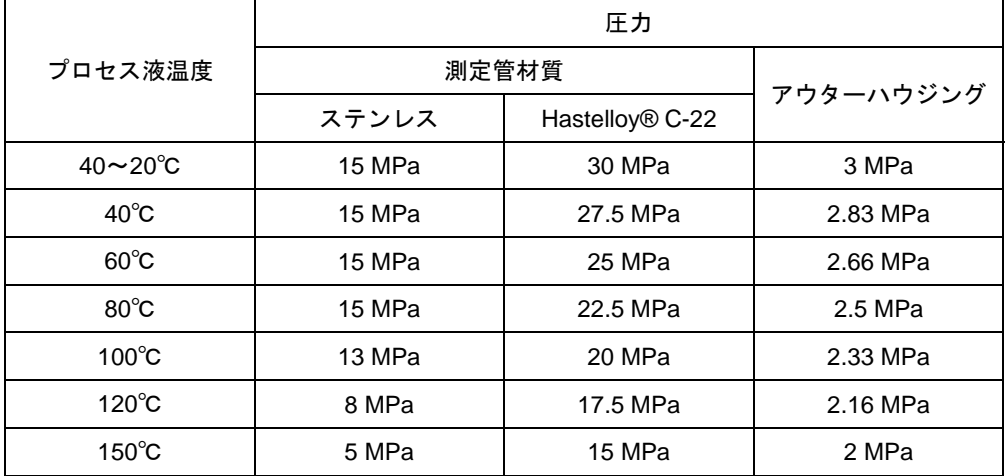

※上記はセンサチューブ(測定管)の圧力値であり実際に使用するプロセスの圧力は接続す る継ぎ手やフランジの圧力レート内で使用してください。

また防爆仕様の場合は運転時の周囲および流体温度が温度クラスによって各々定められて します。

詳しくはテクニカルガイダンスおよび承認図に示された範囲内で使用してください。

## <span id="page-20-0"></span>2.4 接地

次に示す方法で接地工事を確実に行ってください。

- 1) 接地端子から断面積 2mm<sup>2</sup>以上の銅線(600V ビニル絶縁電線など)を用いて実施してください。 一般形:D 種接地工事(接地抵抗 100Ω以下) 防爆形:A 種接地工事(接地抵抗 10Ω以下)
- 2) 接地端子は下図に示す端子箱内にあります。 この端子を使用して接地してください。

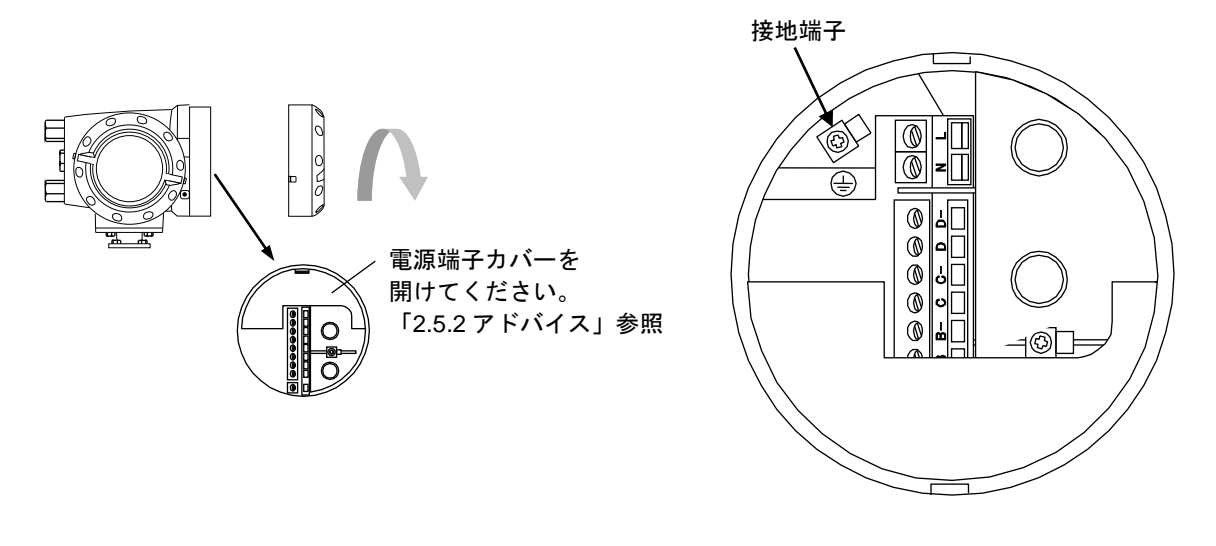

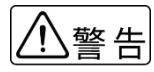

防爆形の場合は、必ず別紙 MASSMAX 防爆形質量流量計(MMM□400RC-JEx)の取扱説明書も 合わせてお読みください。

## <span id="page-21-0"></span>2.5 配線

#### <span id="page-21-1"></span>2.5.1 配線上の注意

- 1) コリオリ流量計内部への水の侵入や結露による障害を防ぐため、雨天時には屋外では配線作業を行わないでくだ さい。
- 2) 防爆形の場合は、必ず別紙 MASSMAX 防爆形質量流量計(MMM□400RC-JEx)の取扱説明書も合わせてお 読みの上正しく使用してください。(準備中)
- 3) A AC 電源形の場合は、電源配線と信号配線は必ず別々のケーブルを使用してください。 複数の出力信号を取り出す必要があって、配線接続口が不足する場合には、信号ケーブルに多芯ケーブルを使用 して配線してください。 DC24V 電源形の場合は、電源と信号配線が同一ケーブルでも差し支えありません。

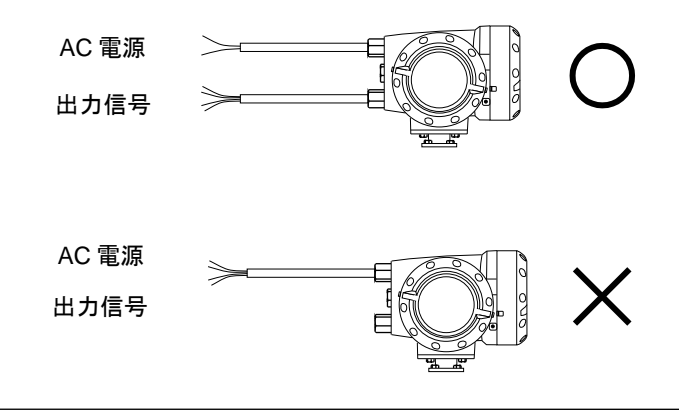

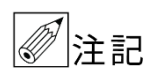

AC 電源形で電源と信号配線を同一ケーブルで配線すると、誘導ノイズにより出力が影響を受けるこ とがあります。

- 4) 配線接続口部分は防水処理を確実に行ってください。
- 5) コンジット配線を行う場合には図 2.5a に示すように配線接続口から下向きの傾斜を設けて、配線接続口にコン ジットを通して水が流れ込まないようにしてください。 また、コンジット配管にはドレン抜きを設けて定期的に排水してください。

配線接続口から内部に水が流れ込むと、変換基板や検出部内部に水が浸入して修理が困難になること 注意 があります。配線接続口の防水処理は確実に行ってください。

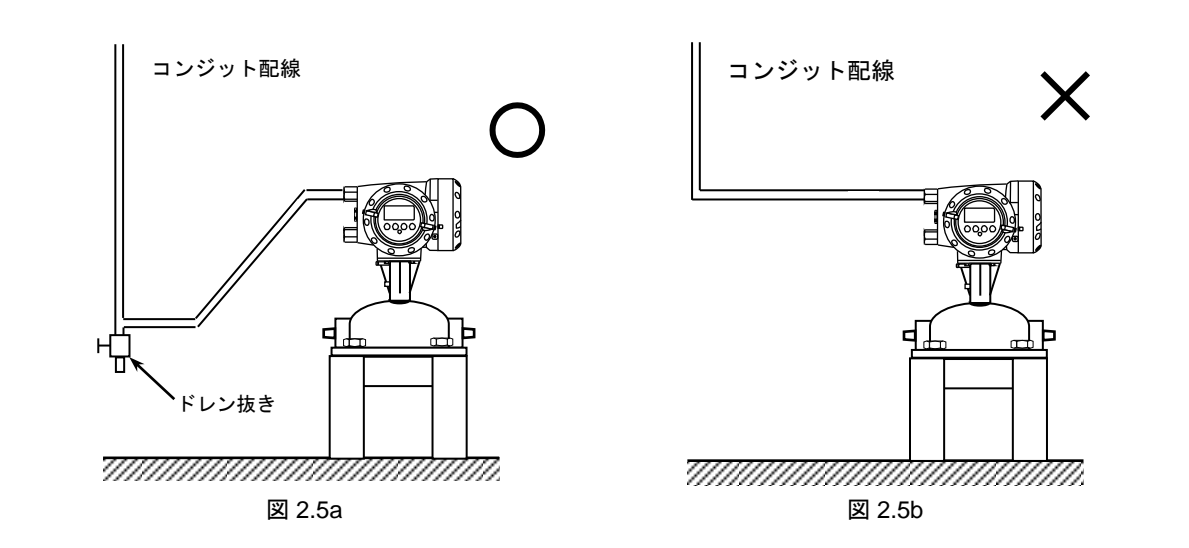

- 6) 端子へのケーブル端末の接続時は、線心を端子の奥まで充分に差し込み、約 0.4 N・m の締め付けトルクで確実に 結線してください。
- 7) 使用するケーブルは以下のものを推奨します。

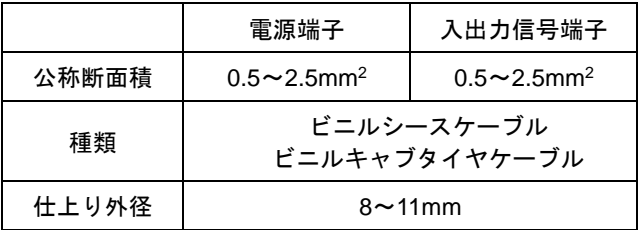

8) 端子は撚線を素線のまま接続できるように設計されていますので、圧着端子を使用する必要はありません。使用 する場合は、次項の「圧着端子の使用および適合電線について」を参照してください。

#### 【圧着端子の使用および適合電線について】

本器の端子台は差込み式ネジ接続端子で、撚線を素線のまま接続できるように設計されています。したがって、棒 形圧着端子等を使用する必要はありません。

しかし、撚線がばらけないようにするため、あるいは工事規定等で圧着端子の使用が必要な場合には、以下に示す 圧着端子の使用を推奨します。

これら以外の棒形圧着端子では、挿入部分の寸法が端子と合わなかったり、接続が不完全になることがありますの でご注意ください。

#### ●フェニックス・コンタクト製 絶線棒端子/圧着工具

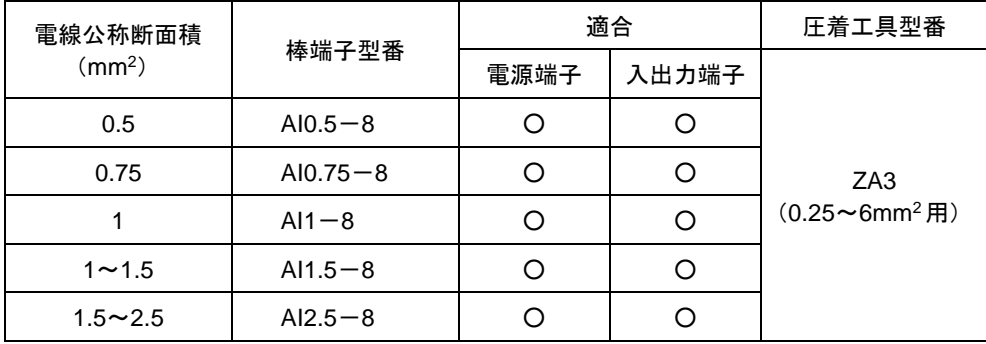

#### ●日本ワイドミューラー製 絶縁カバー付スリーブ/圧着工具

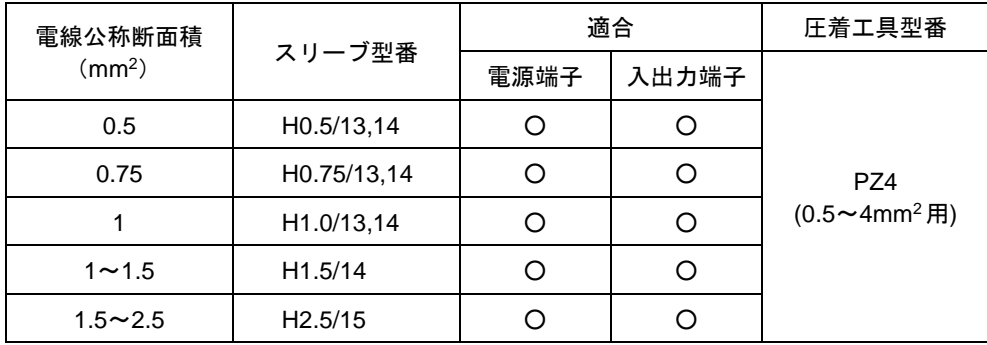

なお、圧着端子および圧着工具が入手困難な場合には、弊社までご連絡ください。

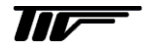

## <span id="page-23-0"></span>2.5.2 端子配置

電源端子には保護用のカバーがあります。

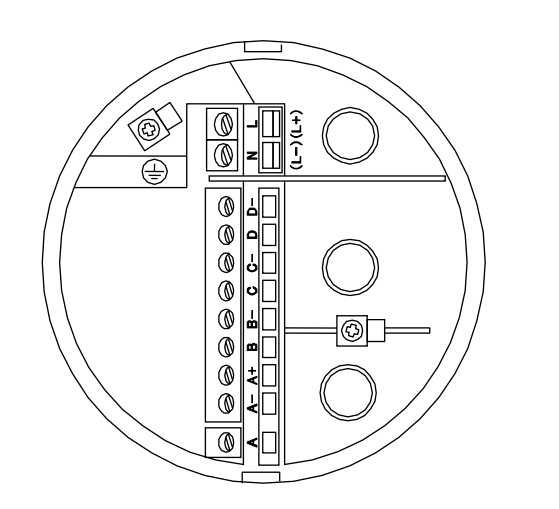

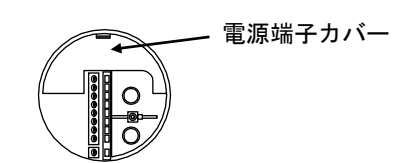

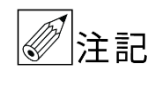

電源端子カバーは右図矢印部のツメを押 し下げて開きますが、開きにくい場合は 矢印の隙間にマイナスドライバを軽く差 し込むと簡単に開きます。

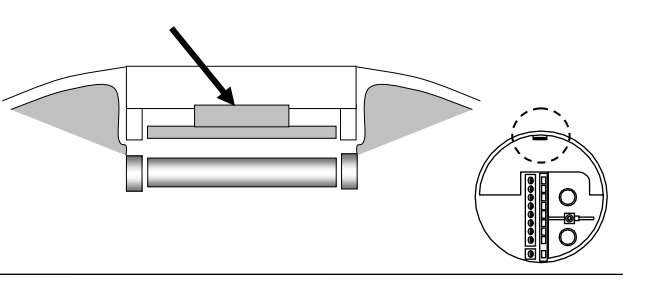

## ●電源端子

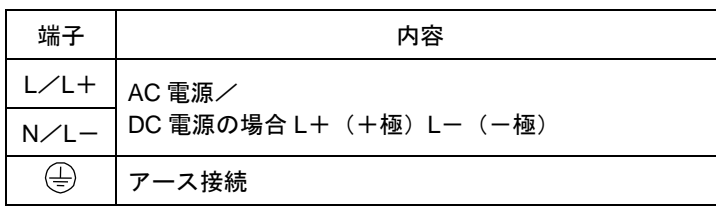

●標準出力端子図(出力タイプコード:600)

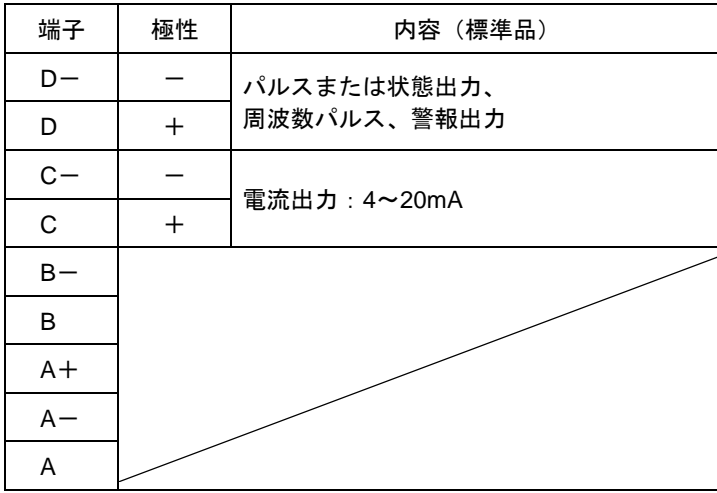

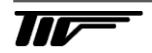

## ●オプションの出力端子図

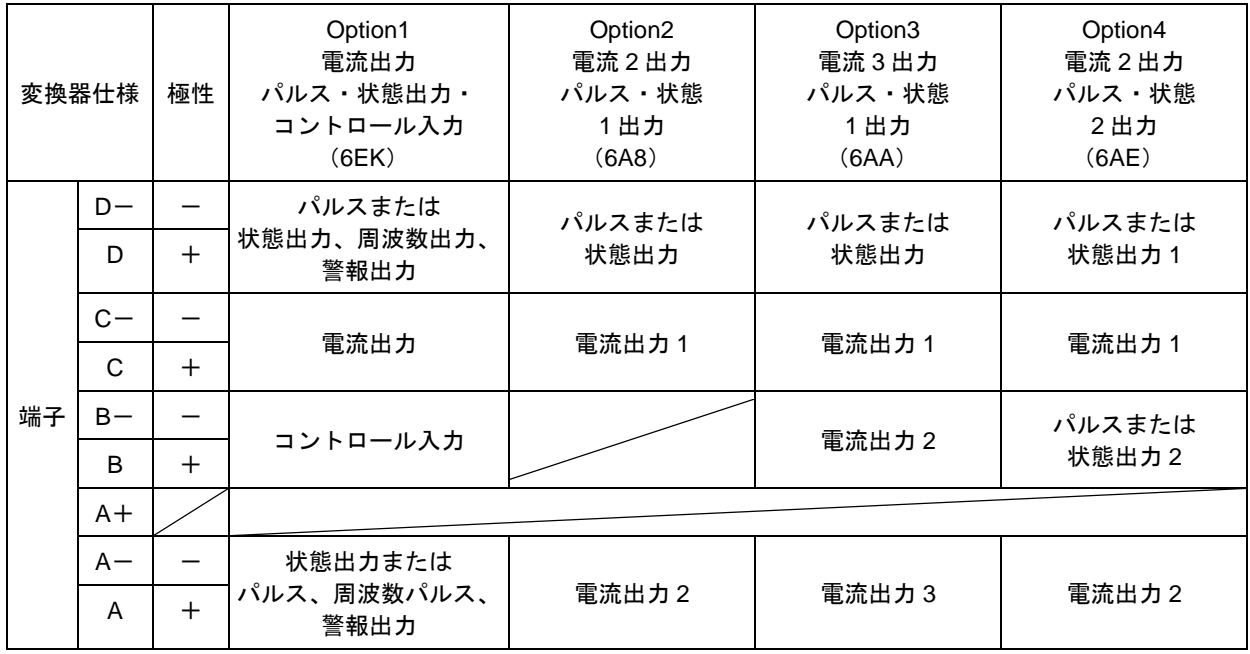

※実際に結線の際は個別の納入仕様書を参照してください。

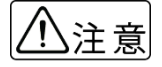

●電源・入出力・分離形センサーケーブル等の各種結線は必ず電源 OFF の状態で作業を行ってくだ さい。感電や故障の原因となります。

- ●結線は間違いのないよう確実に行ってください。結線間違いは故障の原因となります。
- 変換器の出力信号は
	- ・電流出力:4-20mA
	- ・パルスまたは状態出力:オープンコレクタ

の形態となっていますので受信側はこれらを考慮し結線してください。

●購入した流量計の変換器がどれか不明な場合は変換器横側面に表記の製造番号 (CF\_ \_-\_ \_ \_ \_ \_の番号)を確認の上、その製造番号の納入仕様書を参照し結線してください。

#### <span id="page-25-0"></span>2.5.3 電源の結線

配線前に次の事項を確認してください。

- 1) 本器の定格電源電圧と接続しようとしている電源とが一致していることを確認してください。
- 2) 電源は必ず計装用電源などを使用し、動力用電源と共用することは避けてください。 また、インバータなどを使用していて電源ラインへノイズが混入する恐れのある場合は、インバータ用ノイズフ ィルター等を設置してノイズを除去してください。
- 3) 電源電圧が規定範囲内にあることを確認してください。 電圧範囲はテクニカルガイダンスを参照してください。

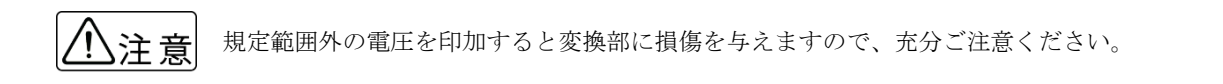

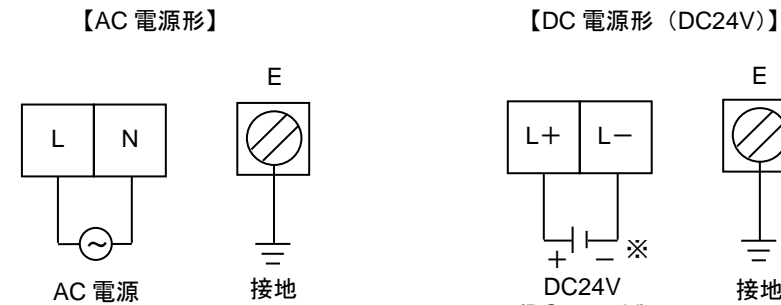

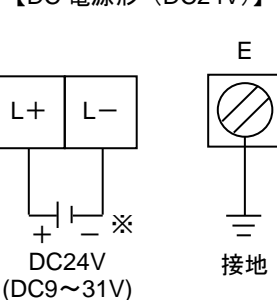

※接地は必ずアース端子(E)を使用してください。

- ●以下は、出力信号の結線は標準品変換器と Option1 (出力コード 600 と 6EK) の結線方法を代表で 注意 示したものです。その他のオプションの変換器(コード 6A8、6AA、6AE)を購入された場合は 「2.5.2 項」または購入した製品の納入仕様書を参照し結線してください。
	- ●C 端子(雷流出力: C. C-端子)と D 端子 (パルスまたは状能出力: 周波数パルス、警報出力: D、D-)は標準・オプション共に共通。A 端子 (A、A-) と B 端子 (B、B-) はそれぞれ異な ります。

#### <span id="page-25-1"></span>2.5.4 電流出力の結線

端子 C/C-に受信計器を接続してください。 電流出力 DC4-20mA が出力されます。 電流出力は電源および他の出力とアイソレートされています。

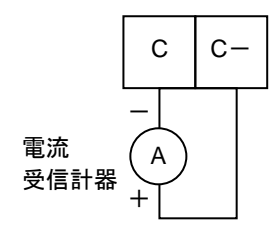

※許容負荷抵抗は 1000Ωです。電流発信用の電源は内蔵されているので外部電源は不要です。

注意 C/C-間に電圧を印加しないでください。

$$
\mathbf{W}^{\perp}
$$

## <span id="page-26-0"></span>2.5.5 パルス出力の結線

パルス出力はオープンコレクタ出力で、端子 D/D-に出力されます。

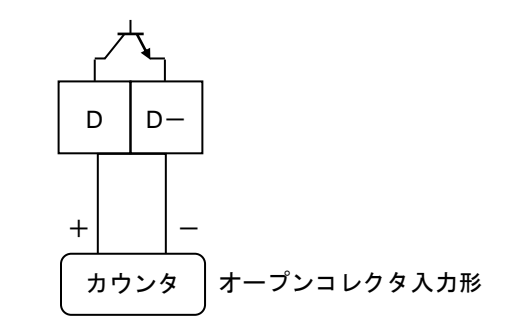

負荷定格:DC32V 以下、20mA 以下(≦10kHz) 100mA 以下(≦10Hz)

※負荷定格内で使用してください。 ※出力は電源および電流出力とアイソレートされています。

#### ●電圧入力形の受信計器への接続

電圧入力形のパルスカウンタ等には直接接続できません。この場合は、以下に示すように外部電源および外付け抵 抗器を使用して電圧に変換して接続してください。

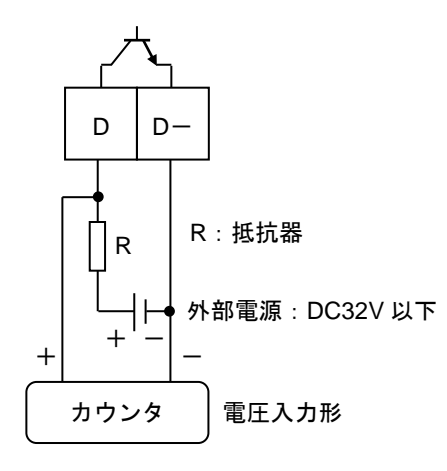

※外付け抵抗器の値はカウンタの入力電圧範囲を考慮し、かつパルス出力端子の入力電流が 100mA 以下 (≦10Hz)、 20mA 以下(≦10kHz)となるように決定してください。

## <span id="page-27-0"></span>2.5.6 状態出力の結線

状態出力はオープンコレクタ出力で、端子 A/A-に出力されます。

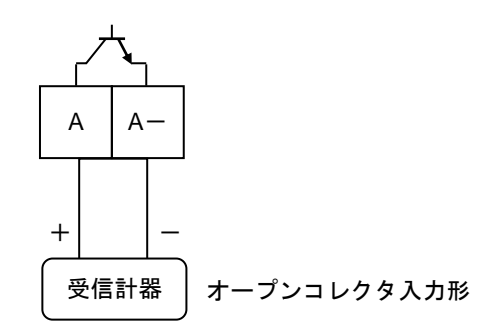

負荷定格:DC5~30V、100mA 以下

※負荷定格内で使用してください。 ※出力は電源および電流出力とアイソレートされています。

## <span id="page-27-1"></span>2.5.7 コントロール入力の結線

コントロール入力は電圧入力形で、設定により端子 B/B-に入力します。

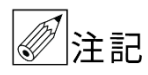

コントロール入力は標準では機能設定されていません。Fct.2.1:入出力端子機能の設定を変更する 必要があります。

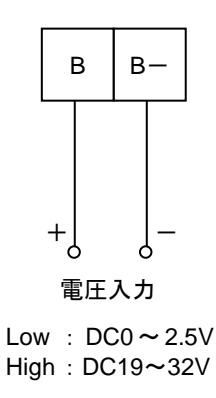

※印加電圧は DC24V (最大 DC32V 以下)としてください。 ※入力は電源および電流出力とアイソレートされています。

## <span id="page-27-2"></span>2.5.8 分離形センサケーブルの結線

分離形の場合は変換器と検出部をセンサケーブルで接続してください。

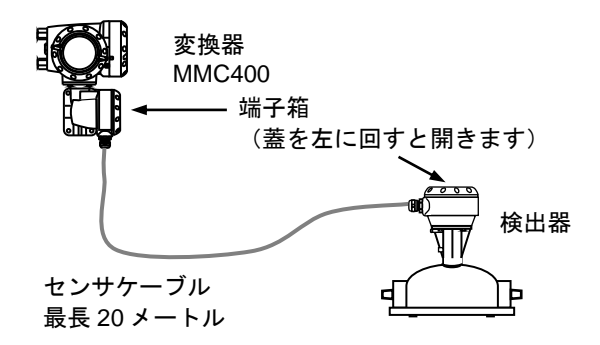

結線の際は端子箱のフタを開いて行います。

結線図は以下のとおりです。

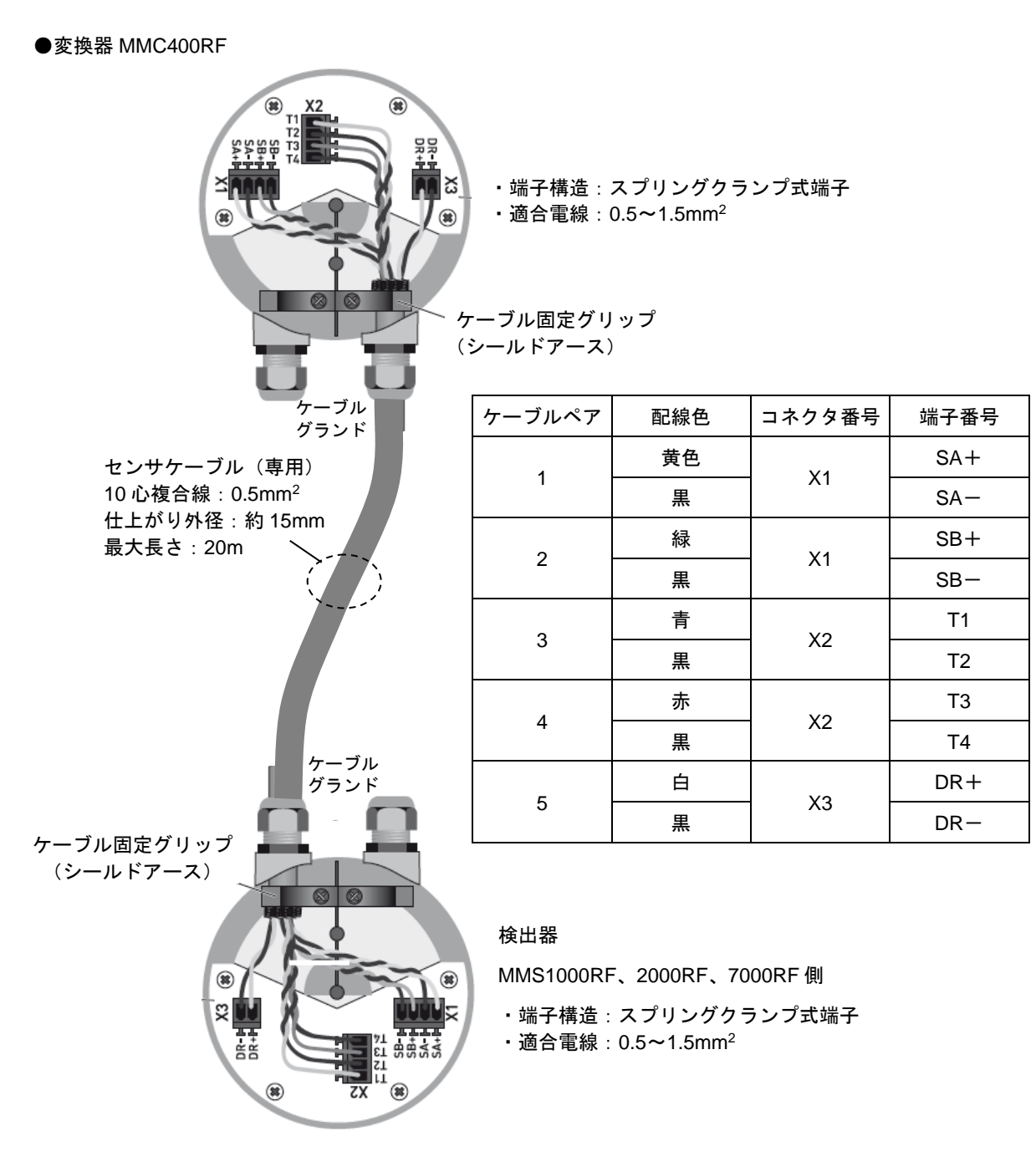

☞注記

- ●分離形センサケーブルは結線を間違えると変換器表示部にセンサエラーが表示され測定ができませ  $h_n$
- ●センサケーブルはシールド構造のケーブルでシールドが各端子箱内のケーブル固定グリップ(固定 金具)にしっかり接していないと測定が安定しない場合がありますのご注意願います。
- ●センサケーブルの結線要領は動画マニュアルも用意しています。本書の別紙添付資料を参照または 弊社営業窓口まで問い合わせください。

 $\overline{\textbf{H}\textbf{F}}$ 

## <span id="page-29-0"></span>2.6 表示器の取り付け方向の変更

## <span id="page-29-1"></span>2.6.1 水平/垂直取り付けの変更

表示器(指示部)は、以下のいずれかの向きに取り付けられています。

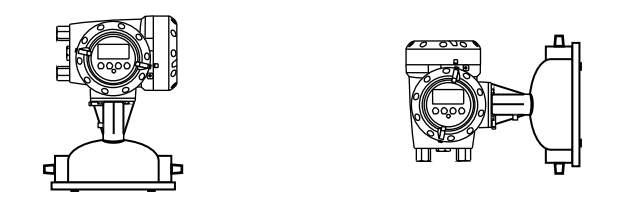

表示器の取り付け方向を変更する場合には、以下の方法で行ってください。

1) 電源を切ってください。

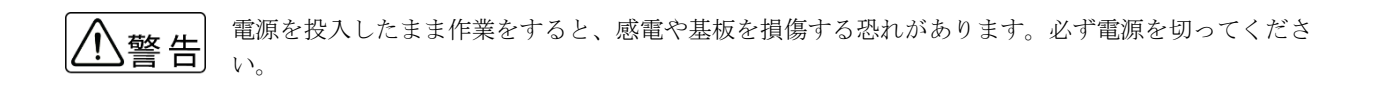

2) 表示器側の変換部カバーを回して開けてください。

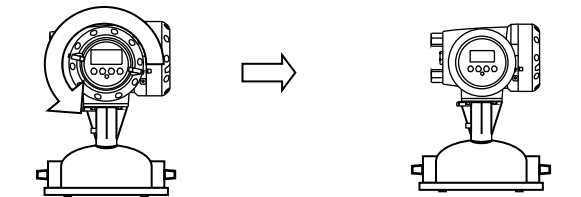

- 3) 表示基板を止めてある 2 ヶ所のストッパーをマイナスドライバで解除して基板を取外してください。
- 4) 水平配管取り付けの場合および、垂直配管取り付けの場合には、希望する向きに基板を 90°回して 2 ヶ所のスト ッパーがロックするまでさし込んでください。この際、表示基板と内部基板を接続しているフラットケーブルを 必要以上にねじらないように注意してください。
- 5) カバーをしっかりと閉めてください。
- 6) 電源を投入してください。

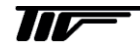

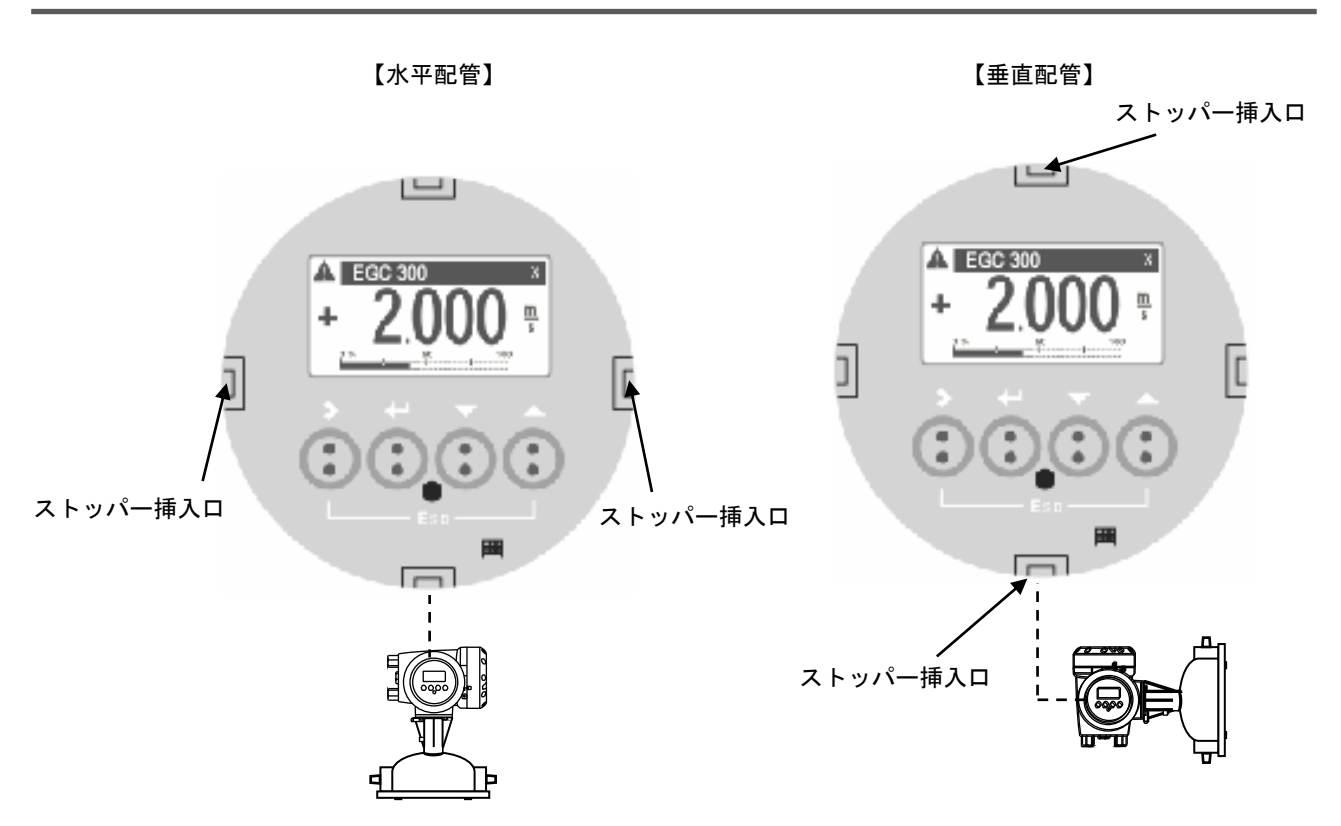

## <span id="page-30-0"></span>2.6.2 流れ方向の変更

特にご指定のない限り、流れ方向は変換部の配線接続口側が上流側となるよう設定してあります。 (流れ方向が逆の場合瞬時流量表示はマイナスまたはゼロを表示します。)

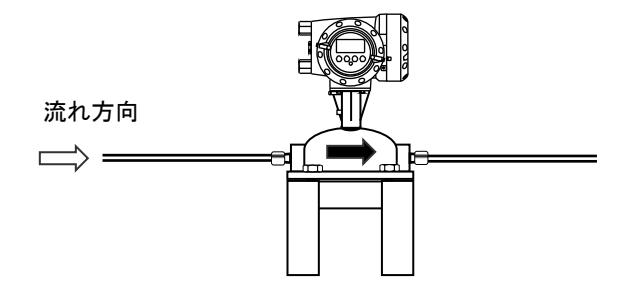

流れ方向マークとプロセス液の流れ方向を一致させて取り付けた場合に表示部が見にくい方向を向いてしまうとき は、次の方法により流れ方向設定を変更してください。

1) 流れ方向マークと逆の向きに配管に取り付けてください。

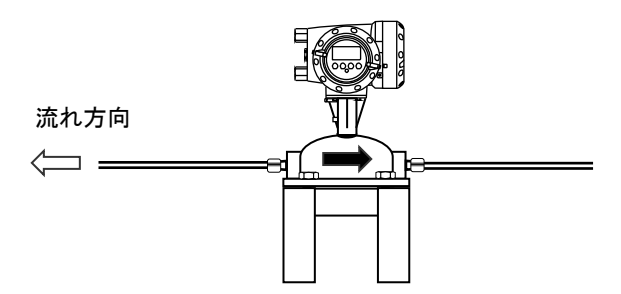

- 2) 電源を投入し、変換部のキー操作によりデータ設定モードに切り換えてください。
- 3) Fct. C1.3.1「Flow Direction」のデータを"Forwards"から"Backwards"に変更してください。 (変更方法は操作方法参照)
- 4) 以上の設定により流れ方向マークと逆方向の流れが"正方向"となります。

## ●流れ方向の変更操作方法

例) 左から右 (Forward) を右から左 (Backward) にする場合

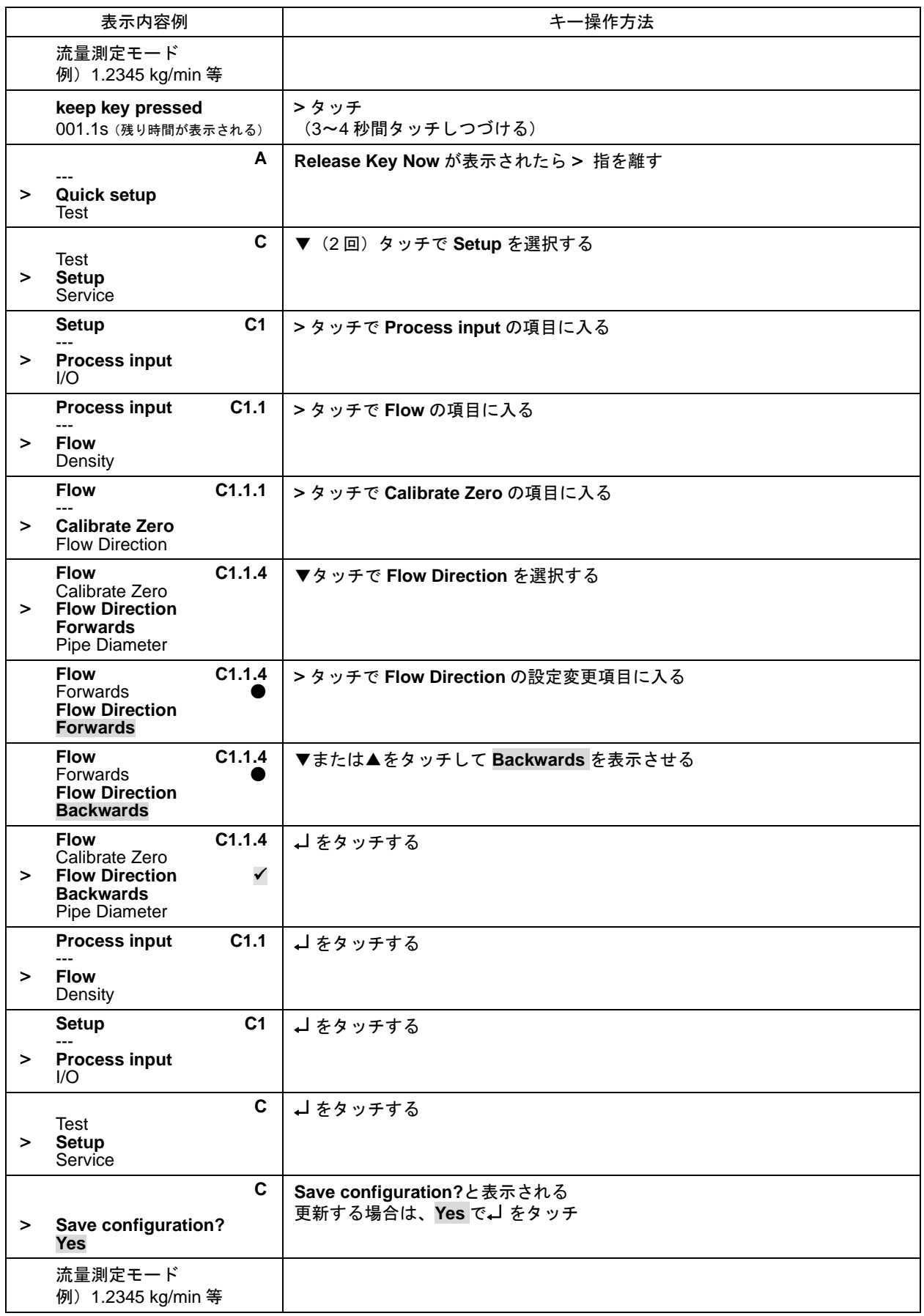

流れ方向の設定変更完了。

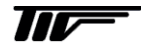

## <span id="page-32-0"></span>3. 各部の名称および機能

#### <span id="page-32-1"></span>3.1 変換部表示パネル

#### 1. 表示器

バックライト付液晶表示で、最大 3 段まで表示しま す。 また、データ設定時には機能項目およびデータが表

#### 2. 1 段目および 2 段目表示部

瞬時、積算値などを表示します。 1 段のみの表示にすると、文字が大きくなります。

#### 3. 3 段目表示部

示されます。

バーグラフ表示・積算流量等任意に選択表示可能。

#### 4. 赤外線センサ

データ設定は、フロントカバーを外さずにガラス面 の外部から指先を>、→、▲、▼の赤外線センサを タッチすることによりデータ設定操作を行うことが できます。

#### 5. 青色バー表示部

測定時は TAG.NO.等を表示し、データ設定時には Fct. NO.を表示します。

6. センサ応答表示 赤外線センサが応答した時に□マークが表示されま す。

## 7. LED ランプ

任意の設定・動作状況をお知らせします。

## <span id="page-32-2"></span>3.2 表示器

表示器の表示は各モードの状態を表示します。 表示モードは大きく分けて

- ・測定モード
- ・設定モード

があります。

測定モードは瞬時流量・積算流量・密度・温度等現在流量計が測定している各種測定値等を表示します。 設定モードは各種設定しようとするメニューやファンクション・データ内容等を表示します。(設定変更時に使用)

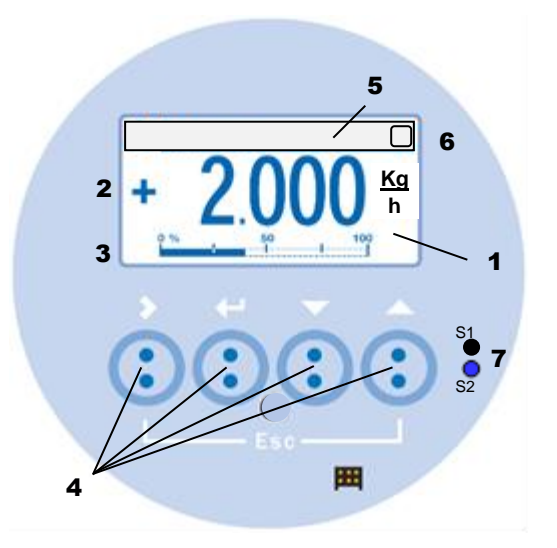

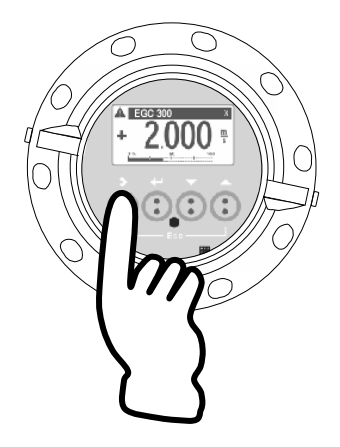

## <span id="page-33-0"></span>3.2.1 測定モード(流量測定時)

質量瞬時流量値・瞬時流量バーグラフ、密度・温度・ 積算流量、エラー表示、トレンドグラフなどを表示す ることが可能です。

測定モードでの表示は以下のように 4 つの画面表示が あり、▲▼の赤外線センサをタッチすることで表示切 り替えが可能です。

- 注記
- 優先となっています。よって 2page 等の表示をさせて 5 分間放置すると 自動的に 1page の表示に戻ります。 ●優先表示の変更は設定の Menu C5.5

●測定モードの表示は標準で 1page が

Default Display で行います。詳しく は「5.2.11 優先表示の変更設定例」 を参照してください。

また測定モードの表示は各 Page ごと設定により任意 の表示方法が可能です。

右記は 1Page 目の表示例です。設定の方法については 「5.2.10 瞬時流量と積算流量の同時表示設定例」を参 照してください。

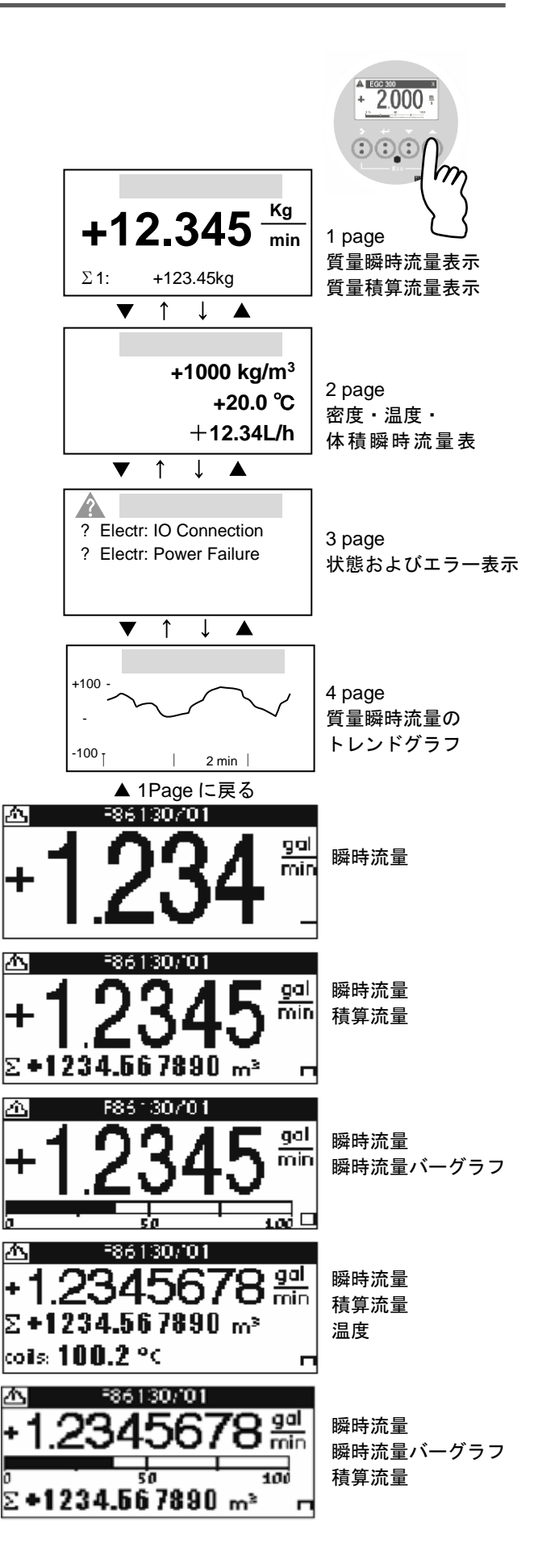

## <span id="page-34-0"></span>3.3 赤外線センサのタッチ操作方法

注記

本器を操作する場合は赤外線センサをタッチして行います。よって押しボタンタイプのようなクリック感はありま せん。本器を初めて操作されるかた、または赤外線センサータイプのタッチ操作に不慣れなかたは操作前に▲▼の 赤外線センサを実際にタッチしてタッチの感覚になれること推奨します。

操作はフロントカバーを外さずにガラス面の外部から赤外線センサをタッチし行います。

以下の要領を参考に▲▼の赤外線センサを実際にタッチして表示を切り替えてください。 タッチするごとに 1Page 目と 2page 目が交互に表示されます。

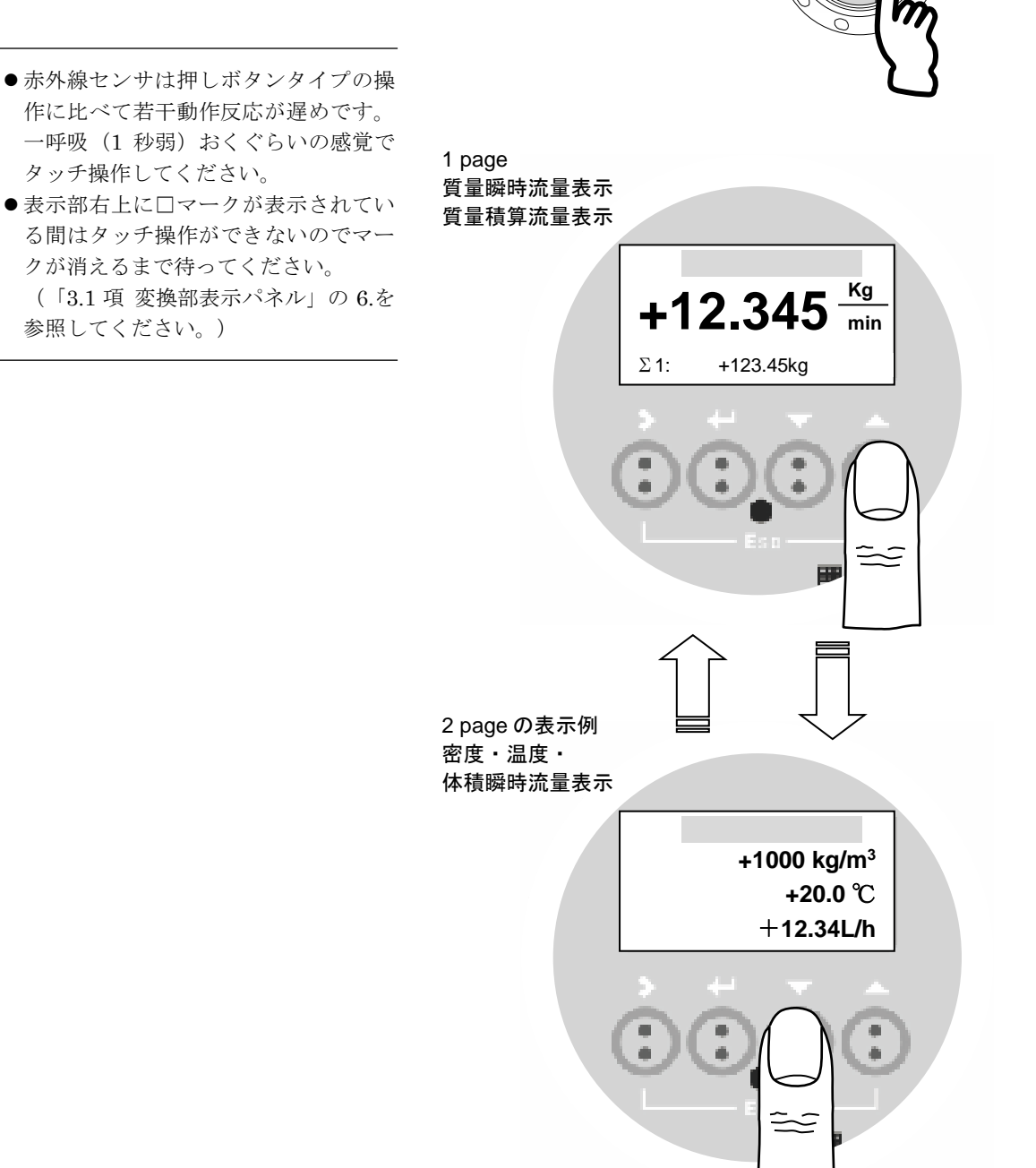

## <span id="page-35-0"></span>4 運転

本器は納入に先立ち、ご指定の仕様に基づいてデータ設定・調整がされています。 取り付けおよび配線が完了した後、本章の手順に従って操作していただければ、表示と電流およびパルスの流量信 号が得られます。

万一、運転開始時に不具合が生じた場合は、設定データの確認を行ってください。

また、特にご指定のない機能については標準設定値に設定されていますので、必要に応じて設定データの変更を行 ってください。

#### <span id="page-35-1"></span>4.1 運転準備

#### <span id="page-35-2"></span>4.1.1 電源投入前の確認事項

取り付けおよび配線完了しましたら、電源投入・運転開始前に次の点を必ず確認してください。

#### 1) 配 線

- ・電源および出力端子の配線に誤りのないこと。
- ・ケーブルが確実に端子に接続されていること。
- ・接地が確実に行われていること。

#### 2) 電源電圧

- 3) 検出部の取り付け
	- ・フランジボルトが確実に締めてあること。
	- ・流れ方向と流れ方向表示が一致していること。
- 4) 使用流体
	- ・使用する流体の温度・圧力条件が適正であること。 ※使用可能な温度・圧力範囲は、機種・口径等により異なります。 テクニカルガイダンス、納入仕様書等を参照してください。

警告

使用可能な圧力範囲や温度範囲を超えた流体を流すと、本器に損傷を与えたり事故の原因になります。 テクニカルガイダンス、納入仕様書等を参照の上、規定の温度・圧力範囲を必ず守ってください。

#### <span id="page-35-3"></span>4.1.2 検出部通液とゼロ点調整の準備

検出部測定管内を満液状態にして、流体を静止させてください。この際、バルブにリークがなく、完全に流体が静 止していることを確認してください。

また、気泡が測定管内に残らないようにしてください。

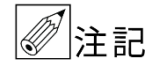

●検出部測定管内で液が抜けかかったり満液状能でないと、ゼロ点が安定ぜず、ハンチングしたりし ます。必ず満液状態にしてください。

●スラリー液等の分離する液体を使用した場合には、検出部測定管内が満液状態であってもゼロ点が 安定しない場合があります。

この場合には、設備での循環運転を行い液体の混ざり具合が均一な状態になってから、ゼロ点の確 認・調整を行ってください。

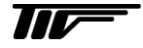
### 4.2 運転

### 4.2.1 通電

1) 電源を投入してください。

変換部の内蔵マイクロプロセッサがイニシャルチェックした後、測定値表示となります。 瞬時流量値表示のときは、ゼロ調整前ですので表示がゼロにならないときがあります。 積算流量値表示のときは、メモリされている積算値が表示されます。 次項のゼロ調整行った後、積算値のリセット操作をしてください。

2) 通電後、約 15 分間ウォームアップしてください。

### 4.2.2 ゼロ調整

設置後、運転前に一度、必ずゼロ点の確認・調整を行ってください。 操作は、下図に示すように赤外線センサ付きですので、表示部ガラス蓋を取り付けたまま赤外線センサの上を指で タッチし操作してください。(赤外線センサのタッチ要領については「3.3 項」を参照してください)

●ゼロ点調整の際は測定間内が完全に液封状態であることを確認し、空気やガスが入らないよう注意 「注記 してください。 実際に測定する液体を約 2 分循環し(使用する流量の 50%以上で流すとよりよい)、その後ゼロ点 調整を行うとより安定した理想的なゼロ点調整が行えます。

下右図で示すように流量計本体上下流に設置したバルブを使用して流れを完全に停止させてください。

●水平設置でのゼロ点調整は下流側バルブ 2 を閉めてから上流側バルブ 1 を閉めると確実に液封がで き、正確なゼロ点調整が可能になります。

また流量計上流側にポンプがある場合は必ず上流側のバルブ 1 を閉めてゼロ点調整を行ってください。

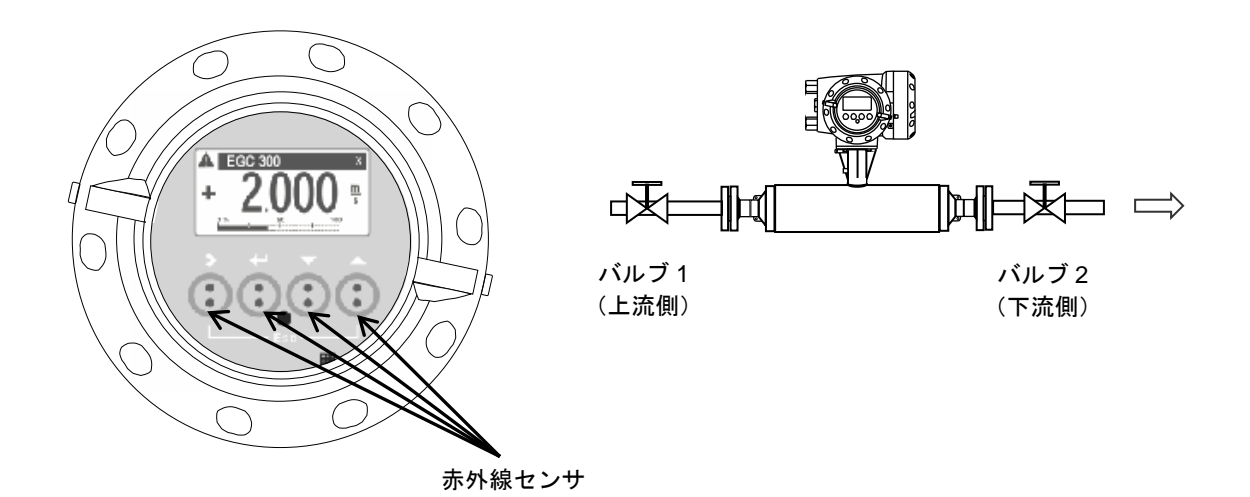

本器は、自動ゼロ調整機能をもっていますので、次の操作によりゼロ調整を行うことができます。 なお、ゼロ調整は一度行えば、電源を投入するたびに行う必要はありません。(ゼロ調整時の内部補正データを不揮 発性メモリに保持しています。)

●ゼロ調整操作手順

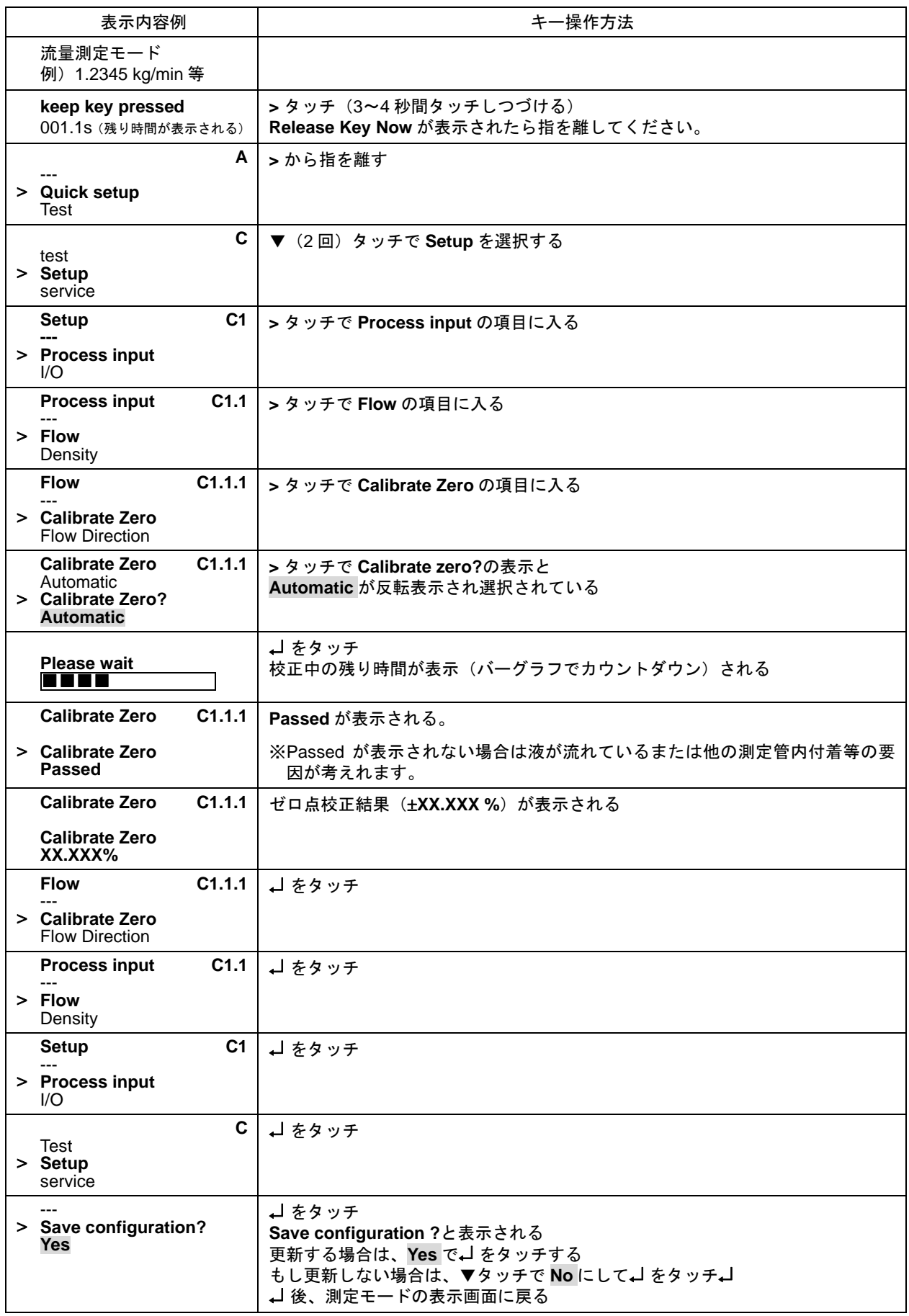

以上でゼロ点調整は完了です。

### 4.2.3 積算表示のリセット

積算表示を使用する場合は、運転前に積算値のリセット操作を行ってください。 次の操作で正方向、逆方向および正逆差流流量積算値がリセットされます。

### ●積算表示リセット操作手順

例:積算カウンター (All Totalisers) のリセット

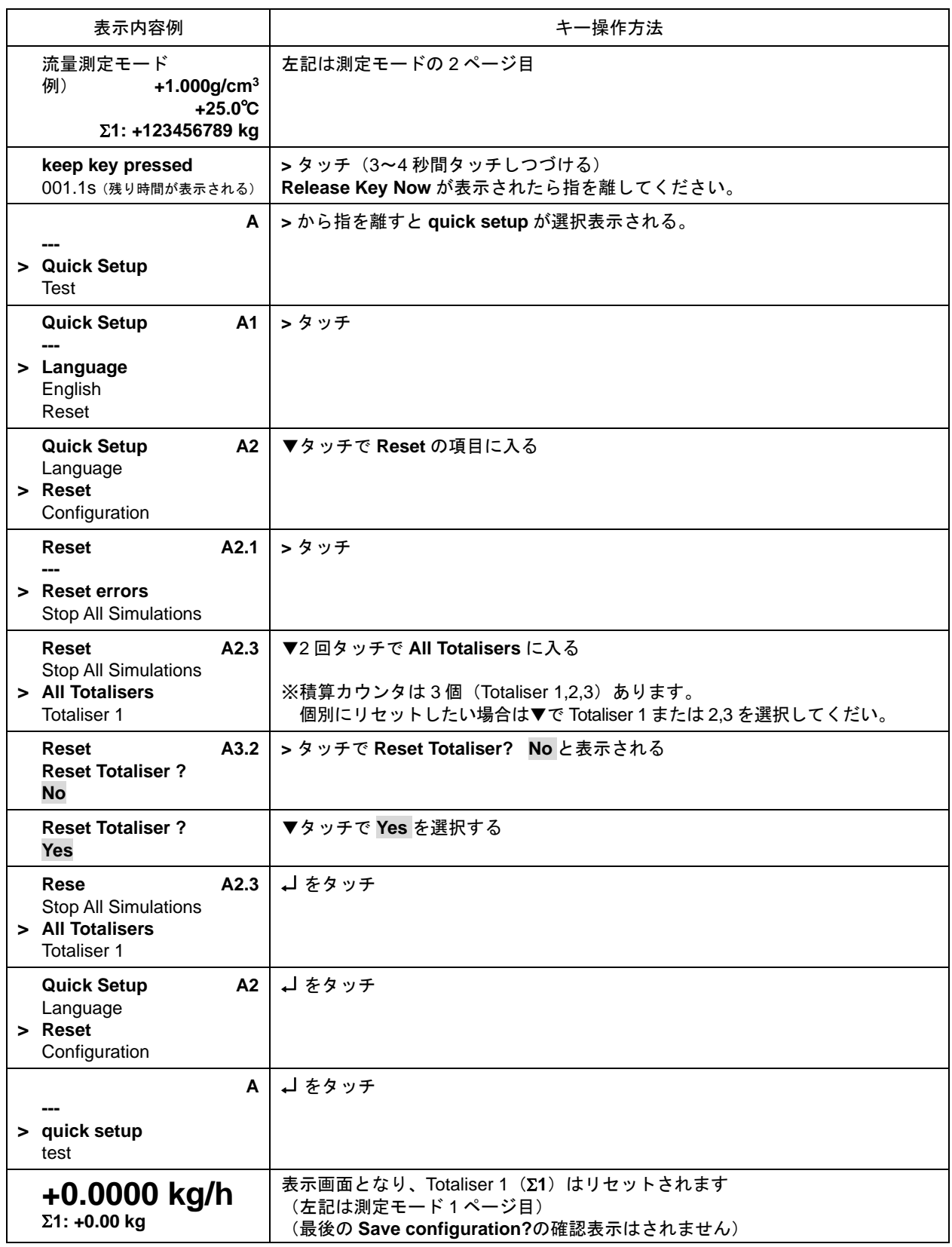

### 4.2.4 運転

- 1) 流体を流し、運転を開始してください。
- 2) 表示器が瞬時流量表示のとき、正方向の流れで"-"が表示された場合には流れ方向が逆になっています。検出 器の取り付け方向(流れ方向マークと流れ方向が一致しているか)を確認してください。
- 3) 流量レンジ、パルスレートの変更、表示内容の変更などを行う場合は、次章を参照して設定データの変更を行っ てください。

#### 4.2.5 密度校正

密度校正は実際に使用される流体が流量計センサチューブ内に通液されている場合のみ実行できます。 密度校正は 1 点校正と 2 点校正がありますが、本書では簡単かつ正確に行える 1 点校正の方法を説明します。

1 点校正の方法は 2 つあり、

① 水道水

② 実際のプロセス液

で行う方法があります。

水道水で行う場合は水道水を、実際の液で行う場合はその液体を使用する流量で約 30 分循環運転してください。 また何らかの要因で密度校正が上手く行えなかった場合は工場出荷の状態(Default)に戻すことも可能です。

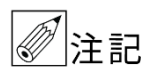

MASSMAX7400R シリーズのサイズ 6,10mm は少流量用の流量計で測定管内径が 6,10mm と細く測 定管内の液量も少ないため密度測定の分解能が低く密度測定は参考値となります。 高精度な密度管理や監視を行う場合はサイズ 15mm 以上を推奨します。

### ①水道水で密度の校正を行う場合のキー操作例を以下に示します。

(なるべく使用する流量で流した状態で行ってください)

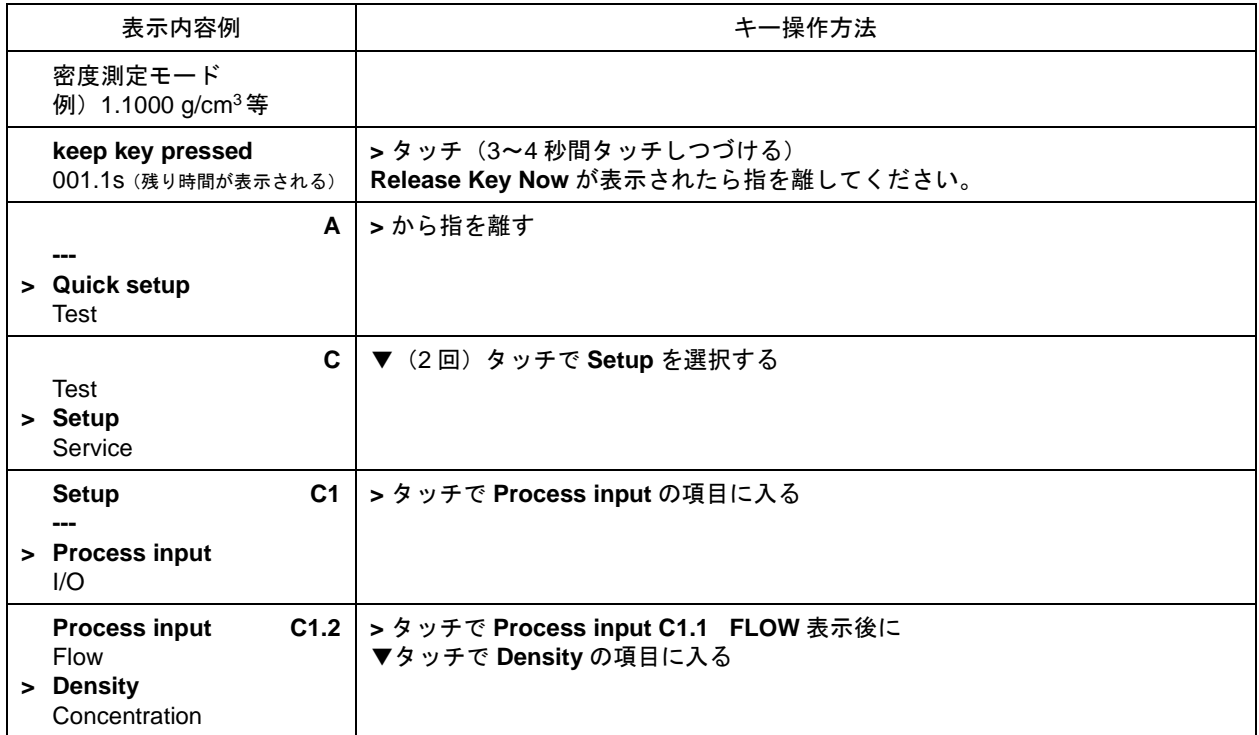

 $\overline{\textbf{H}\textbf{F}}$ 

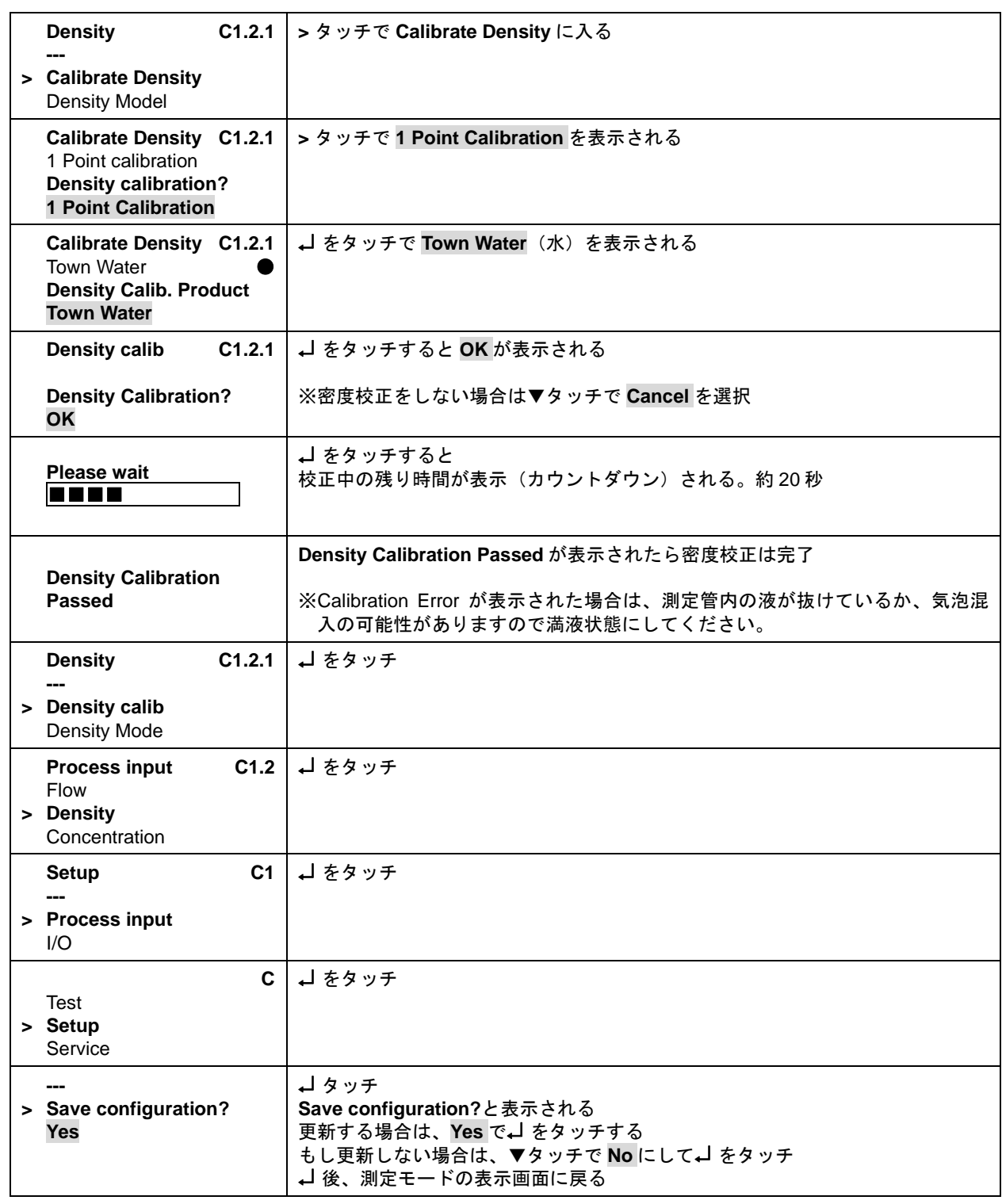

密度表示値が水の密度と合致しているか確認してください。

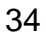

②実際の液で校正を行う場合のキー操作例を以下に示します。

(なるべく使用する流量で流した状態で行ってください)

## ●実際の液体 1.200 g/cm<sup>3</sup>に校正する場合の例

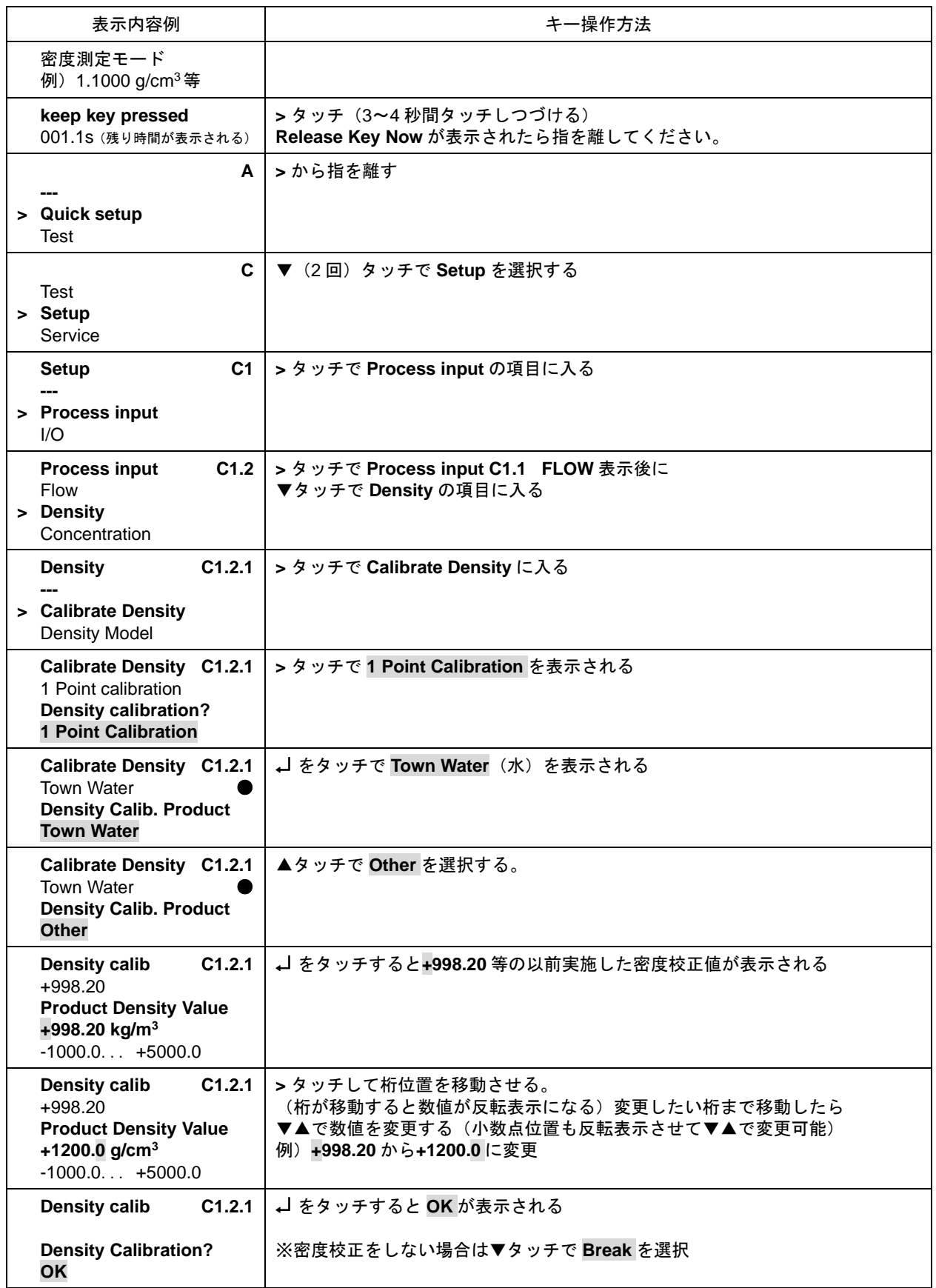

35

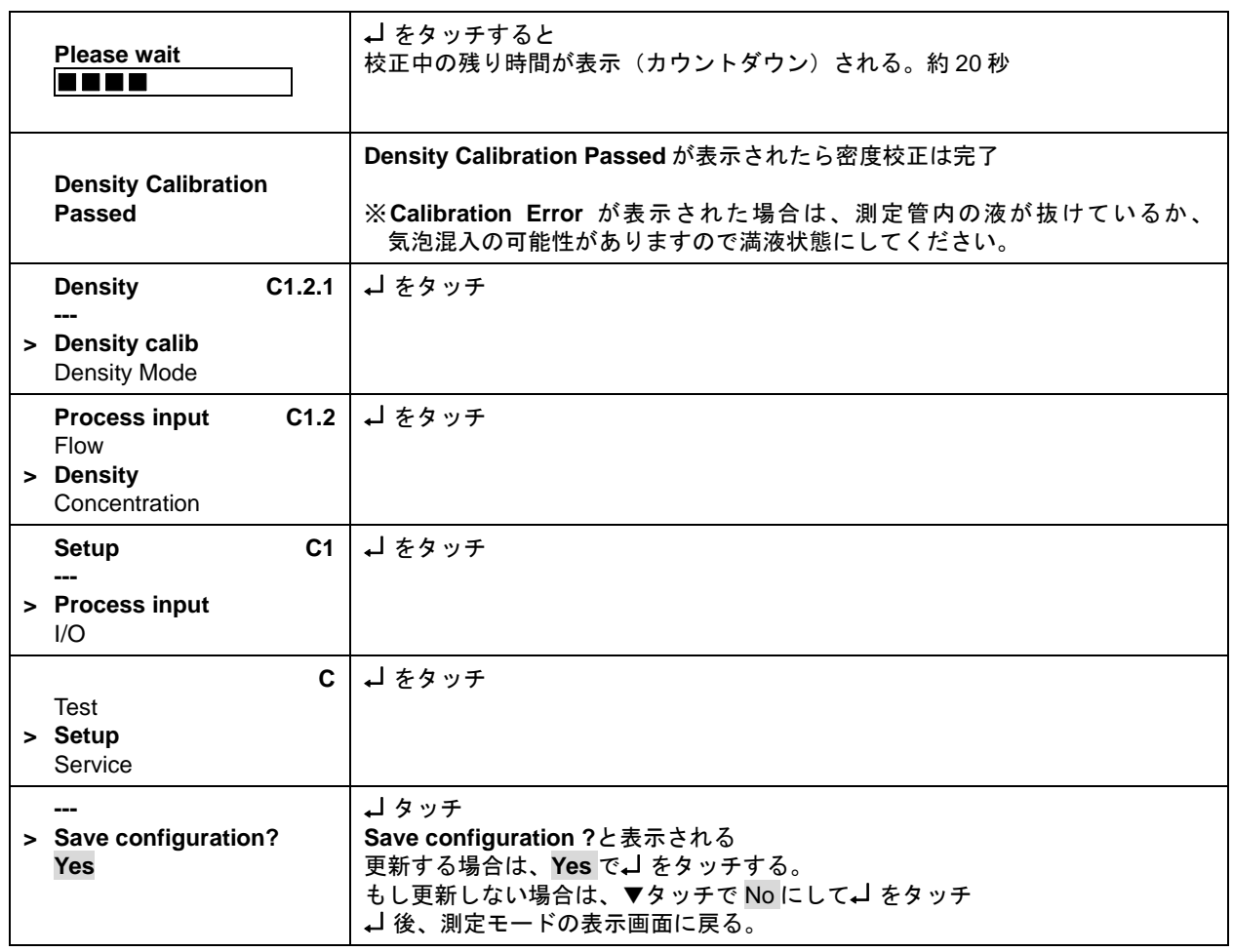

密度指示値と調整した密度値が合致しているか確認してください。 必要に応じて密度校正値を微調整し直してください。

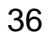

# 5. データ設定

### 5.1 設定の概要

MASSMAX 質量流量計は測定を行う測定モードと各種設定を行う際の設定モードの 2 つのモードがあります。

#### 1) 測定モード

常時流量・密度・密度等を測定してる時のモードです。電源を入れて何も操作しなければいつも測定モードの表 示がされます。

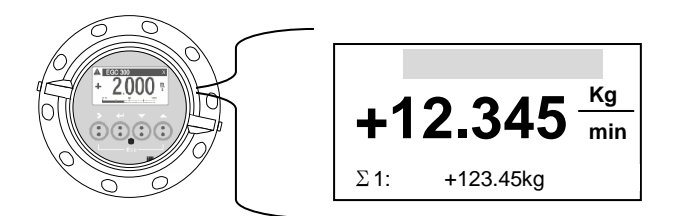

現在流量計が測定している各種測定値等を表示 します。

測定モードでの表示は 4 つの表示 Page があり ▲▼の赤外線センサをタッチすることで表示 の切り替えが可能です。

「3.2.1 測定モード(流量測定時)」の表示例を 参照してください。

2) 設定モード

流量レンジ、表示機能、電流・パルス出力、テスト機能など各種機能を変更・操作する時のモードです。 >、→、▲、▼の赤外線センサをタッチすることによりデータ設定操作を行うことができます。

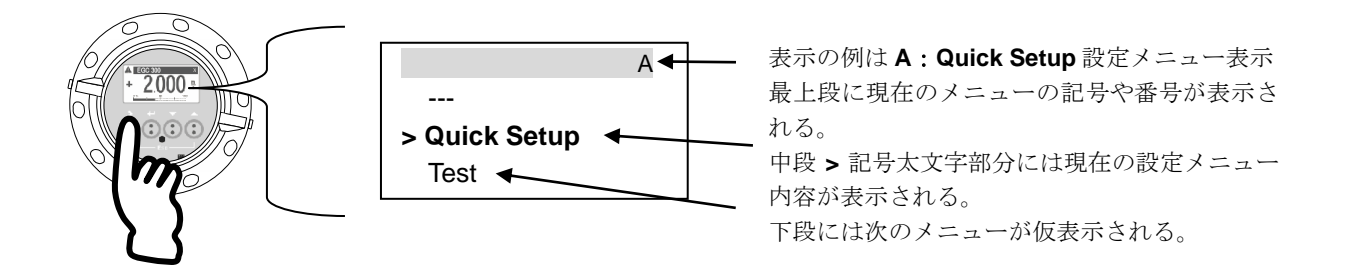

設定モードは大きく A,B,C 3 個のメインメニュー(**A**:**Quick Setup**、**B**:**Test**、**C**:**Setup**)があり、各メインメニ ューにはそれぞれサブメニューやファンクションメニューに枝分かれし、各データ・操作メニューを持っています。 設定モードの途中で 5 分間何もせず放置すると直前の変更内容は更新されないまま自動的に測定モードに復帰します。

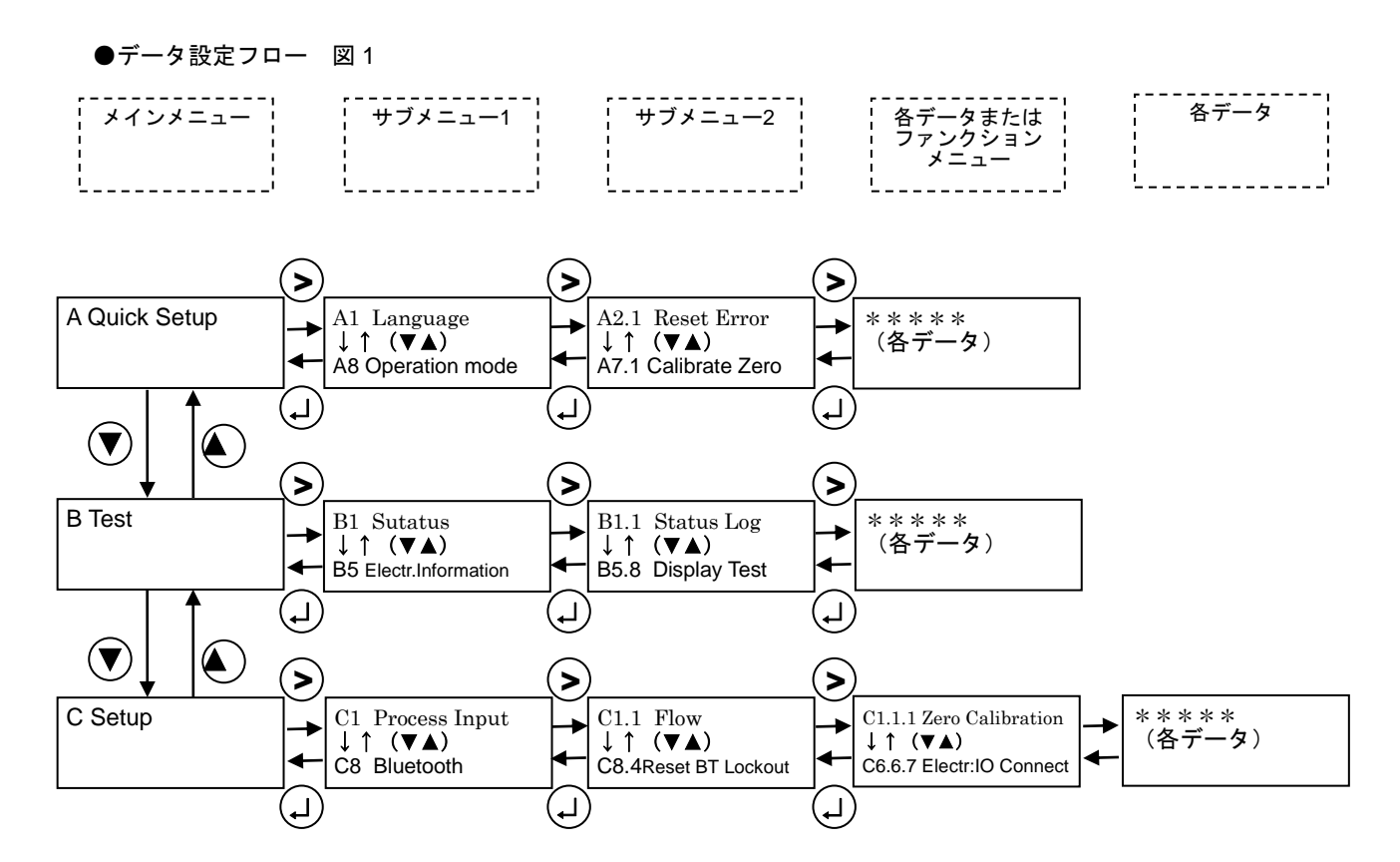

設定モードは>、→、▲、▼の赤外線センサをタッチすることに操作します。 各>、→ 、▲、▼赤外線センサの動作機能内容は以下のとおりです。

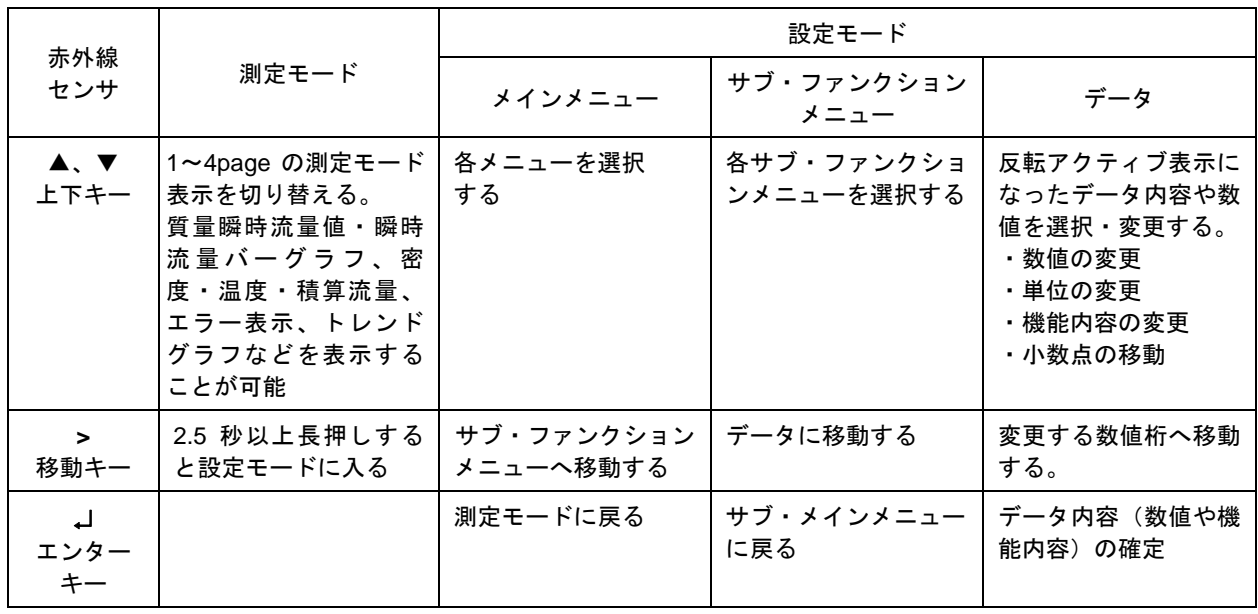

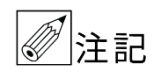

設定モードの途中で 5 分間操作をせず放置すると直前の変更内容は更新されないまま自動的に測定モ ードに復帰します。

38

### 5.1.1 設定手順

本器の流量レンジ、表示機能、出力パルスレートなどの出力仕様、各機能などのデータ設定はすべてフロントパネ ルの赤外線センサの設定キー-の操作により行います。 データ設定フローを示します。(メインメニューからサブメニュー2 まで)

●データ設定フロー 図2

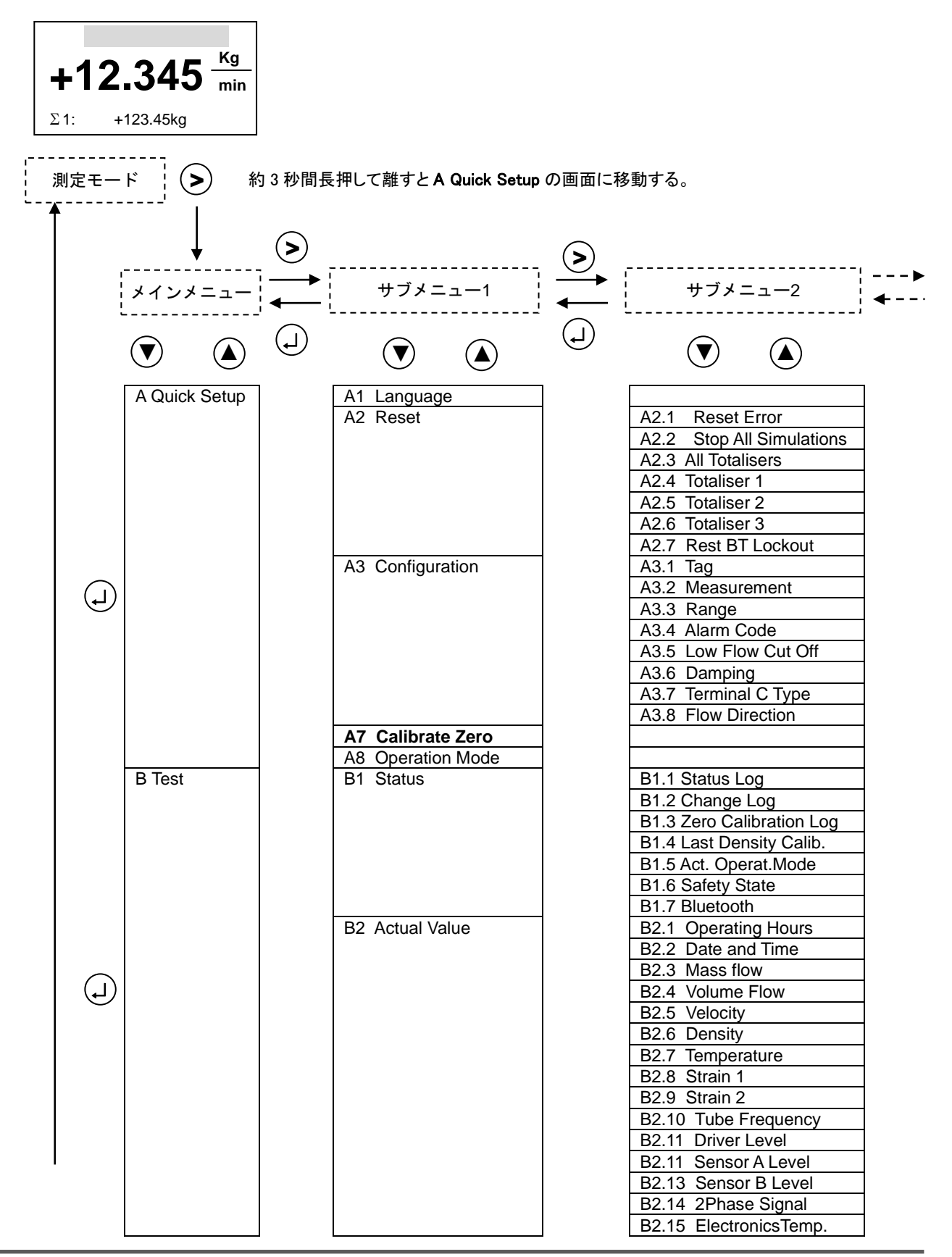

39

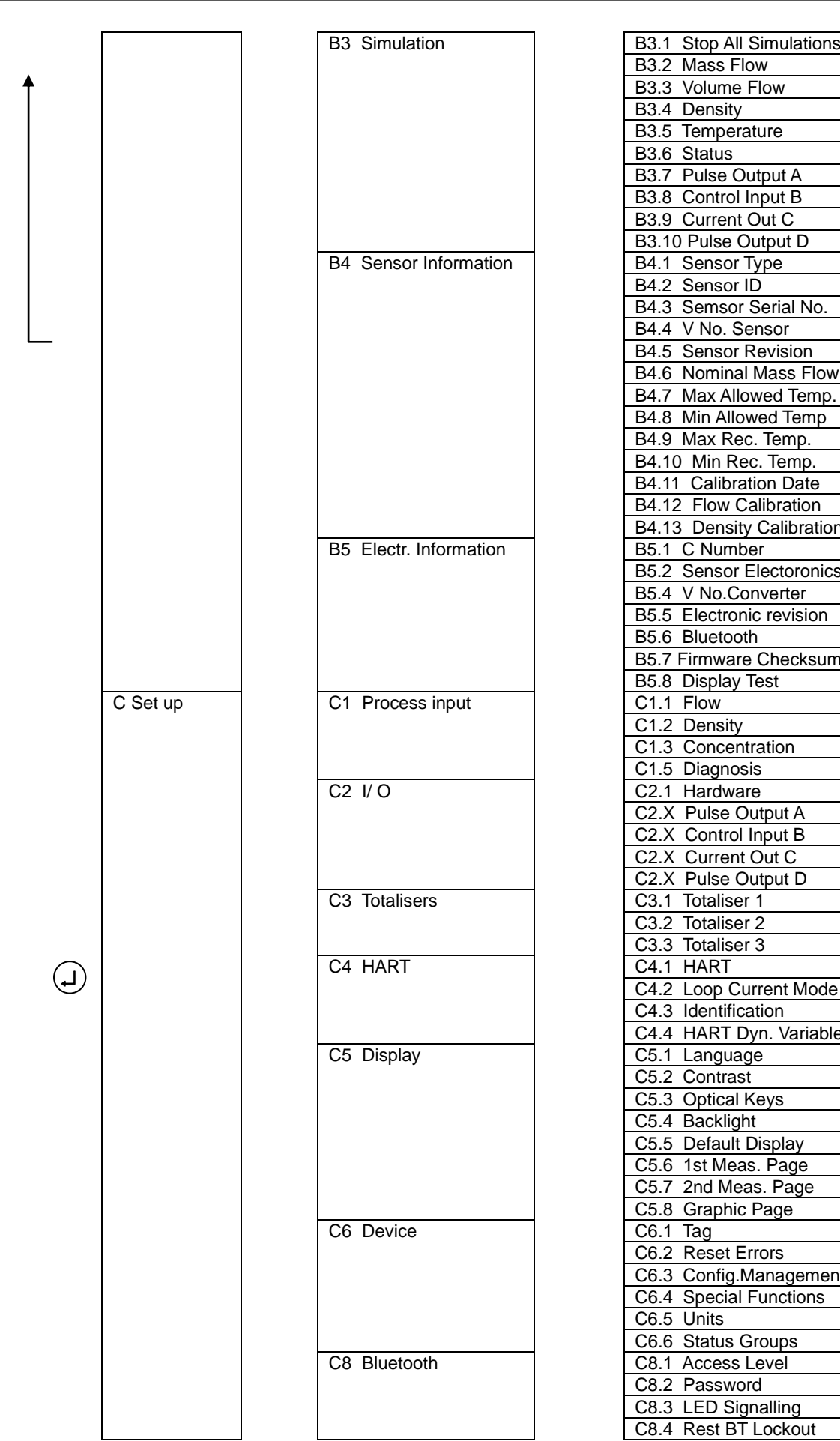

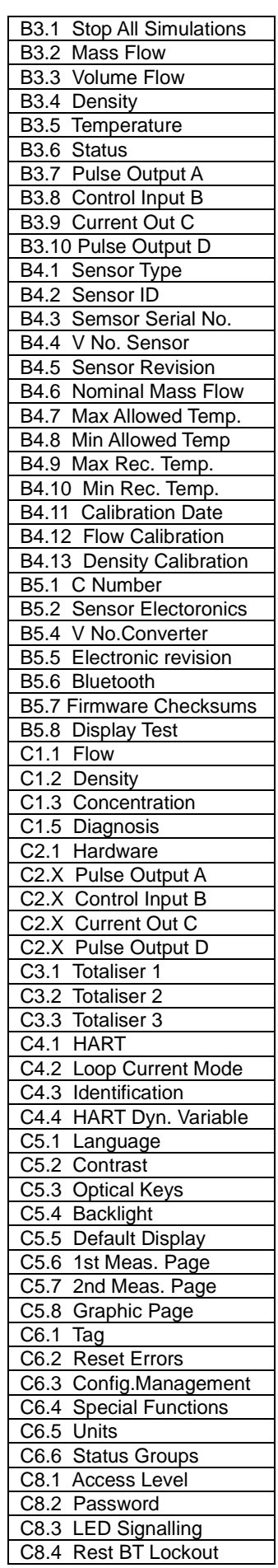

## ●設定モード メインメニューの解説

設定モードは大きく A,B,C 3 個のメインメニュー(**A**:**Quick Setup**、**B**:**Test**、**C**:**Setup**)があります。 メインメニューの主な機能・役割は以下のとおりです。

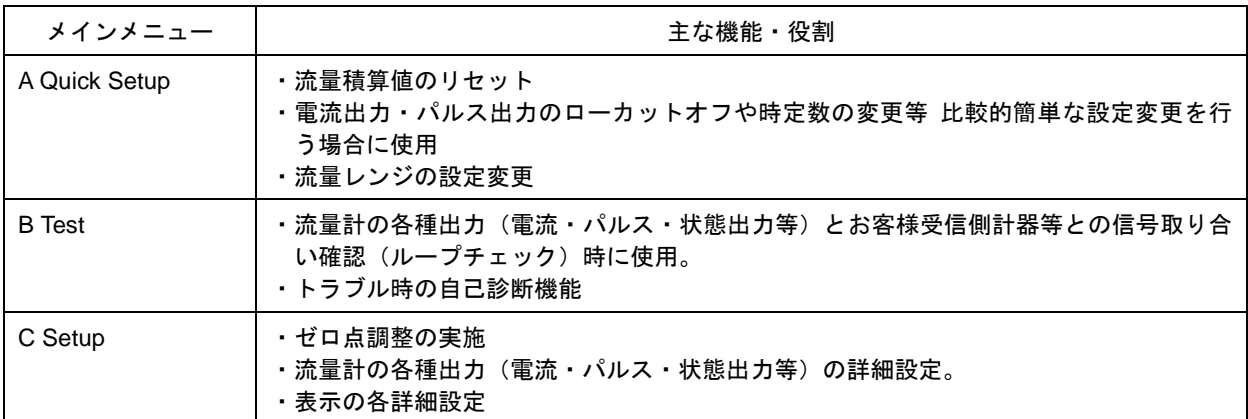

#### ●C Setup データ設定メニューの構成

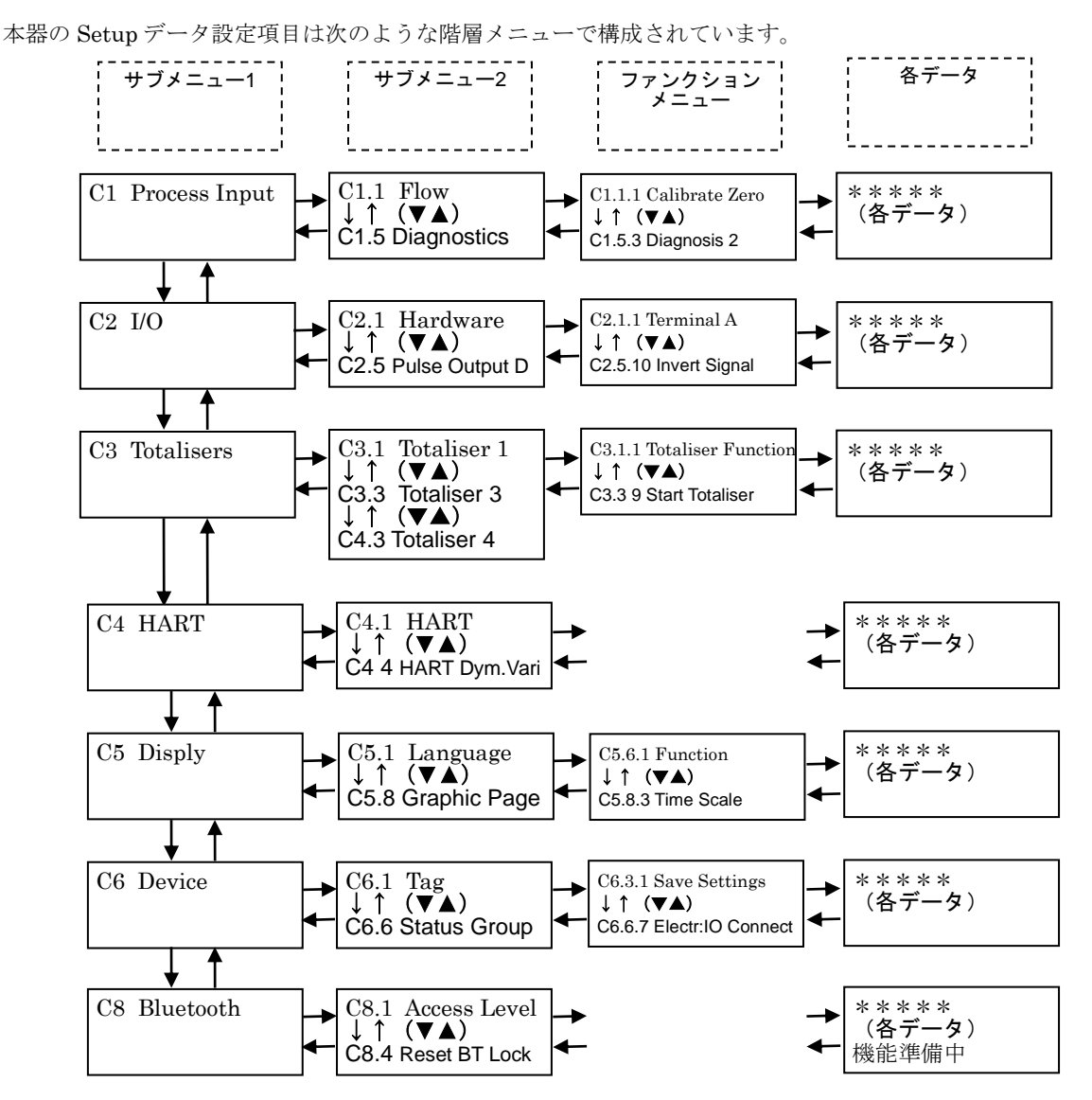

#### ●C Setup メニューの解説

 $C$  Setup メニューは6個のサブメニュー1 ( $C1~C6$ ) があります。 各サブメニュー1 の主な機能・役割は以下のとおりです。

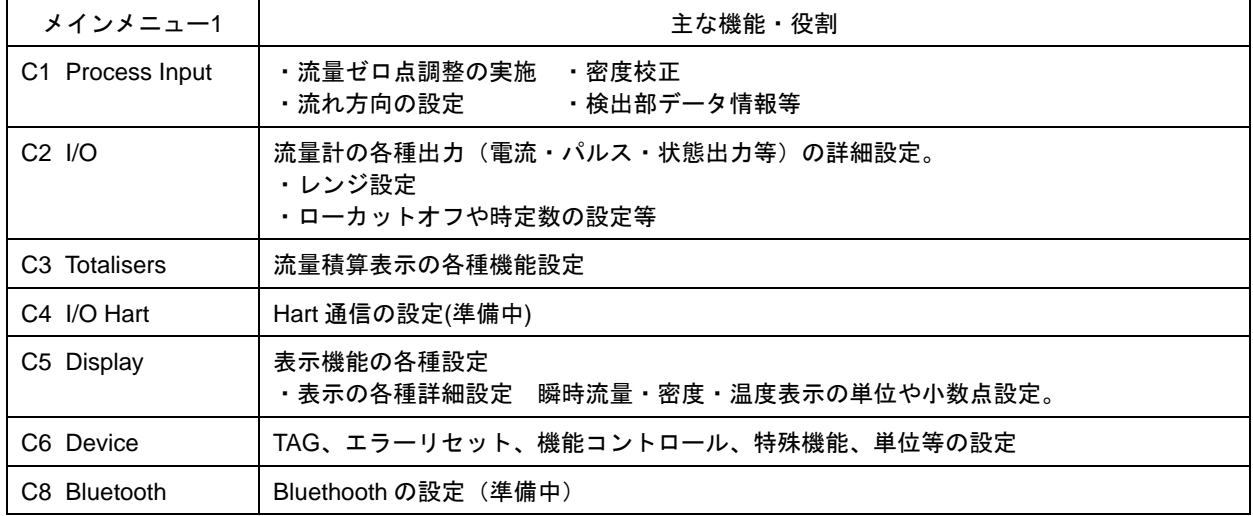

42

## 5.1.2 設定キー操作の例

1) 測定モードから設定モードに切換える

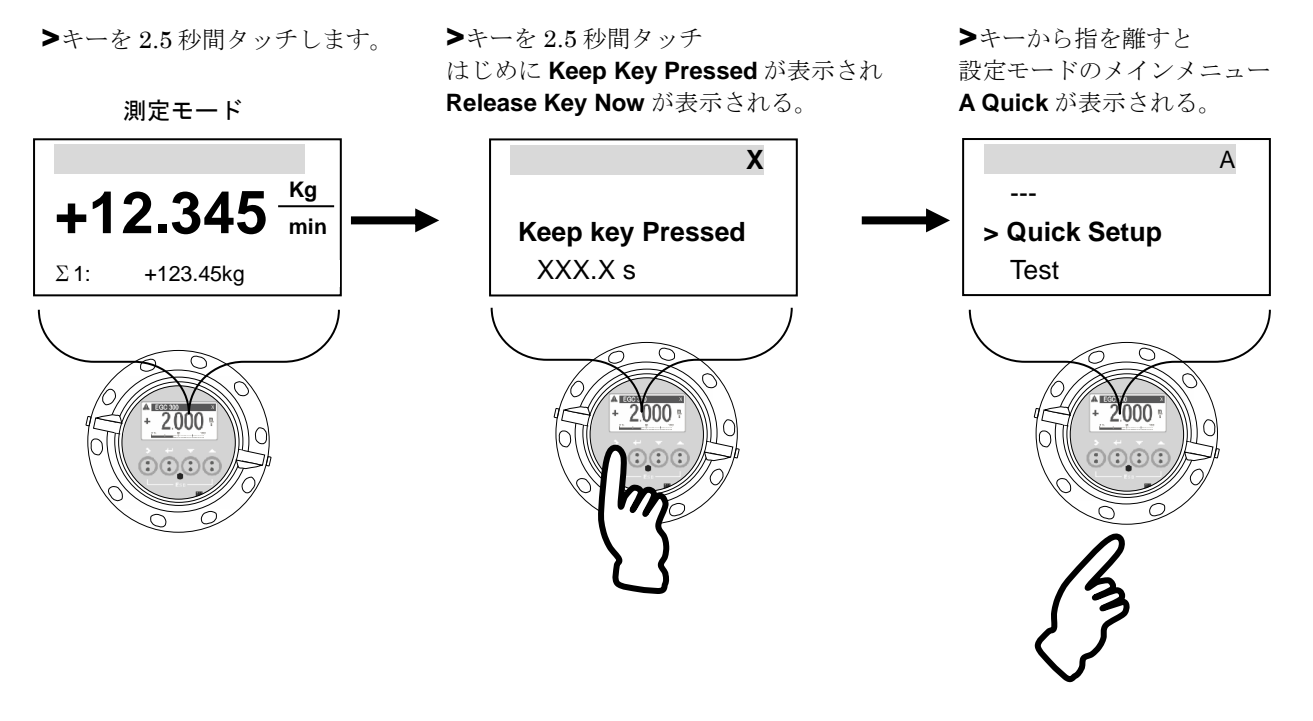

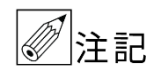

キー操作は少々要領が必要です。操作が思うようにいかない場合は、「3.3 赤外線センサのタッチ操 作方法」で予め練習してください。

### 2) メインメニューとサブメニュー1を切り換える

例)**A Quick Setup** と **A1 Language** を切り換える場合

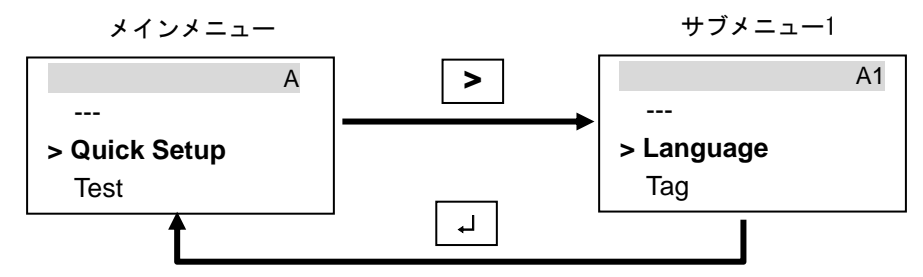

3) サブメニュー1 とサブメニュー2 を切り換える 例)**C1 Setup** と **C1.1 Zero and Offsets** と **C1.1.1 Zero calibration** を切り換える場合

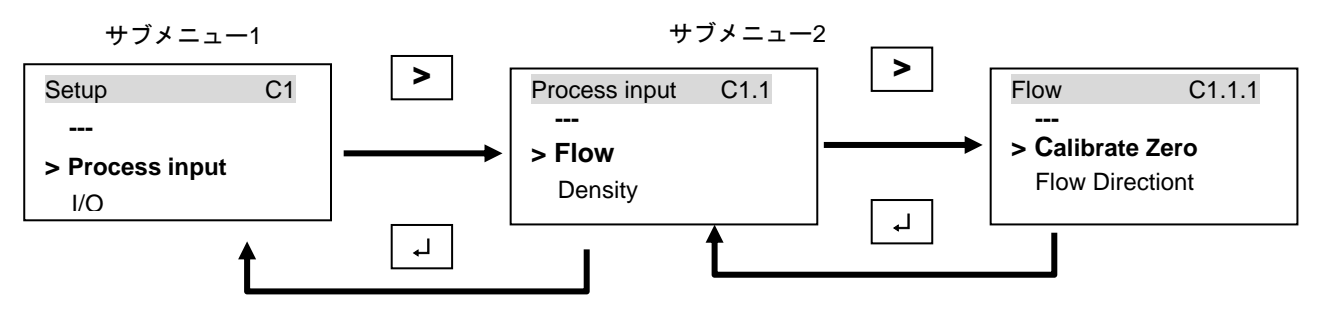

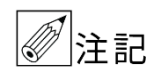

設定モードにてデータ設定を行っている途中で、何もキー操作をしない状態が 5 分間以上続くと、自 動的に測定モードに戻ります。この場合、それまでに行ったデータの変更はすべて無効になります。 注意してください。

43

### 5.1.3 設定項目一覧

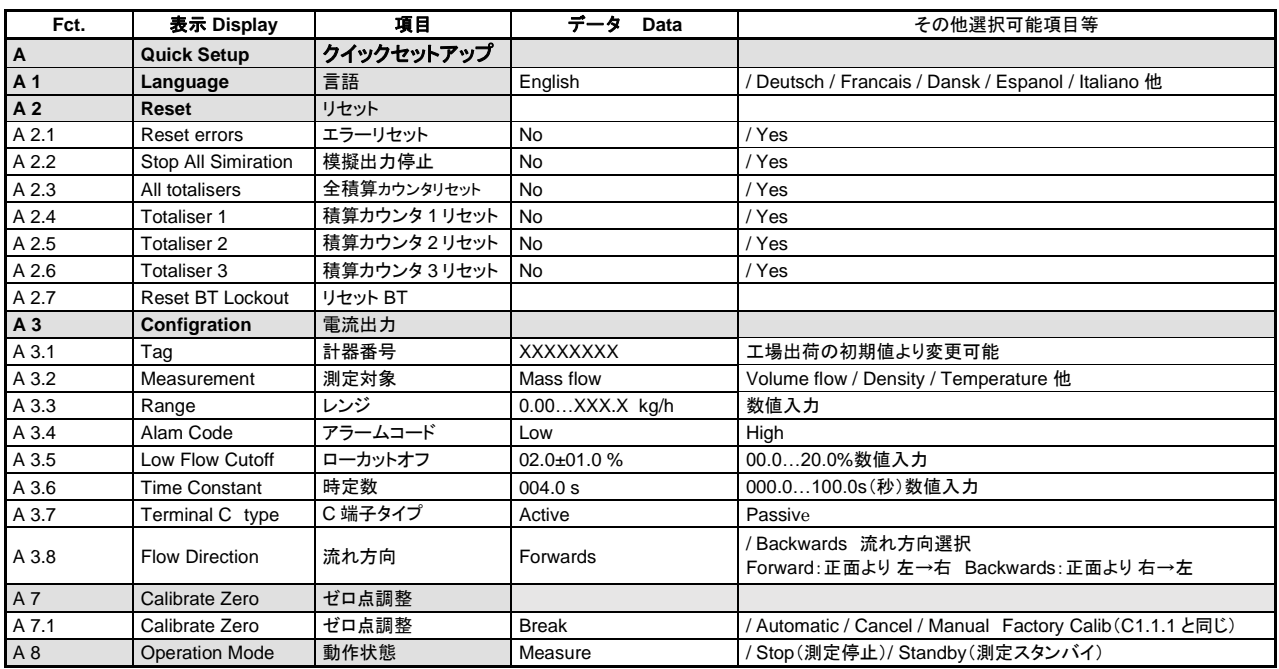

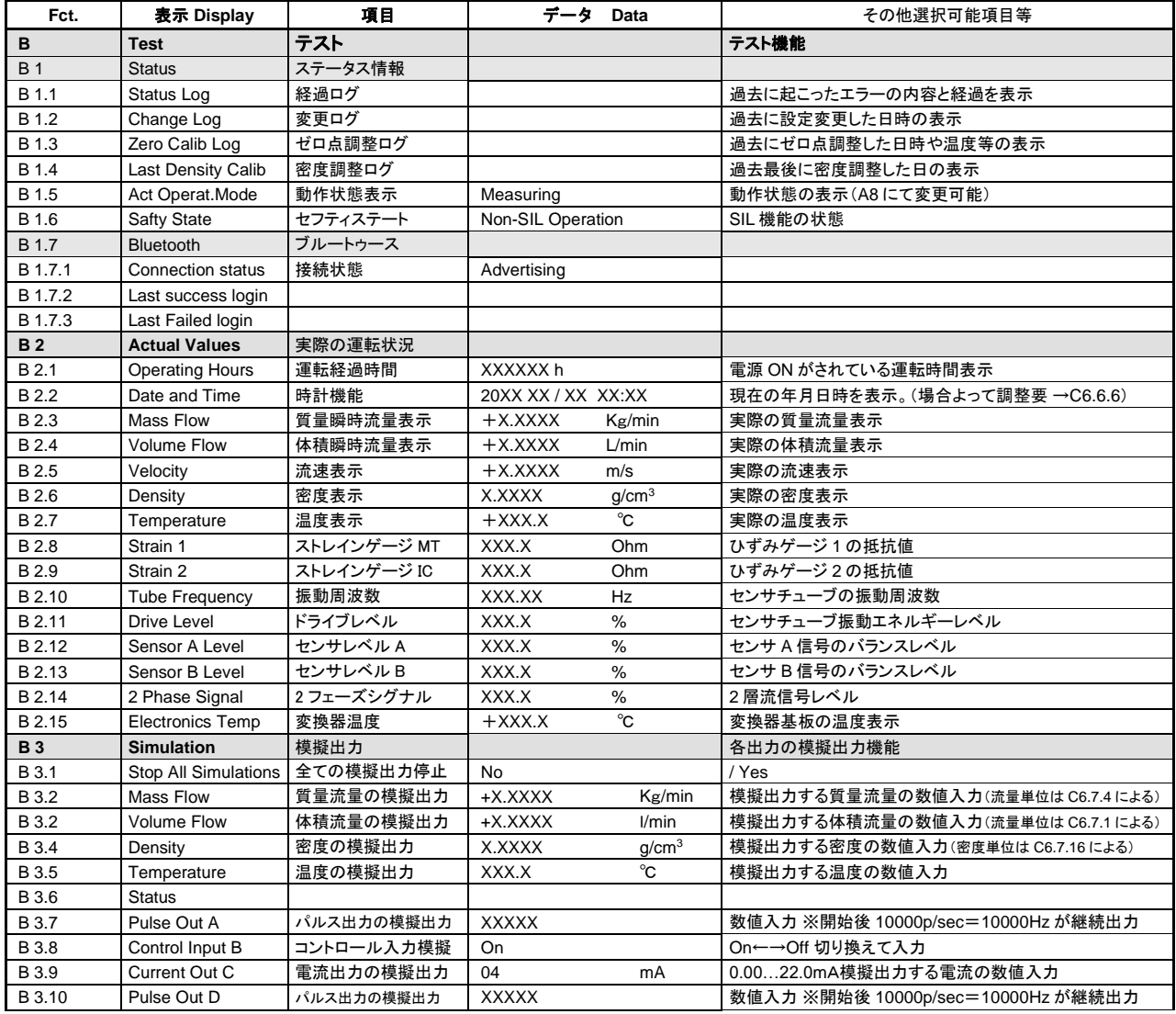

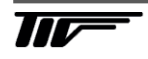

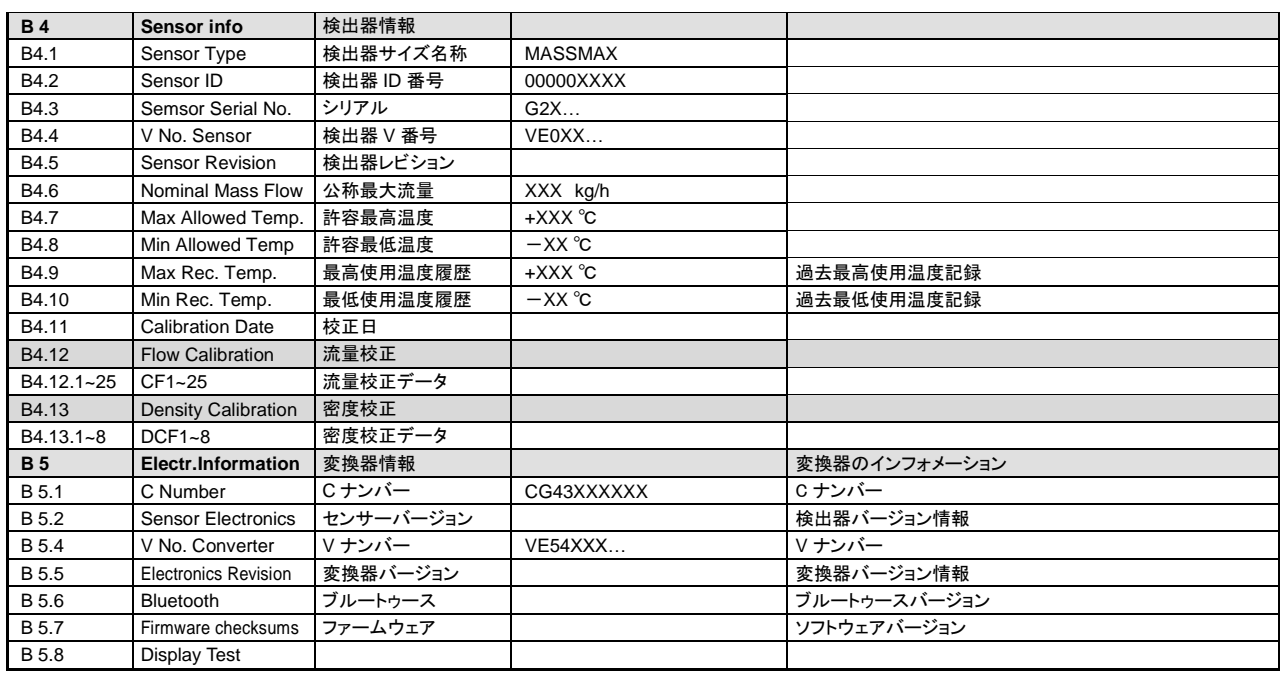

![](_page_51_Picture_803.jpeg)

![](_page_51_Picture_2.jpeg)

![](_page_52_Picture_822.jpeg)

![](_page_52_Picture_1.jpeg)

![](_page_53_Picture_816.jpeg)

![](_page_53_Picture_1.jpeg)

![](_page_54_Picture_553.jpeg)

### 5.2 設定例

ここでは代表的な設定項目について、設定例を示してデータの設定方法を説明します。他の項目の設定を行う場合 は類似の設定例を参照してください。

### 5.2.1 電流出力 (DC4-20mA) の設定

#### ●電流出力のレンジ設定

ここでは出力端子 C の電流出力レンジを 4800kg/h から 4000kg/h に設定変更する場合の例を示します。

![](_page_55_Picture_476.jpeg)

### 5.2.2 電流出力のローカットオフ設定例

ここでは出力端子 C の電流出力ローカットオフ値を設定変更する場合の例を示します。

![](_page_56_Picture_423.jpeg)

### 5.2.3 電流出力の時定数設定

ここでは出力端子 C の電流出力時定数を設定変更する場合の例を示します。

![](_page_57_Picture_430.jpeg)

### 5.2.4 表示内容の設定

表示器の表示内容は、特にご指定のない限り瞬時流量表示(kg/min 等の実流量単位)に設定されています。 表示内容を変更する場合の設定例を下記に示します。

### ●瞬時流量表示のレンジ設定

ここでは 10kg/min から 15kg/min に設定変更する場合を示します。 ※電流出力のレンジとは個別に設定が可能です。(単位は共通で数値のみ個別に設定可能)

![](_page_58_Picture_448.jpeg)

### 5.2.5 瞬時流量表示のローカットオフ設定

![](_page_59_Picture_424.jpeg)

53

### 5.2.6 瞬時流量表示の時定数設定

![](_page_60_Picture_422.jpeg)

54

# 5.2.7 瞬時流量表示の表示フォーマット設定

### ●小数点の位置変更

![](_page_61_Picture_453.jpeg)

# 5.2.8 トレンドグラフ表示の縦軸レンジ設定

レンジ+100~-100%から+100~0%(縦 軸)にする場合の設定例を以下に示します。

![](_page_62_Figure_2.jpeg)

![](_page_62_Picture_513.jpeg)

# 5.2.9 トレンドグラフ表示の横軸スケール設定

タイムスケール 2分から30分(横軸)に する場合の例を以下に示します。

![](_page_63_Figure_2.jpeg)

![](_page_63_Picture_512.jpeg)

# 5.2.10 瞬時流量の他積算値以外の同時表示の設定

表示 1Page の 2 行目を積算流量表示から他の 表示にする場合の設定方法を以下に示します。

![](_page_64_Picture_3.jpeg)

![](_page_64_Picture_4.jpeg)

### ●積算流量表示からバーグラフに変更

![](_page_64_Picture_517.jpeg)

### 5.2.11 優先表示の変更

測定モードの表示は標準で 1page が優先となっています。 よって 2page 等の表示をさせて 5 分間放置すると自動的に 1page の表示に戻ります。 設定 Menu C5.5 Default Disply で優先表示ページの変更が可能です。

### ●優先表示を 1page から 2page にする場合の設定方法

![](_page_65_Picture_401.jpeg)

### 5.2.12 パルス出力 (pulse output) の設定

パルス出力は、出力パルス数を1パルス= -------Kg、 ------Tなど単位パルス当たりの容積設定で設定します。 設定例を下記に示します。

ここでは出力端子 D のパルス出力設定を変更する場合の例を示します。

![](_page_66_Picture_460.jpeg)

## 5.2.13 パルス出力のローカットオフ設定

![](_page_67_Picture_368.jpeg)

### 5.2.14 状態出力の設定

状態出力には以下のいずれかの動作機能を選択して出力させることができます。

- **Off**(無し:標準設定)
- **Failure**(機器故障によるエラー)
- **Out of specification**(すべてのエラー)
- **Maintenance Required** (メンテナス要)
- **Flow Polarity**(流れ方向判別)
- **Flow Over Range**(流量オーバーレンジ)
- **Totaliser 1 preset** (プリセットカウンタ 1)
- **Totaliser 2/3 preset**(プリセットカウンタ 2/3)
- **Output A**(ターミナル A による判別)
- **Output B**(ターミナル B による判別)
- **Output C**(ターミナル C による判別)
- **Output D**(ターミナル D による判別)

状態出力は、変換器仕様により設定可能な端子が異なります。 該当する変換器仕様と状態出力の端子については以下表と「2.5.2 端子配置図」を確認してください。

該当する変換器仕様が不明な場合は納入仕様書と合わせて確認してください。

![](_page_68_Picture_407.jpeg)

変換器仕様が Option 1(出力タイプコード 6EK)の場合で端子 A/A-を状態出力として設定 Off から **Flow Polarity**(流れ方向判別)の動作機能を出力させる設定例を以下に示します。

設定の手順としてはまず状態出力として使用する出力端子の設定(設定項目:C2.1.1~C2.1.7 仕様により番号が異 なる)が **Status Output** になっているかを予め確認してから、上記の動作機能を選択設定します。

![](_page_68_Picture_408.jpeg)

62

![](_page_69_Picture_527.jpeg)

### 5.2.15 警報出力の設定

警報出力には以下のいずれかを動作機能を選択し、各警報点を数値設定して出力させることができます。

- **Mass Flow**(質量瞬時流量警報)
- **Temperature**(温度警報)
- **Density**(密度警報)
- **Sensor Average**(自己診断警報:センサ信号 A,B の平均値)
- **Sensor Daviation**(自己診断警報:センサ信号 A,B の差)
- **Drive Level**(自己診断警報:測定管振動ドライブレベル値)
- **Tube Frequency**(自己診断警報:測定管振動周波数)
- **Strain1, Strain2**(自己診断警報:歪みゲージ 1,2 の値)
- **2 Phase Signal**(自己診断警報:2 相流信号)
- **Flow Velocity**(流速警報)
- **Volume Flow**(体積瞬時流量警報)

警報出力は、変換器仕様により設定可能な端子が異なります。 該当する変換器仕様と警報出力の端子については以下表と「2.5.2 端子配置図」を確認してください。 該当する変換器仕様が不明な場合は納入仕様書と合わせて確認してください。

![](_page_70_Picture_290.jpeg)

変換器仕様が Option 1(出力タイプコード 6EK)の場合で端子 A/A-端子 C/C-を警報出力として **Mass Flow Rate**(質量瞬時流量警報)を選択し、警報点 100kg/min で出力させる設定例を以下に示します。

設定の手順としてはまず警報出力として使用する出力端子の設定(設定項目:C2.1.1~C2.1.7 仕様により番号が異 なる)が Limit Switch になっているかを予め確認し、警報出力する **Mass Flow Rate**(質量瞬時流量警報)を選択 して警報点 100kg/min を入力していきます。

密度警報で使用する場合は **Density** を選択しますが、設定の要領は **Mass Flow Rate**(質量瞬時流量警報)と基本的 に同じです。

![](_page_71_Picture_435.jpeg)

 $\overline{\textbf{W}^-}$
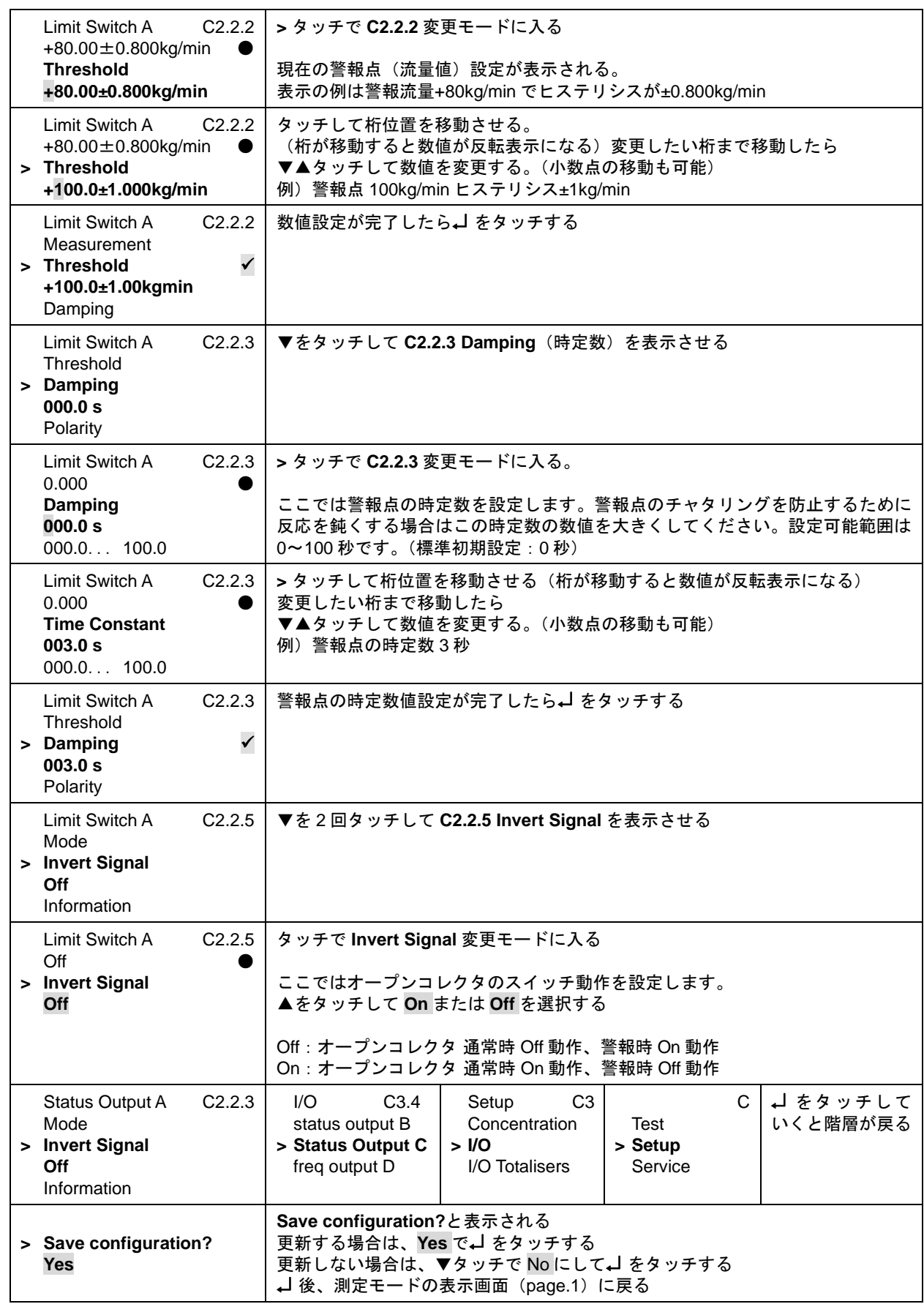

## 5.2.16 コントロール入力の設定

●コントロール入力の機能は変換器仕様が Option1 (タイプコード:6EK) のみ有効です。

- 注記 ●工場出荷時は基本的にコントロール入力機能は設定されていません。
	- ●端子 B/B-をコントロール入力機能に設定してください。
	- ●他の変換器仕様の場合はコントロール入力の設定と使用ができません。

該当する変換器仕様と警報出力の端子については以下表と「2.5.2 端子配置図」を確認してください。 該当する変換器仕様が不明な場合は納入仕様書と合わせて確認してください。

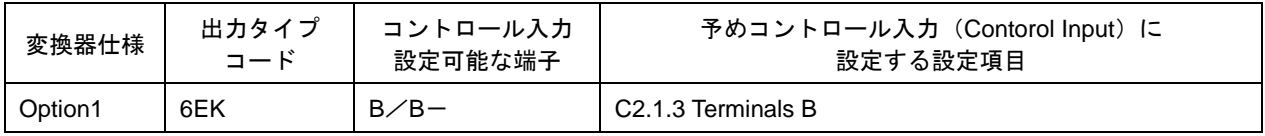

コントロール入力機能は以下のいずれかを選択し、遠隔操作することができます。

- **Off**(機能停止)
- **Calibrate Zero**(ゼロ点調整)
- **Error Reset**(エラーリセット)
- **Range change A**(端子 A の 2 重レンジへの切り替え)
- **Zero Output + Stop Tot.**(すぺての出力をゼロにホールドし、すべての内蔵カウンタの停止 但し表示は除く)
- **Stop Totaliser 1** または **2**(内蔵カウンタ 1 または 2 の停止)
- **Stop All Totalisers**(すべての内蔵カウンタの停止)
- **Reset Totalisers 1** または **2**(内蔵カウンタの 1 または 2 のリセット)
- **Reset All Totalisers**(すべての内蔵カウンタのリセット)
- **Output A** または **C** または **D to zero**(指定した出力Aまたは C または D をゼロにホールド)
- **All Outputs to Zero**(すぺての出力をゼロにホールド ただし表示、内蔵カウンタは除く)
- **Hold output A** または **C** または **D**(指定した出力Aまたは C または D をホールド)
- **Hold All Outputs**(すべての出力をホールド ただし表示と内蔵カウンタは除く)

コントロール入力は電圧入力です。

 $Low:DC0 \sim 2.5V$ , High:  $DC19 \sim 32V$ 

端子 B/B-をコントロール入力として積算値リセット機能する設定例を下記に示します。

手順としては、まず出力端子 B/B-をコントロール入力動作を Off (停止) から On (動作) に設定変更し、次に コントロール入力で操作する機能を選択し入力していきます。

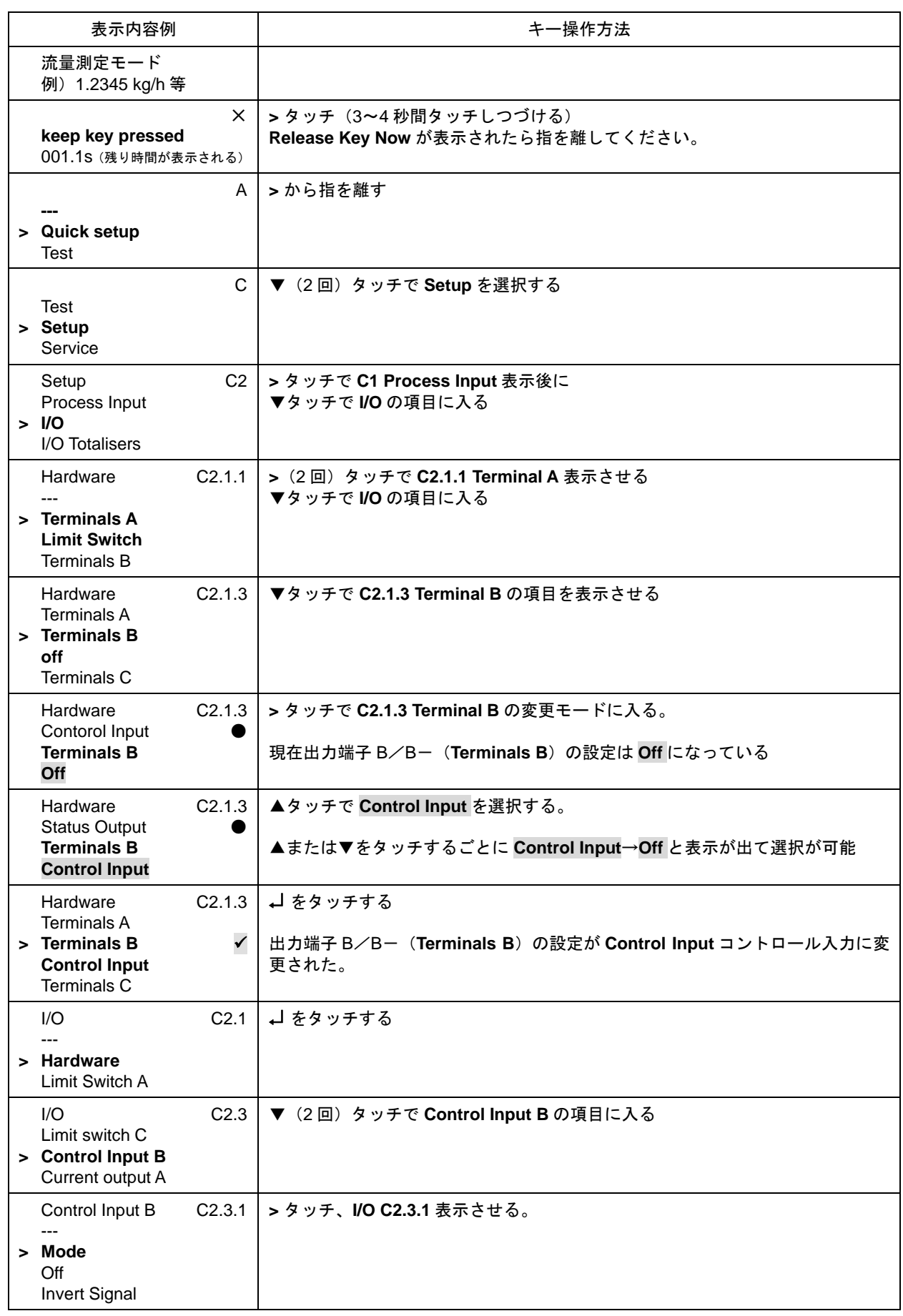

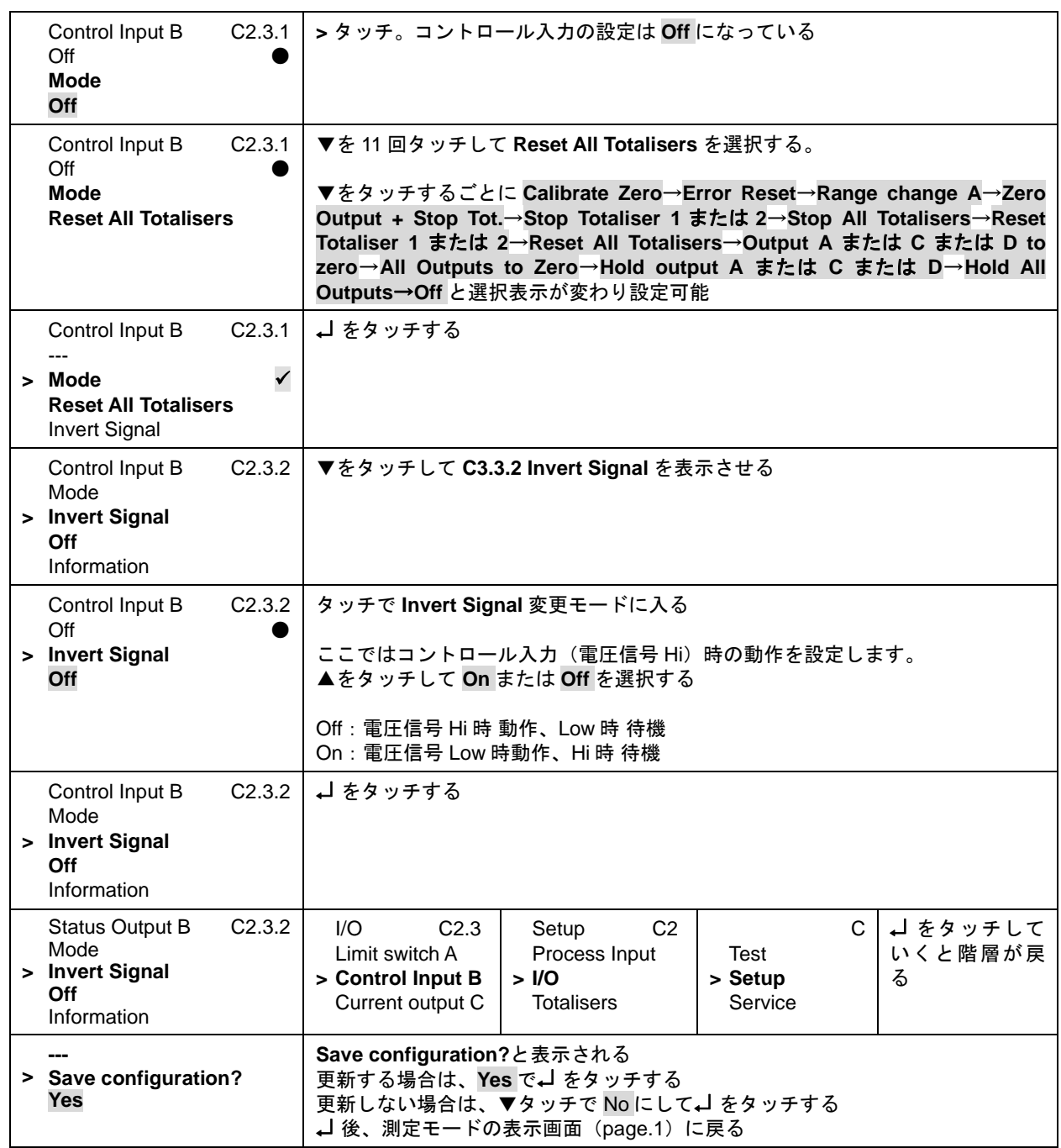

# 5.2.17 正逆両方向出力の設定

本器は、標準では正方向(または逆方向)の単一方向測定に設定されています。 設定方向と逆向き(反対向き)の流れの場合は電流・パルス出力または周波数出力とも 0%となります。(表示器は "-"を表示)

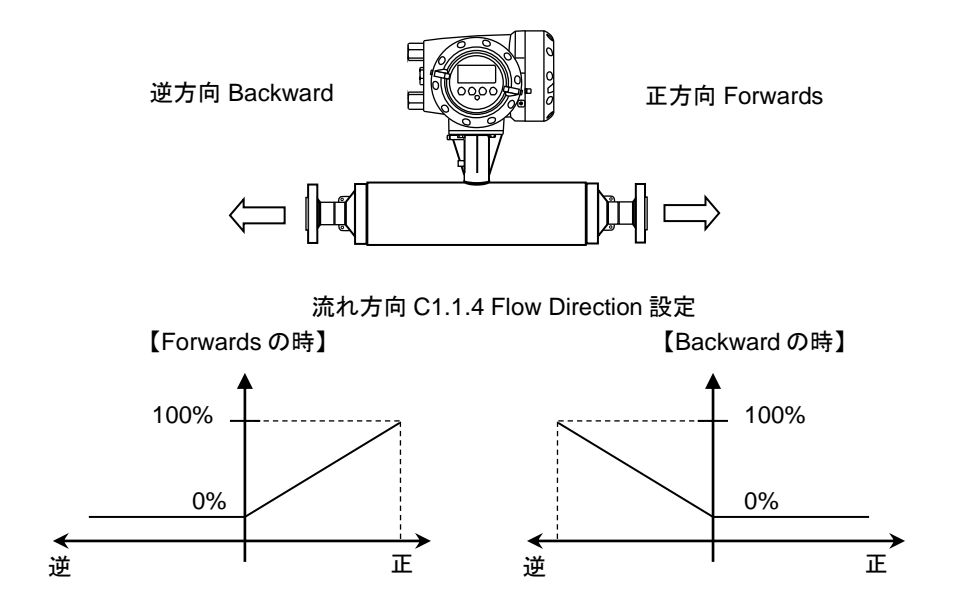

電流出力 (Current out C) を以下のように正逆両方向出力にする場合の設定例を下記に示します。

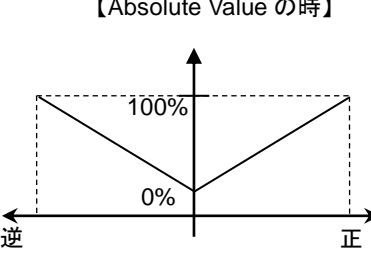

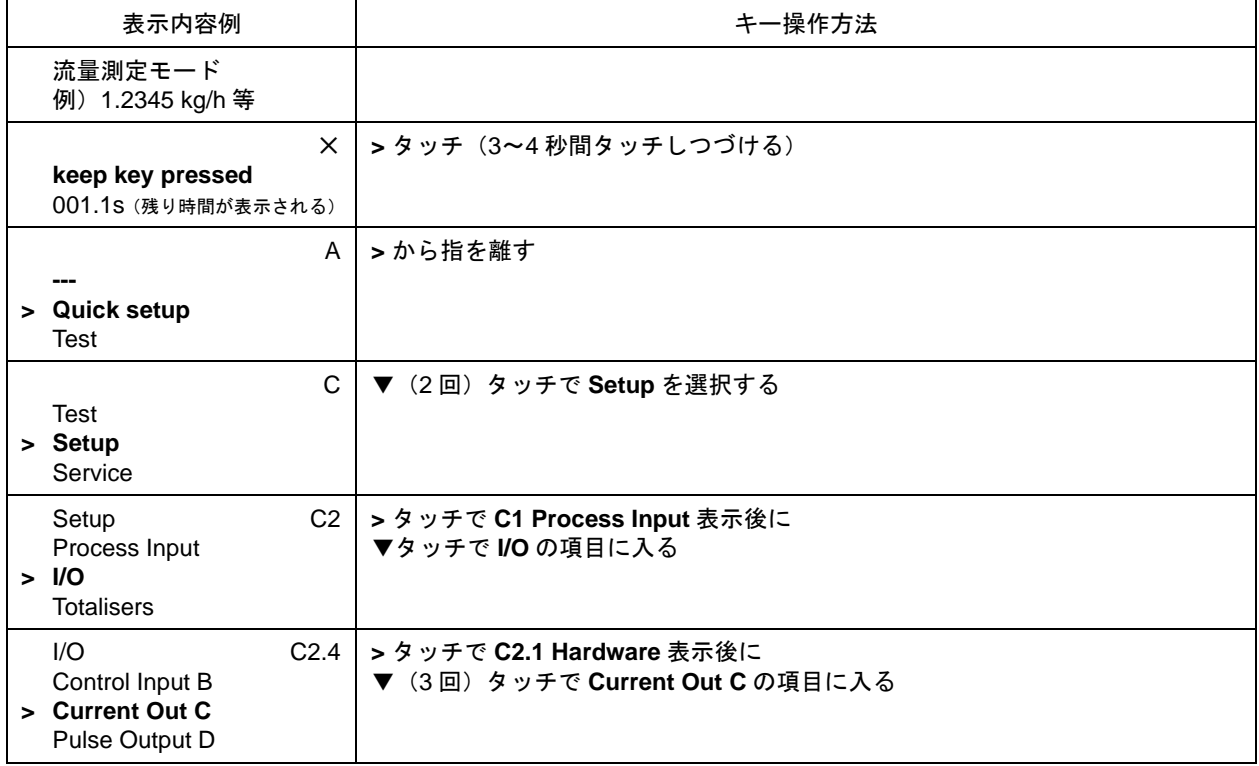

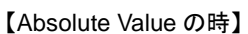

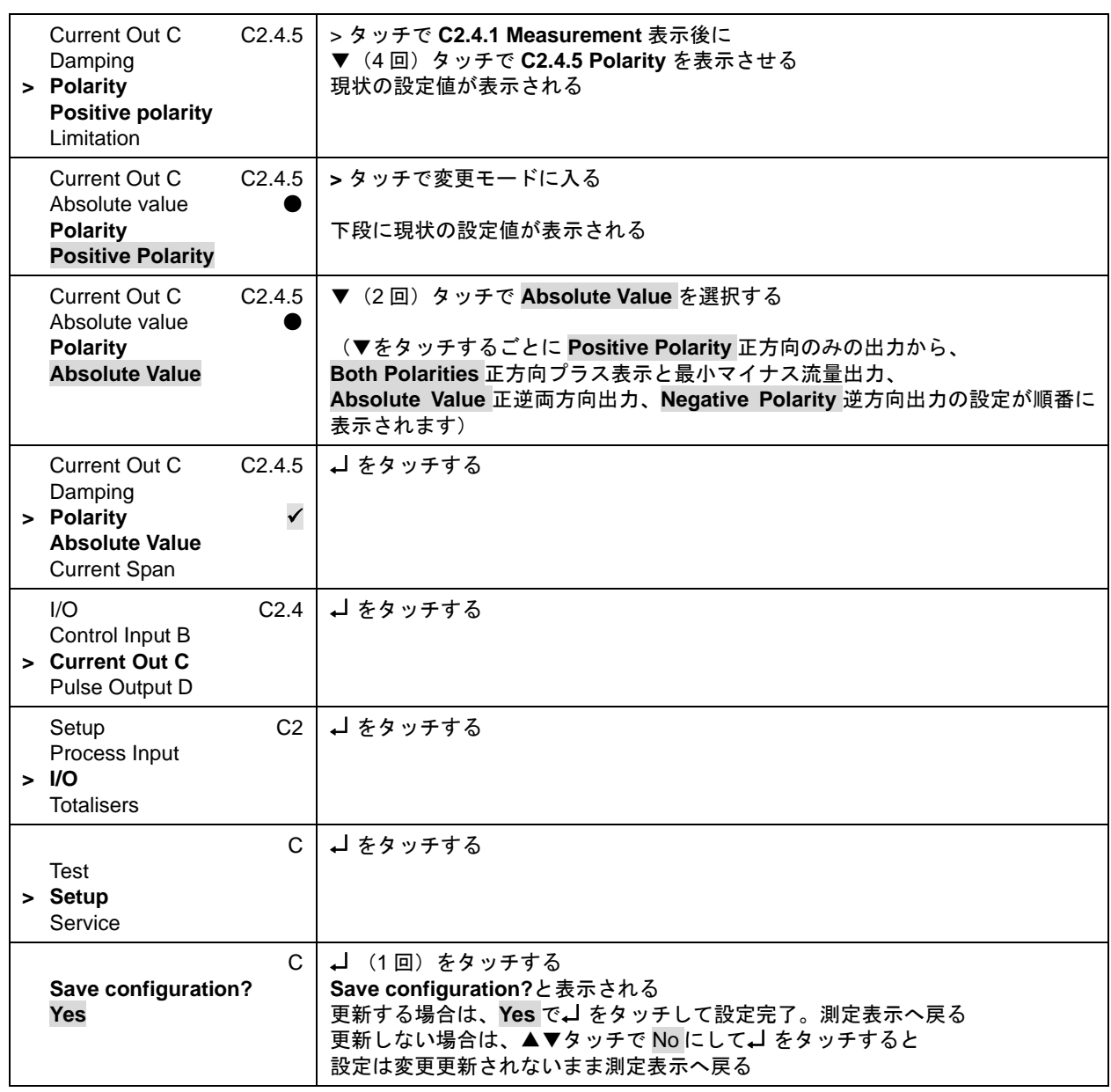

電流出力 **Current Out C C2.4.5 Polarity** の設定項目で **Both Polarities** を選択すると以下のように正方向プラス側出 力と最小マイナス側流量を出力します。

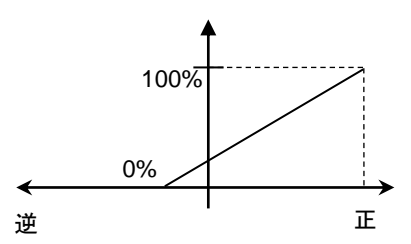

パルス出力 (Pulse Output D)を正逆両方向出力にする場合の設定を以下に示します。

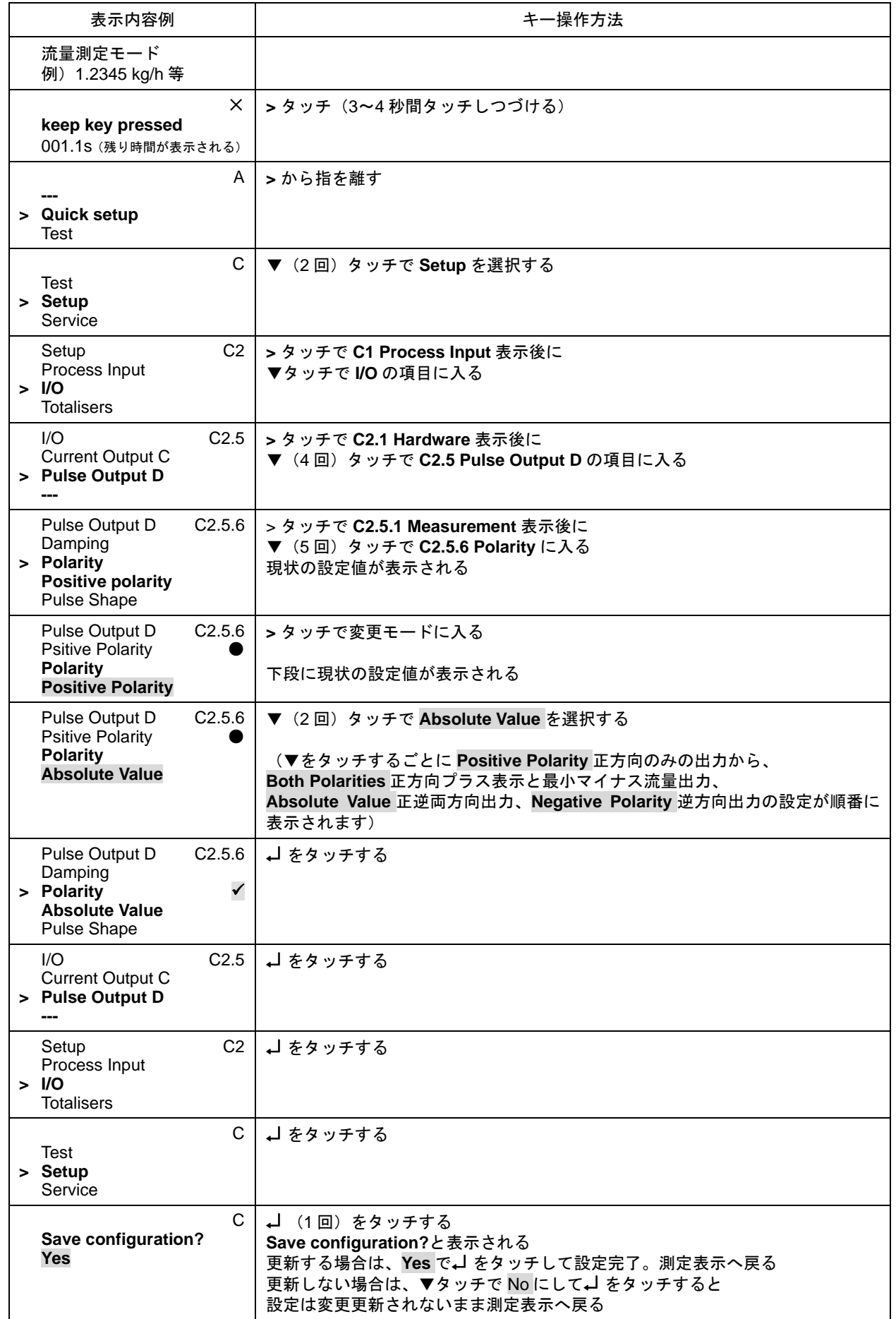

周波数出力 (Freq Output D) を正逆両方向出力にする場合の設定を以下に示します。 ※C2.1.7 Terminals D の設定が Frequency Output の場合のみ有効

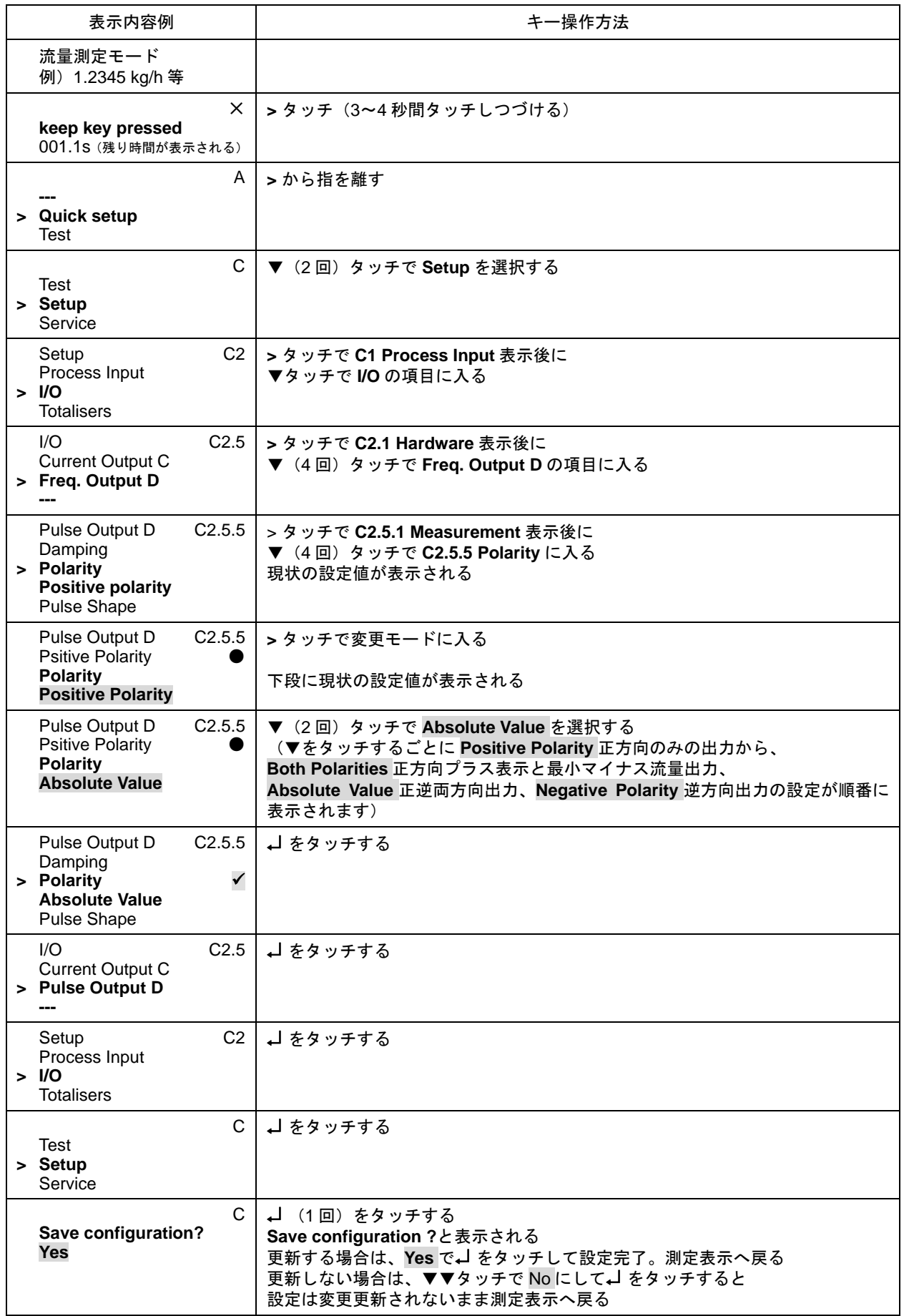

## 5.3 機能テスト(模擬出力)

本器には模擬出力機能があり、各出力(A,B,C,D 端子)のループチェックを行うことができます。 この機能は

- ・ 電流出力
- ・ パルス出力
- ・ 状態出力
- ・ 警報出力
- を、実際の測定(流量・密度・温度等)とは関係なく任意に模擬出力できます。

模擬出力は流量や密度値を任意入力して電流・パルス・警報出力を同時に模擬出力する方法と、電流 注記 値やパルス数を個別に模擬出力する方法があります。

以下の操作例では標準出力とオプション 1 の場合を主に示しますが、オプション出力 (2,3,4) の場合でも基本的な 要領は同じです。

各出力(A,B,C,D 端子)の表は以下のとおりです。機能テストを行う前に該当する変換器仕様を確かめてください。

#### 【標準出力とオプション 1,2,3,4 の出力結線表】※HART 通信は準備中

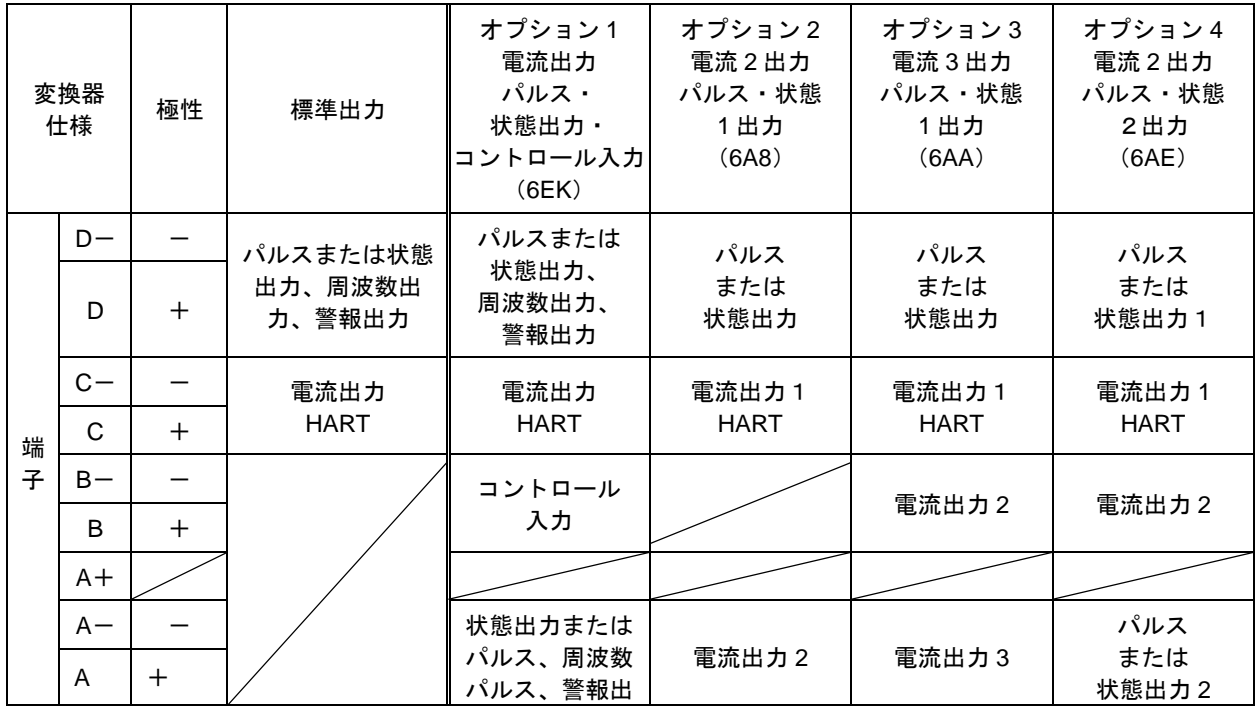

●テスト機能のメニュー(標準出力・オプション1~4及び設定により異なる)

B3.2:Mass flow 質量流量を任意に入力して模擬出力

B3.2:Volume flow 体積流量を任意に入力して模擬出力

- B3.4:Density 密度を任意に入力して模擬出力
- B3.5:Temperature 温度を任意に入力して模擬出力可能
- B3.7: (端子 A) の模擬出力: 上記オプションや設定により出力内容が異なる。標準出力はなし
- B3.8: (端子 B) の模擬出力:上記オプションや設定により出力内容が異なる。標準出力はなし

B3.9: (端子 C) Current Output C 電流出力の模擬出力

B1.6: (端子 D) Pulse Output D 積算パルスまたは周波数パルス (Frequency output D) または Status Output D 状態出力または警報出力 (Limit switch D) の模擬出力にて行います。

 $\overline{\textbf{H}\textbf{F}}$ 

## 5.3.1 質量流量の模擬出力

本機能は質量流量に関係する全ての出力(電流出力 4-20mA、パルス出力、警報出力)を一括でループチェック可能 な模擬出力機能です。

出力させたい質量流量の値を直接変換器に入力し、それに応じた模擬出力を各出力にさせます。

例)変換器の設定が電流出力 4-20mA:フルスケール 0-100kg/min、パルス出力 1kg/P、流量警報 80kg/min の場合。

模擬出力 100kg/min を入力すると

・電流出力は 20mA

・パルス出力は 1 分間で 100 カウント

・流量計警報出力はオン

が出力されます。

#### ●100kg/min の模擬出力をする操作方法の例

メニューB3.2 Mass flow にて行います。(体積流量の場合は B3.3 Volume Flow にて同様に実施可能)

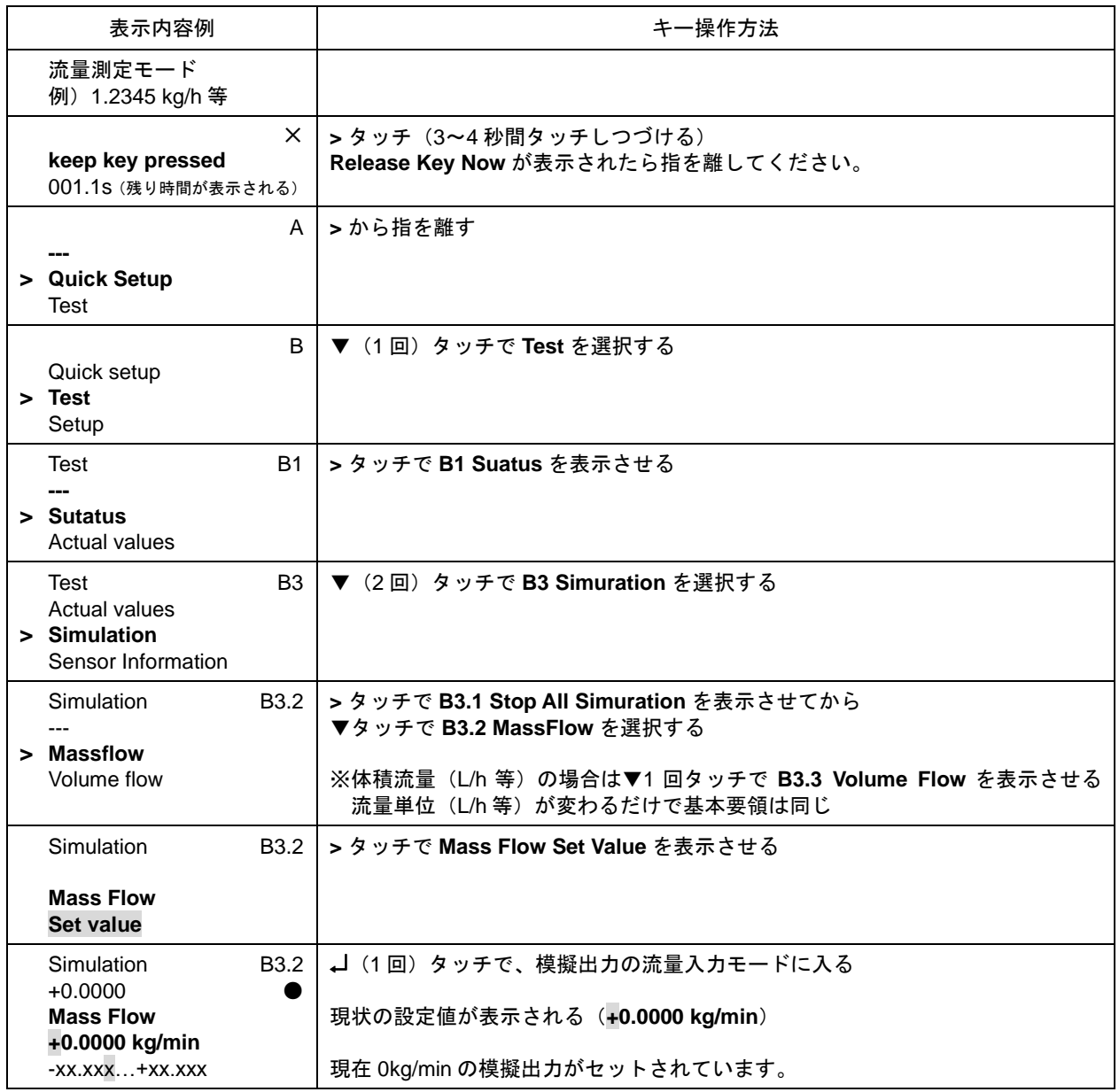

 $\overline{\textbf{H}\textbf{F}}$ 

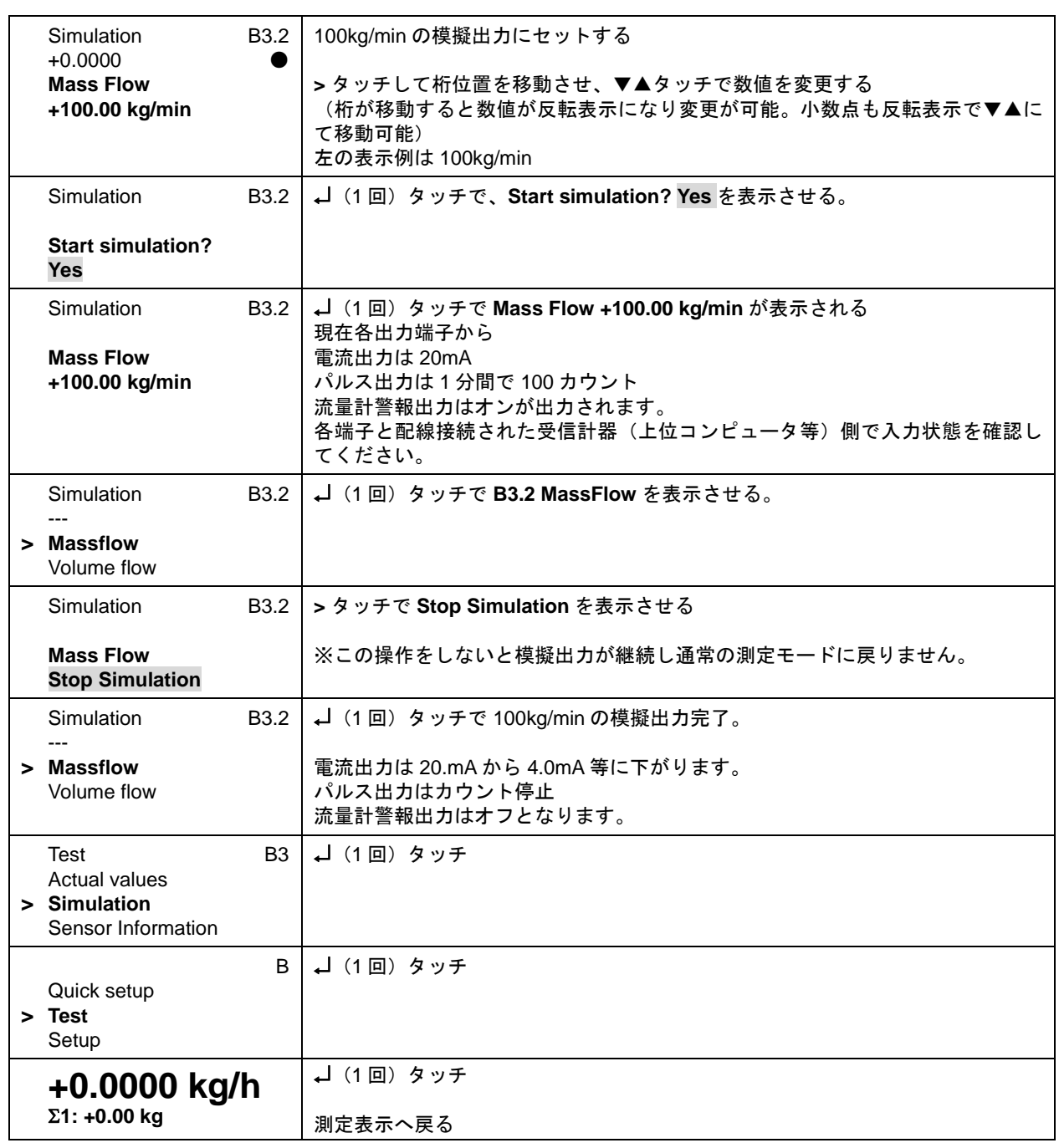

## 5.3.2 密度の模擬出力

密度測定に関係する出力(電流出力 4-20mA、警報出力)を一括でループチェック可能な模擬出力機能です。 出力させたい密度の値を直接変換器に入力し、それに応じた模擬出力を各出力にさせます。  $\langle \varphi | \rangle$  変換器の設定が電流出力 4-20mA: 密度スケール  $0-1$ g/cm<sup>3</sup>、密度警報  $0.9$ g/cm<sup>3</sup>の場合。

模擬出力 1.000 g/cm<sup>3</sup>を入力すると

・電流出力は 20mA

・密度警報出力はオン

が出力されます。

### $\bigcirc$ 1.000g/cm<sup>3</sup>の模擬出力をする操作方法の例

メニューB1.3 Density にて行います。

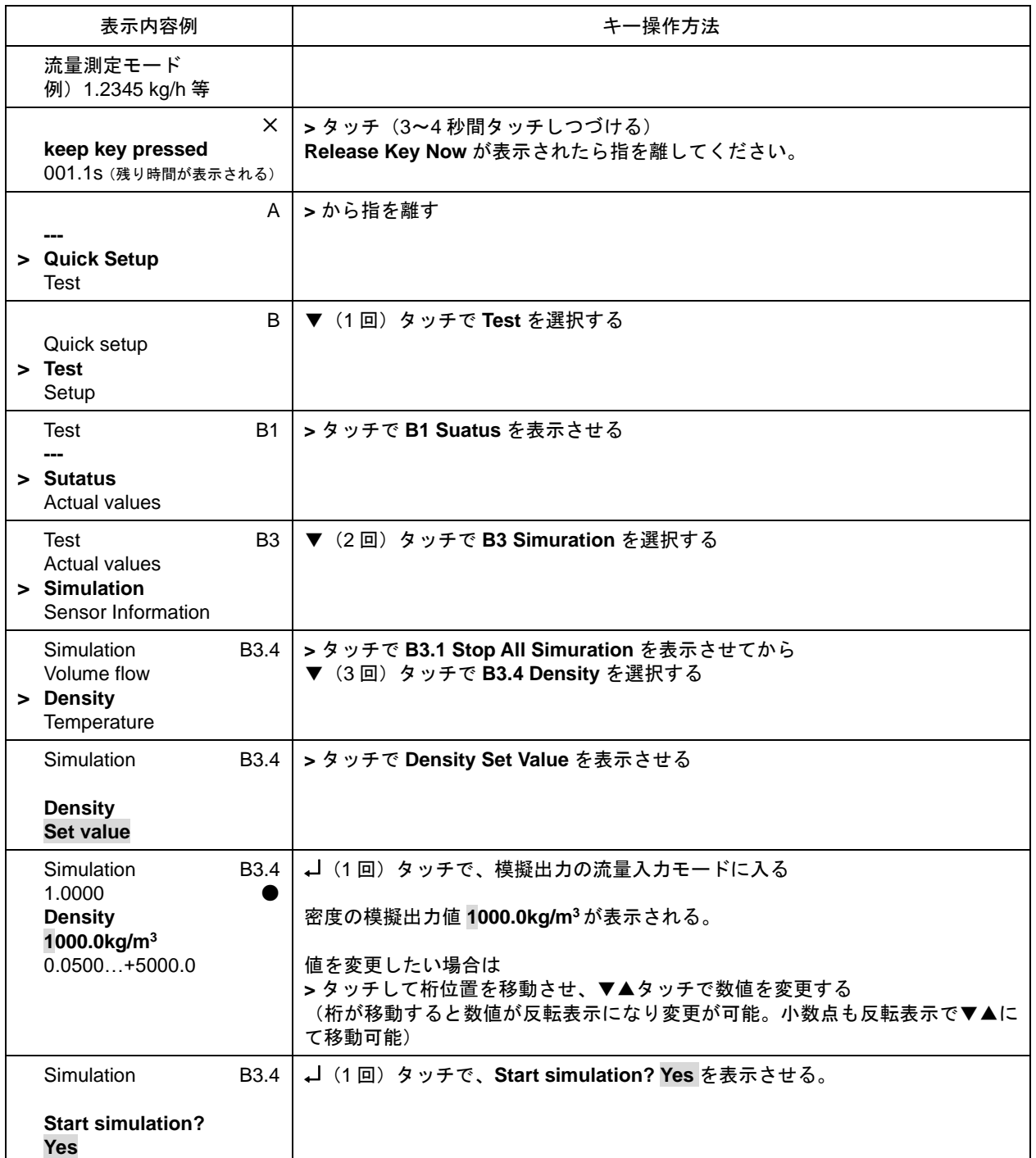

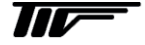

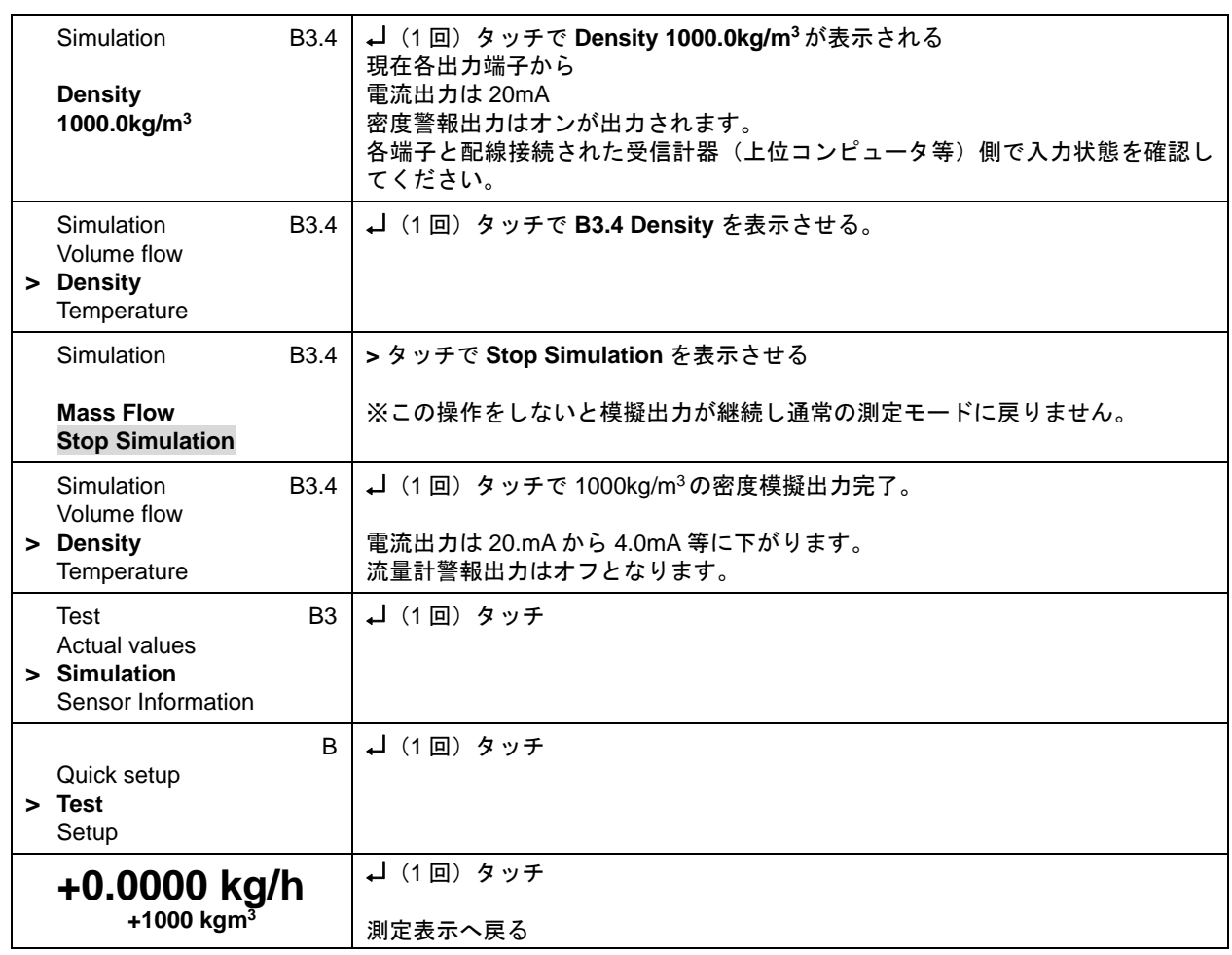

## 5.3.3 電流出力の模擬出力

電流出力は基本的に全ての変換器仕様で C/C-端子により出力されますが、 オプションによりそれ以外の A/A-と B/B-端子からも出力されます。 該当する変換器仕様と電流出力の端子については以下表と「2.5.2 端子配置図」を確認してください。 該当する変換器仕様が不明な場合は納入仕様書と合わせて確認してください。

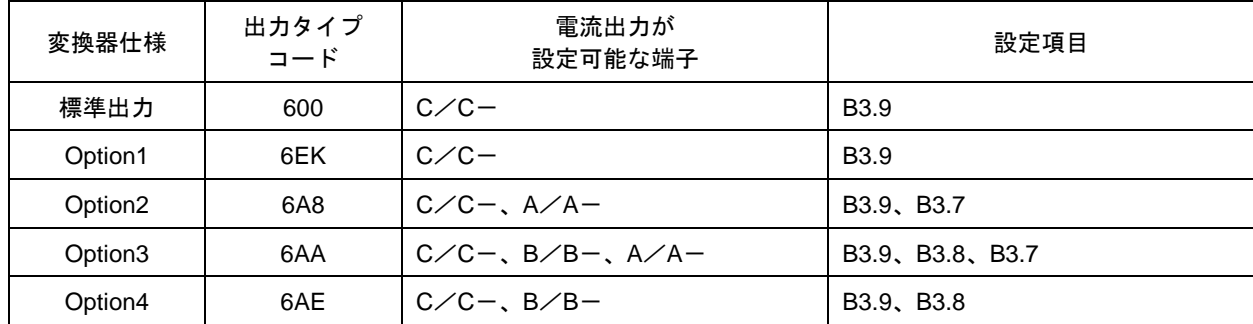

### ●C/C-: 電流出力の機能テストを用いて 4mA と 20mA の模擬出力する操作方法の例

メニューB3.9 にて行います。

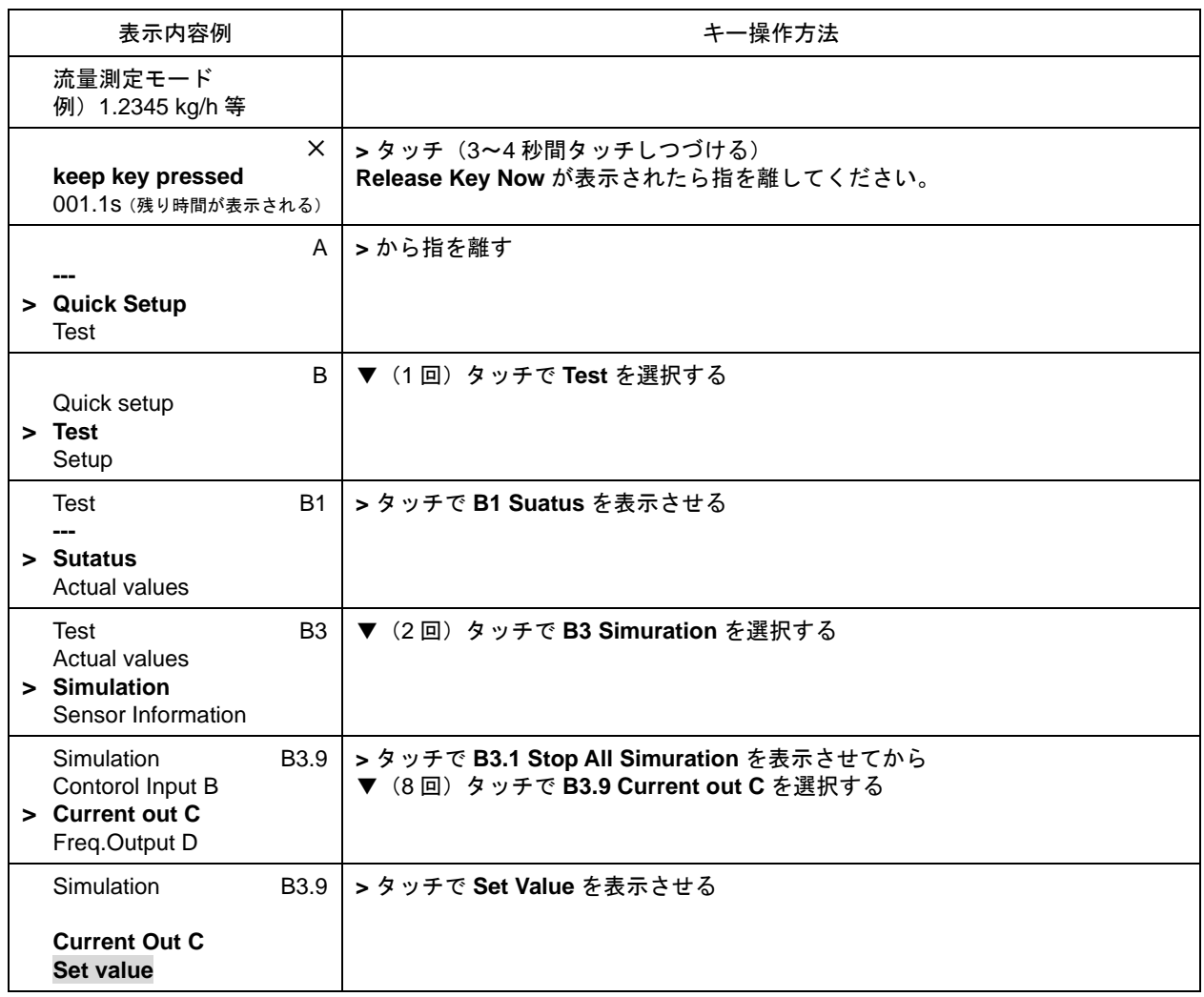

79

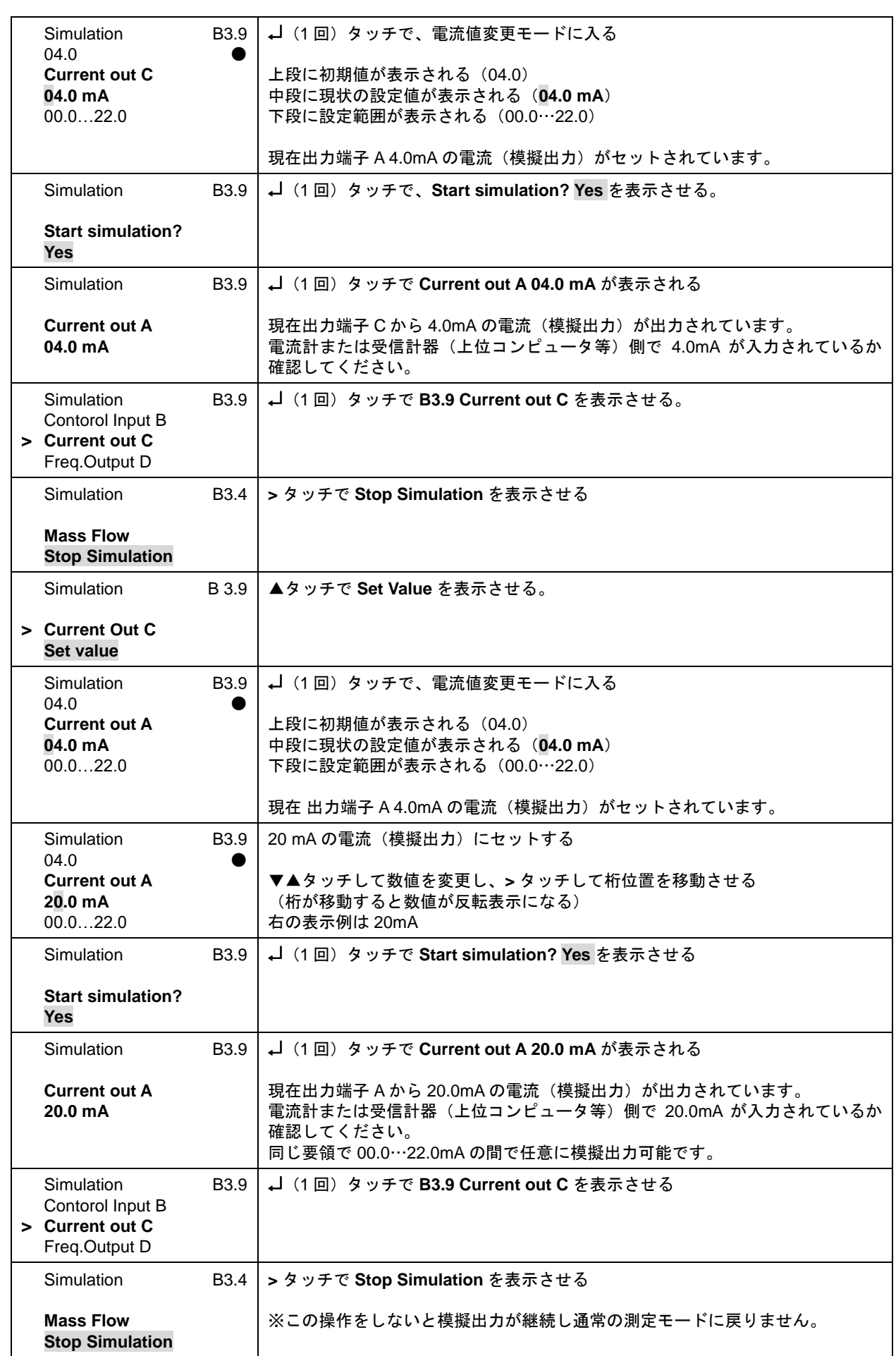

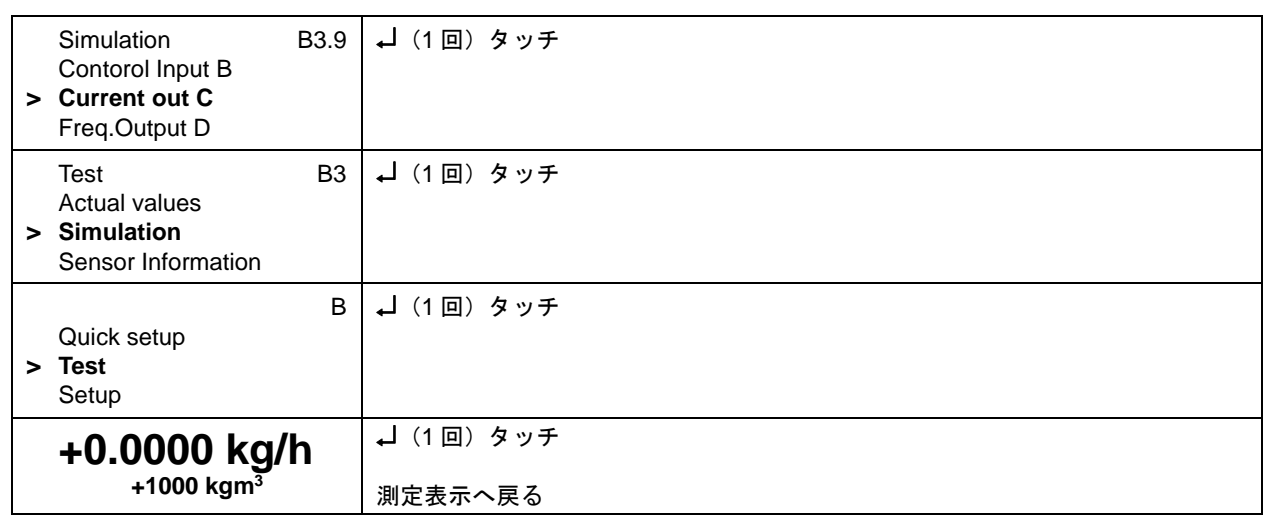

## 5.3.4 パルス出力の模擬出力

パルス出力は基本的に全ての変換器仕様で D/D-端子により出力されますが、 オプションによりそれ以外の A/A-端子からも出力されます。 該当する変換器仕様と電流出力の端子については以下表と「2.5.2 端子配置図」を確認してください。 該当する変換器仕様が不明な場合は納入仕様書と合わせて確認してください。

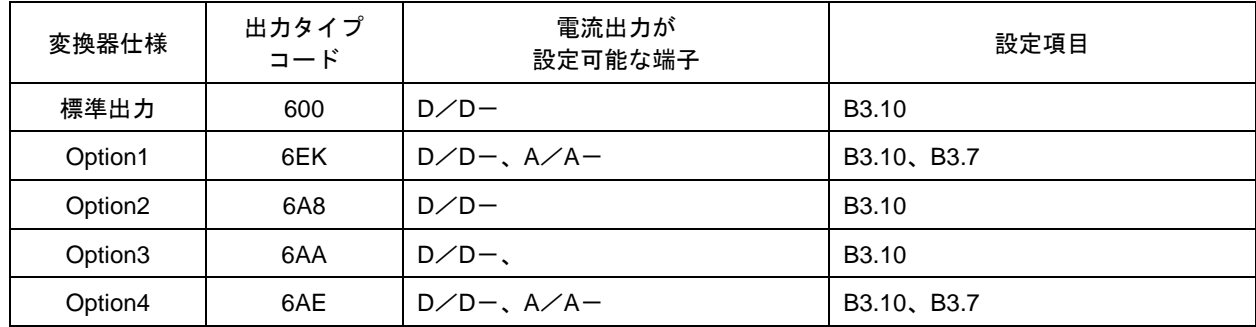

#### ●D/D-:パルス出力(流量積算パルス/オープンコレクタ)の機能テストを用いて模擬出力する操作方法の例 メニューB3.10 にて行います。

※パルスの模擬出力は開始後 1 秒間隔で 1000 パルス等比較的高速なパルスが出力され続けます。

1秒間当たりのパルス数は C2.5.9 Max.Pulse Rate(パルス出力の最大周波数)に設定された周波数(Hz)によって 決まります。

例)C2.5.9 Max.Pulse Rate 1000Hz で設定されており 1 秒間(1000Hz=1 パルス 1msec)で出力される場合

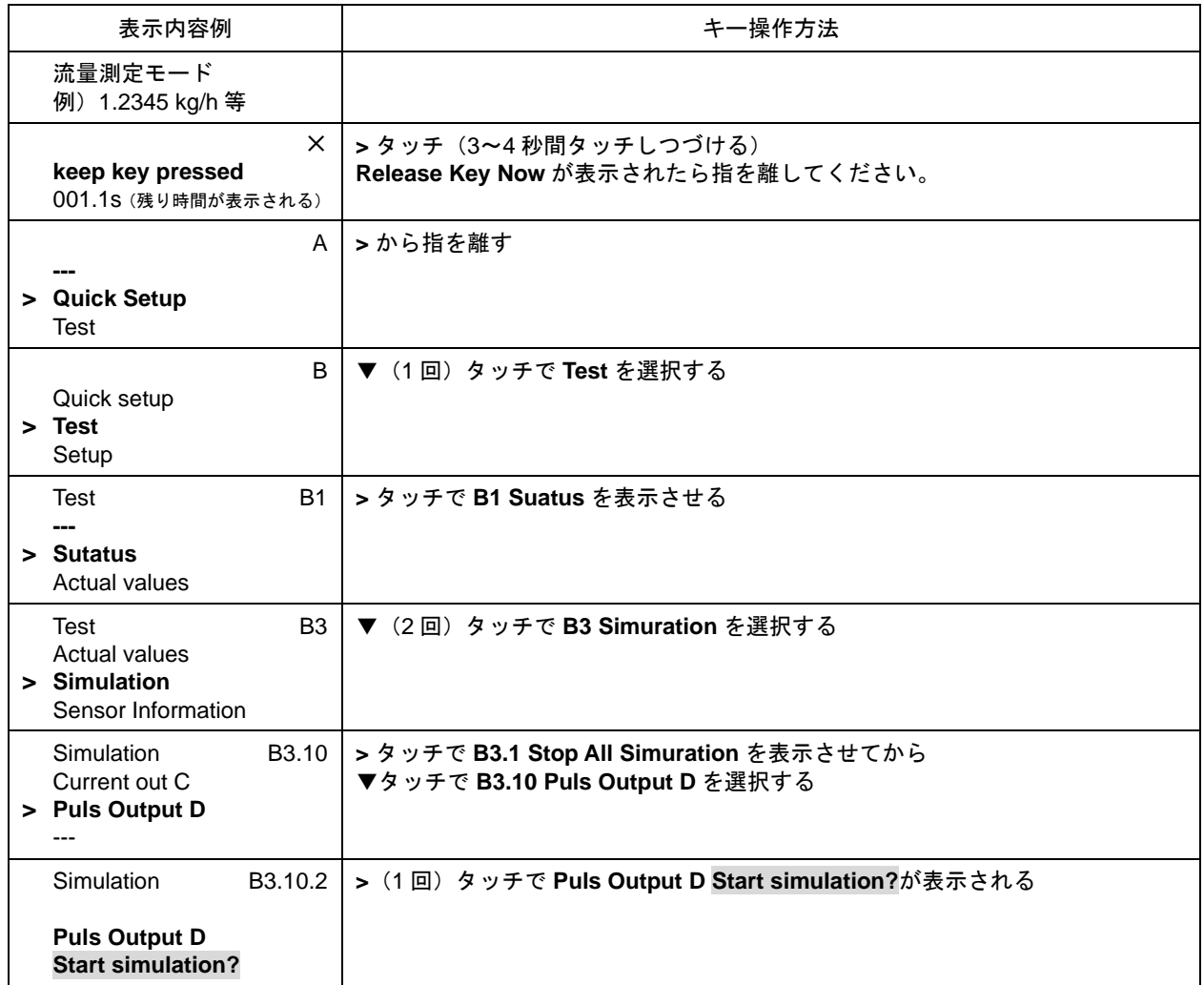

 $\overline{\textbf{H}\textbf{V}}$ 

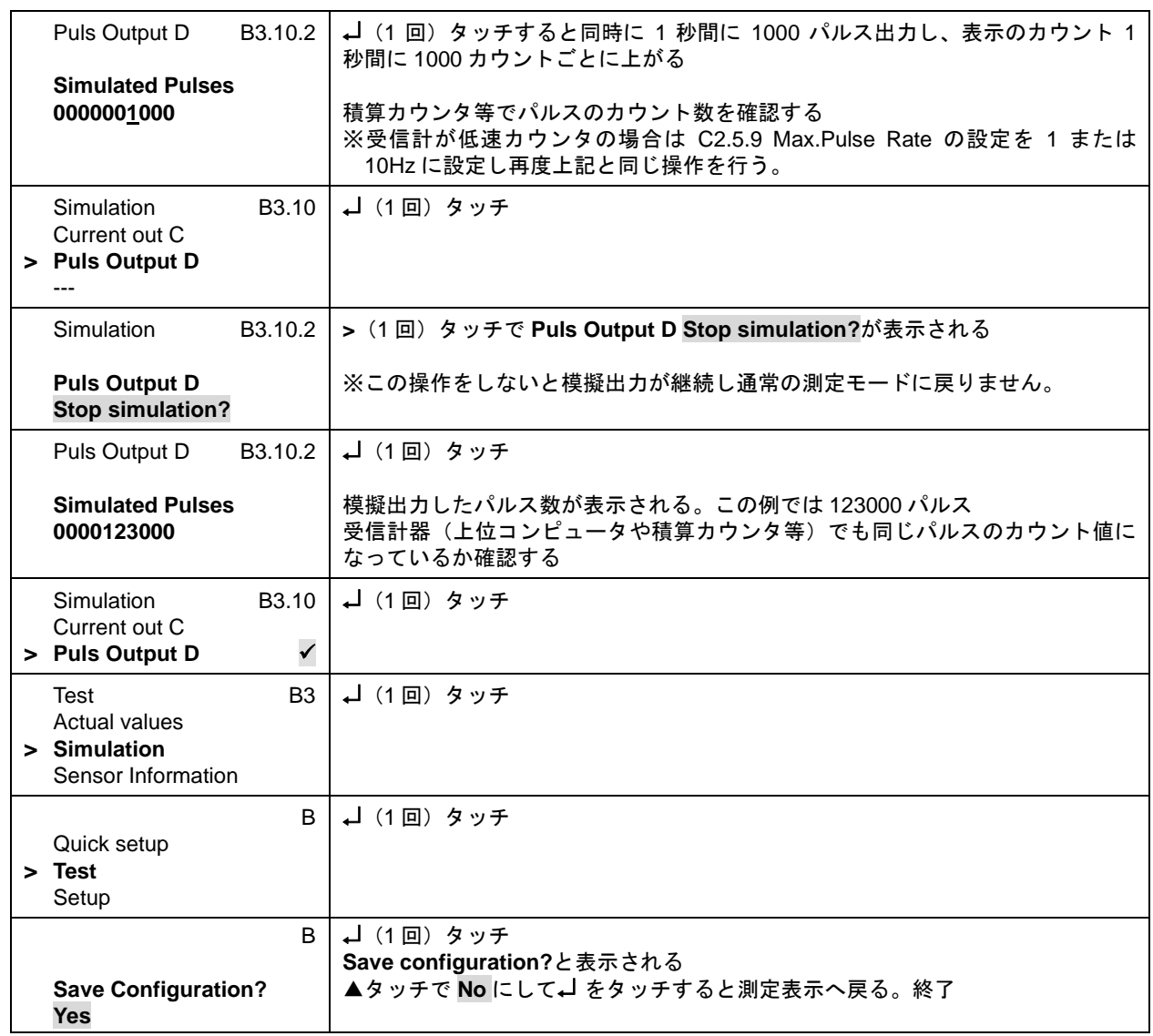

## 5.3.5 周波数パルス出力の模擬出力

周波数パルス出力は基本的に全ての変換器仕様で D/D-端子により出力されますが、 オプションによりそれ以外の A/A-端子からも出力されます。 該当する変換器仕様と電流出力の端子については以下表と「2.5.2 端子配置図」を確認してください。 該当する変換器仕様が不明な場合は納入仕様書と合わせて確認してください。

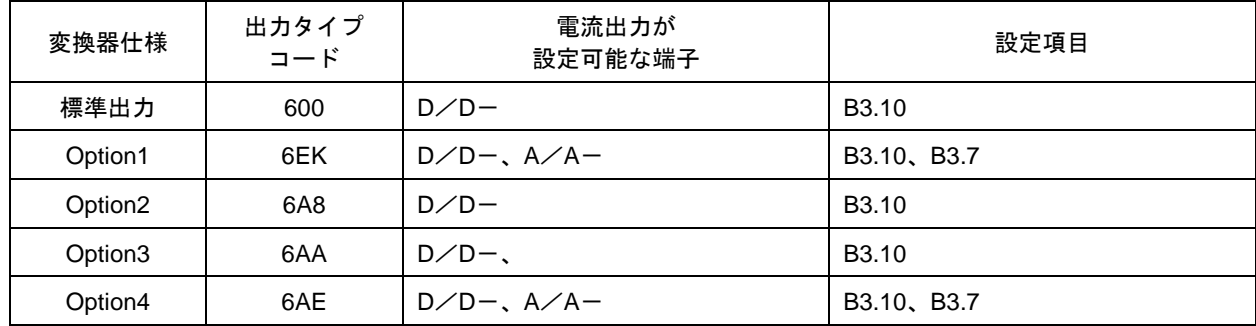

●D/D-: 周波数パルス出力 Frequency Output (オープンコレクタ)の機能テストを用いて模擬出力する操作方法 の例

(出力端子 D/D- 設定メニューC2.1.7 Terminals D の設定が Frequency Output の場合のみ有効) メニューB3.10 にて行います。

例)1000Hz 模擬出力する場合

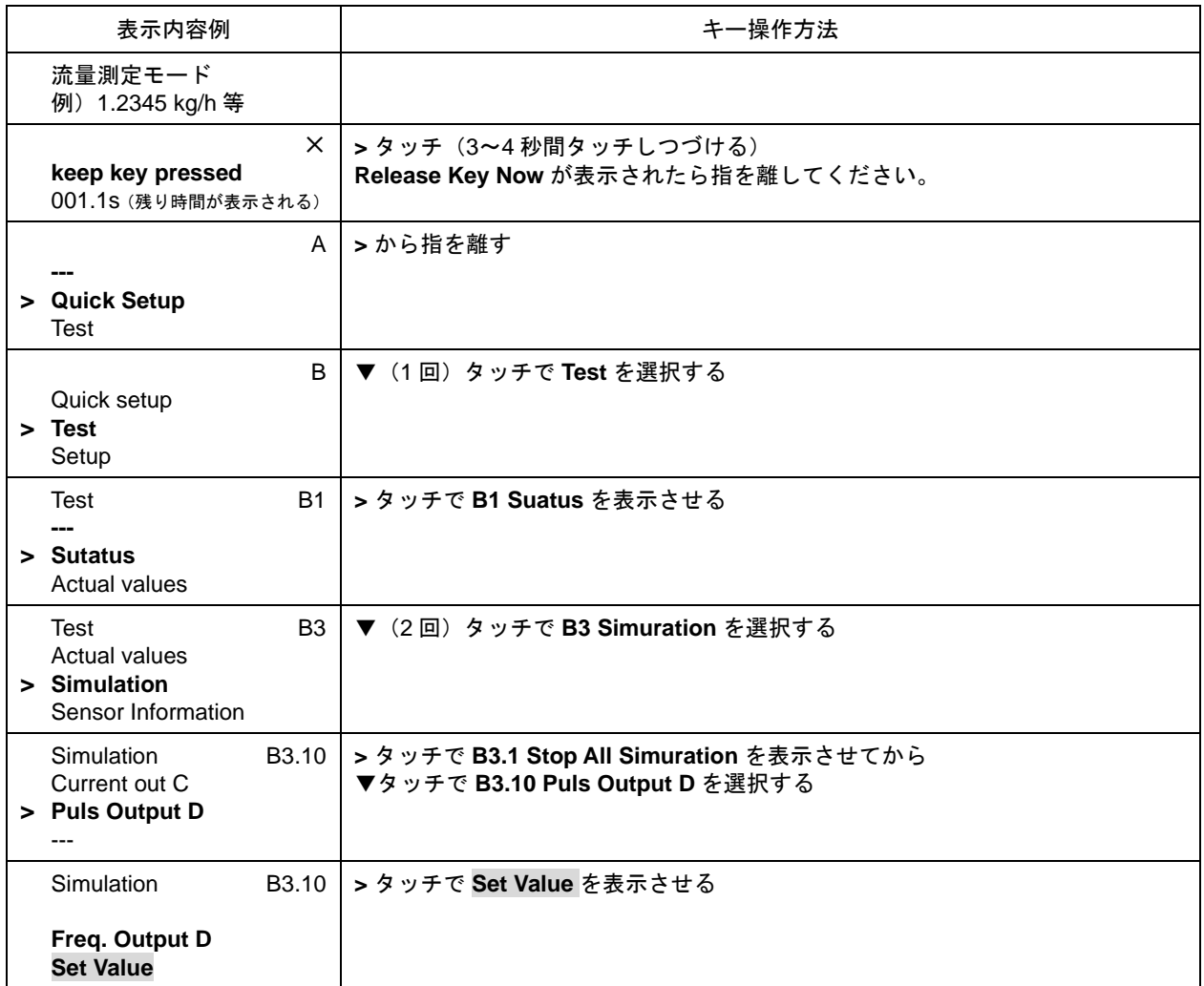

84

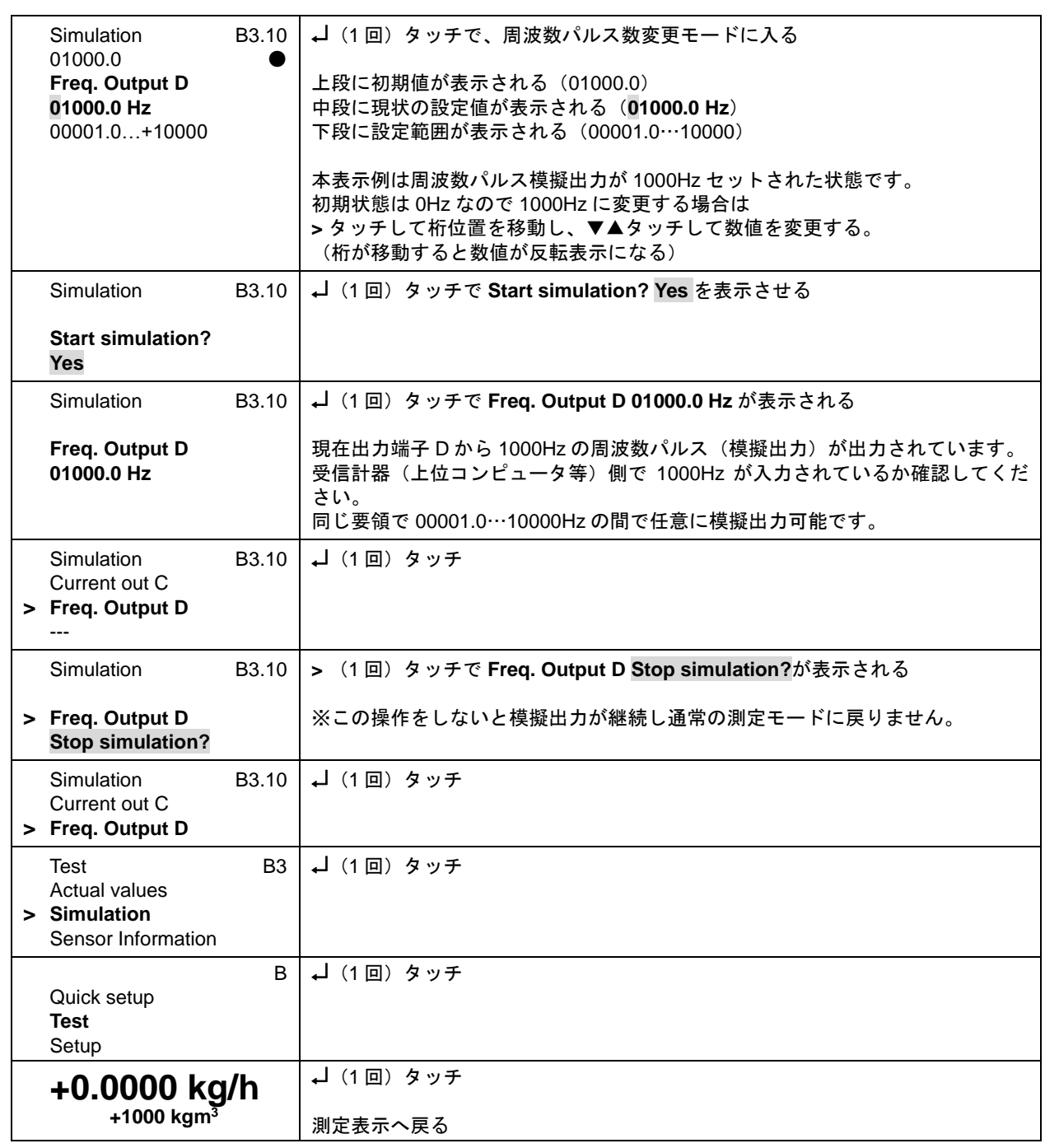

## 5.3.6 状態出力の模擬出力

状態出力は基本的に全ての変換器仕様で D/D-端子により出力されますが、 オプションによりそれ以外の A/A-端子からも出力されます。 該当する変換器仕様と電流出力の端子については以下表と「2.5.2 端子配置図」を確認してください。 該当する変換器仕様が不明な場合は納入仕様書と合わせて確認してください。

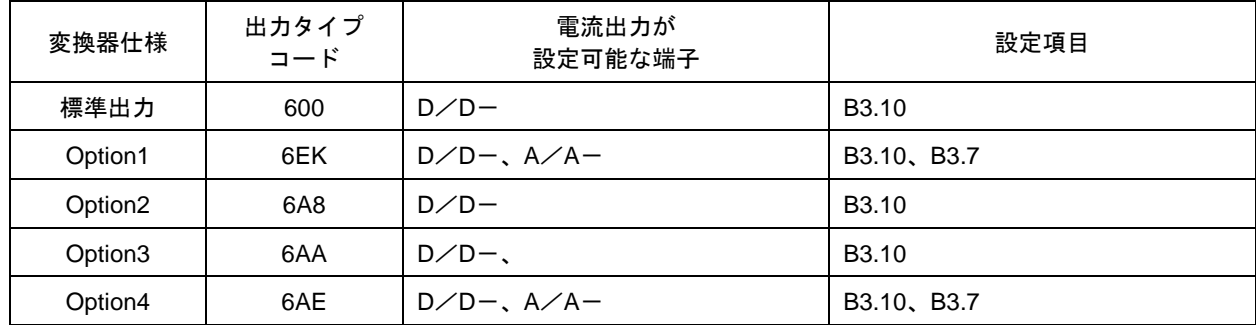

●D/D-: 状態出力 Status Output (オープンコレクタ)の機能テストを用いて模擬出力 On · Off する操作方法の例 (出力端子 D/D-設定メニューC2.1.7 Terminals D の設定が Status Output の場合のみ有効) メニューB1.6 にて行います。

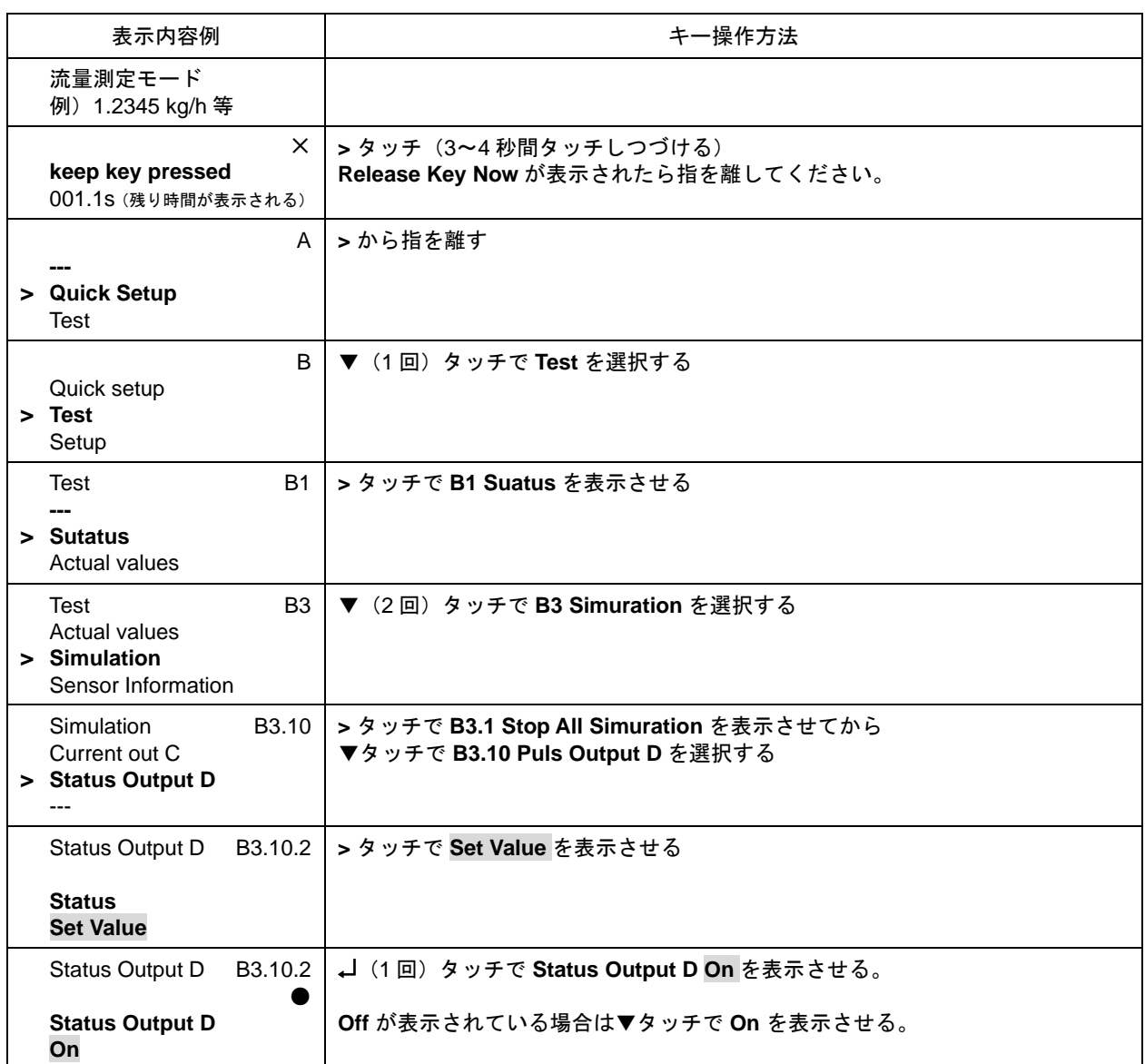

 $\overline{\textbf{H}\textbf{F}}$ 

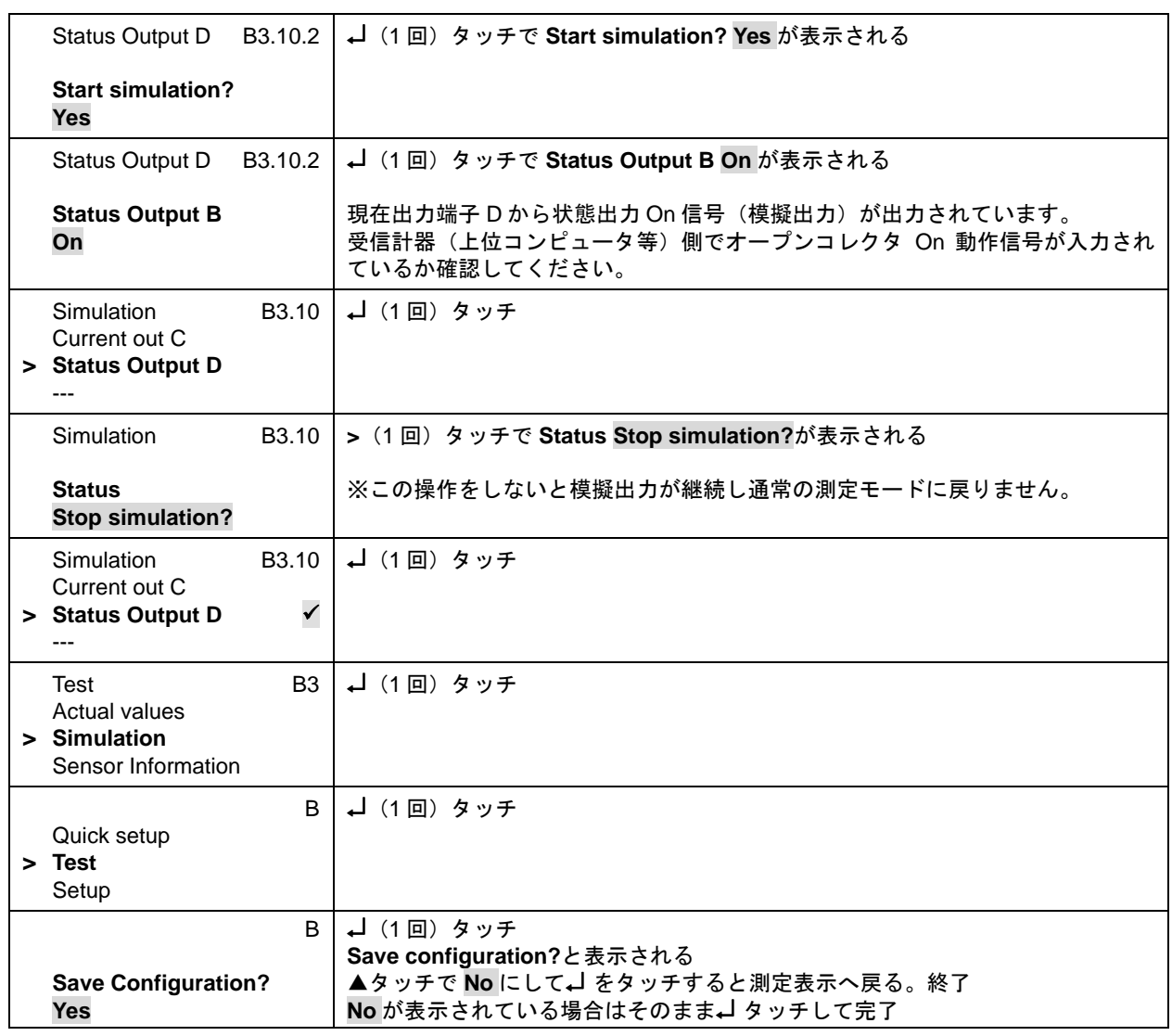

## 5.3.7 警報出力の模擬出力

警報出力は基本的に全ての変換器仕様で D/D-端子により出力されますが、 オプションによりそれ以外の A/A- 端子からも出力されます。 該当する変換器仕様と電流出力の端子については以下表と「2.5.2 端子配置図」を確認してください。 該当する変換器仕様が不明な場合は納入仕様書と合わせて確認してください。

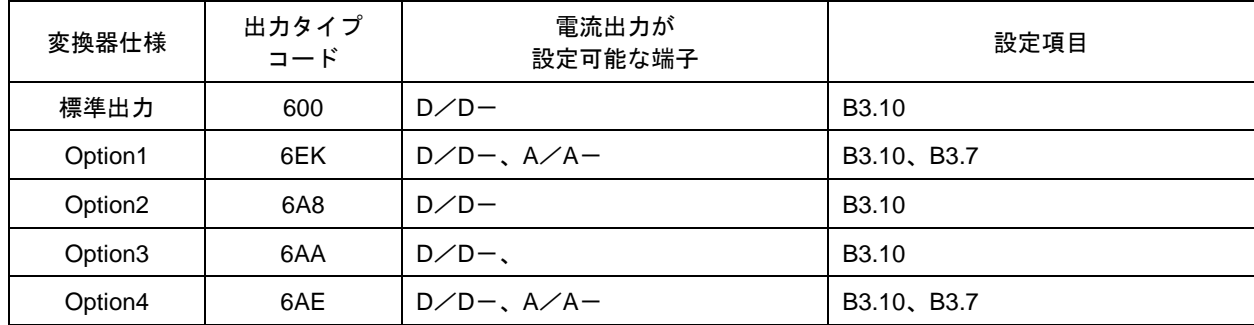

●D/D-:警報出力 Limit Switch (オープンコレクタ)の機能テストを用いて模擬出力 On・Off する操作方法の例 (出力端子 D/D-設定メニューC2.1.7 Terminals D の設定が Limit Switch の場合のみ有効) メニューB1.7 にて行います。

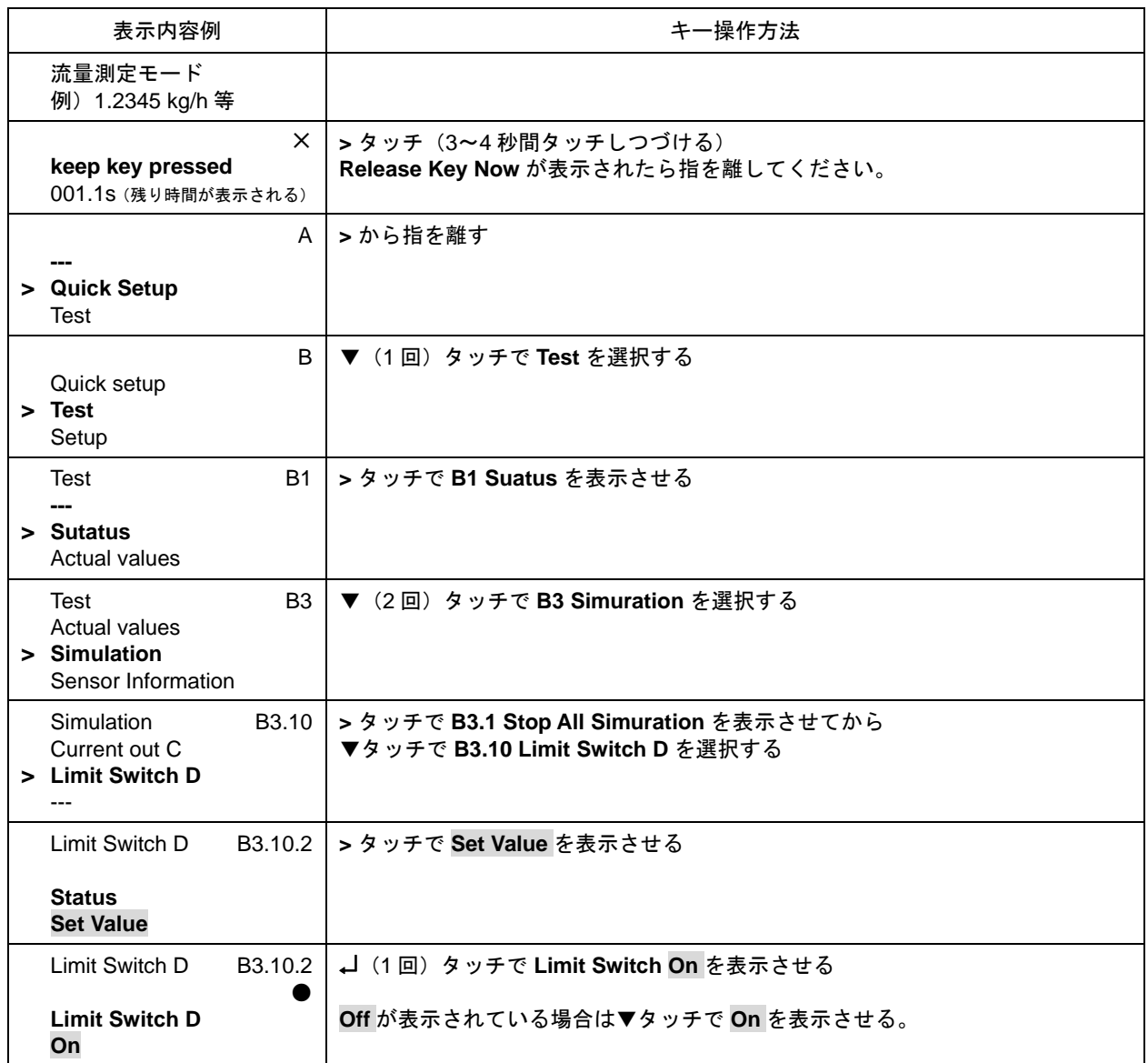

 $\overline{\textbf{H}\textbf{F}}$ 

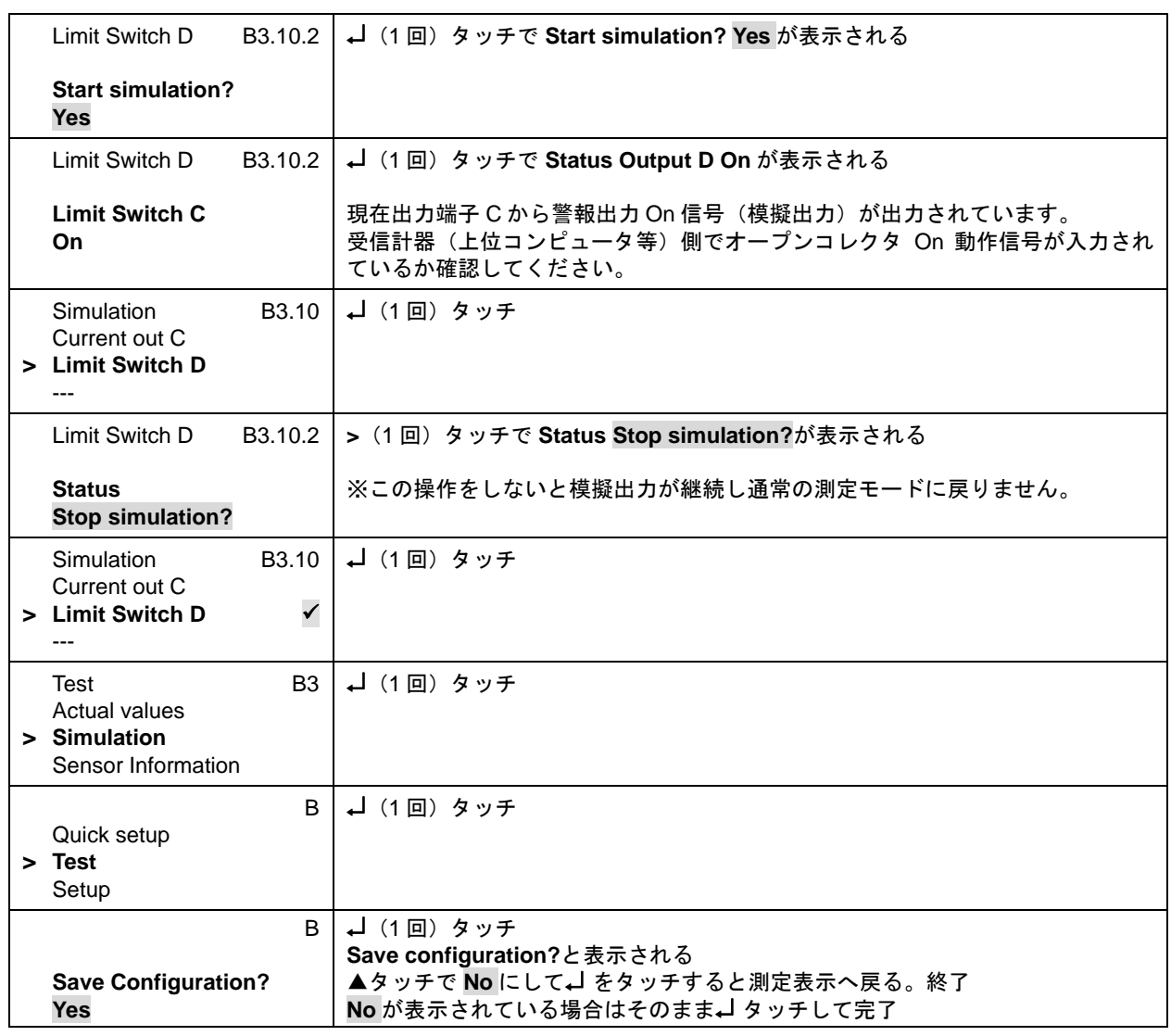

## 5.4 エラー表示

### 5.4.1 エラー内容および対処

エラーが発生した場合は液晶部に表示されます。

▲マークの赤外線センサに1~3回タッチするとエラー表示画面となり、状況を確認出来ます。

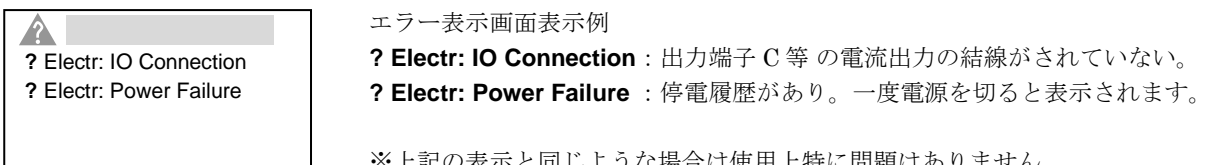

※上記の表示と同じような場合は使用上特に問題はありません。

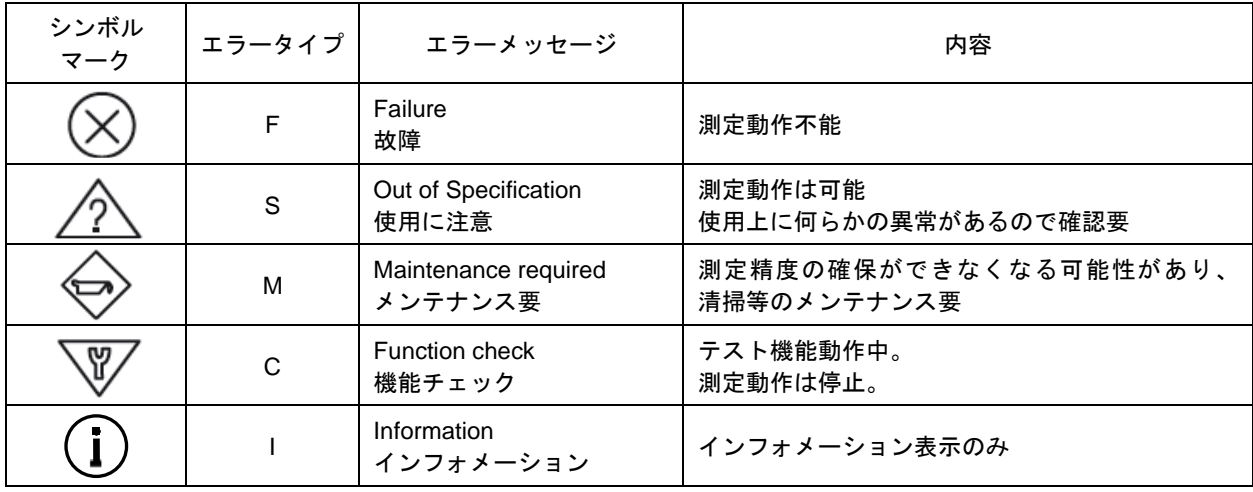

その他のエラー表示が出た場合には次表を参照して処置してください。 エラー表示のリセット方法は次項「5.4.2」を参照してください。

90

●個別エラー表示(詳細)の確認方法

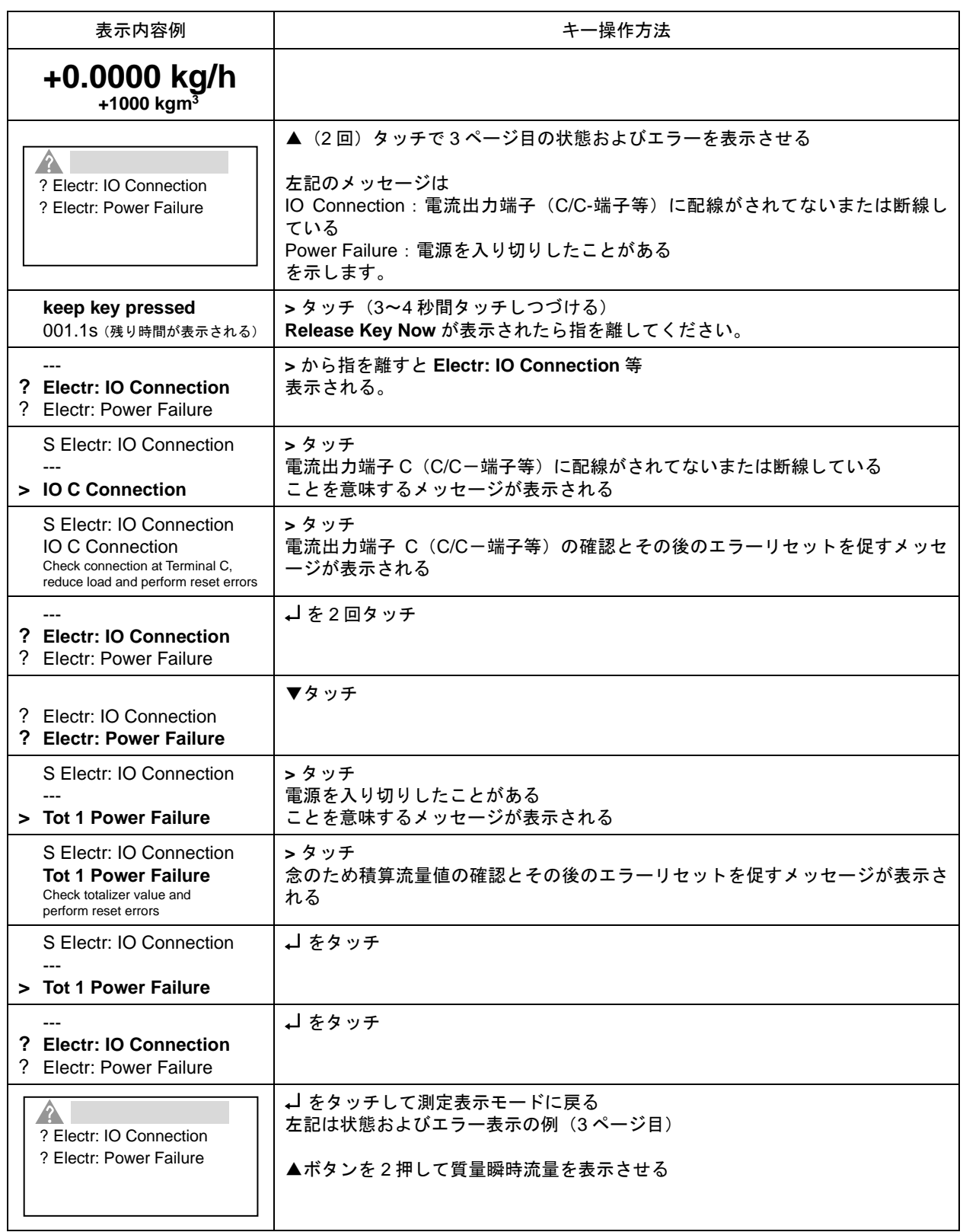

# ●エラー表示内容(代表例)

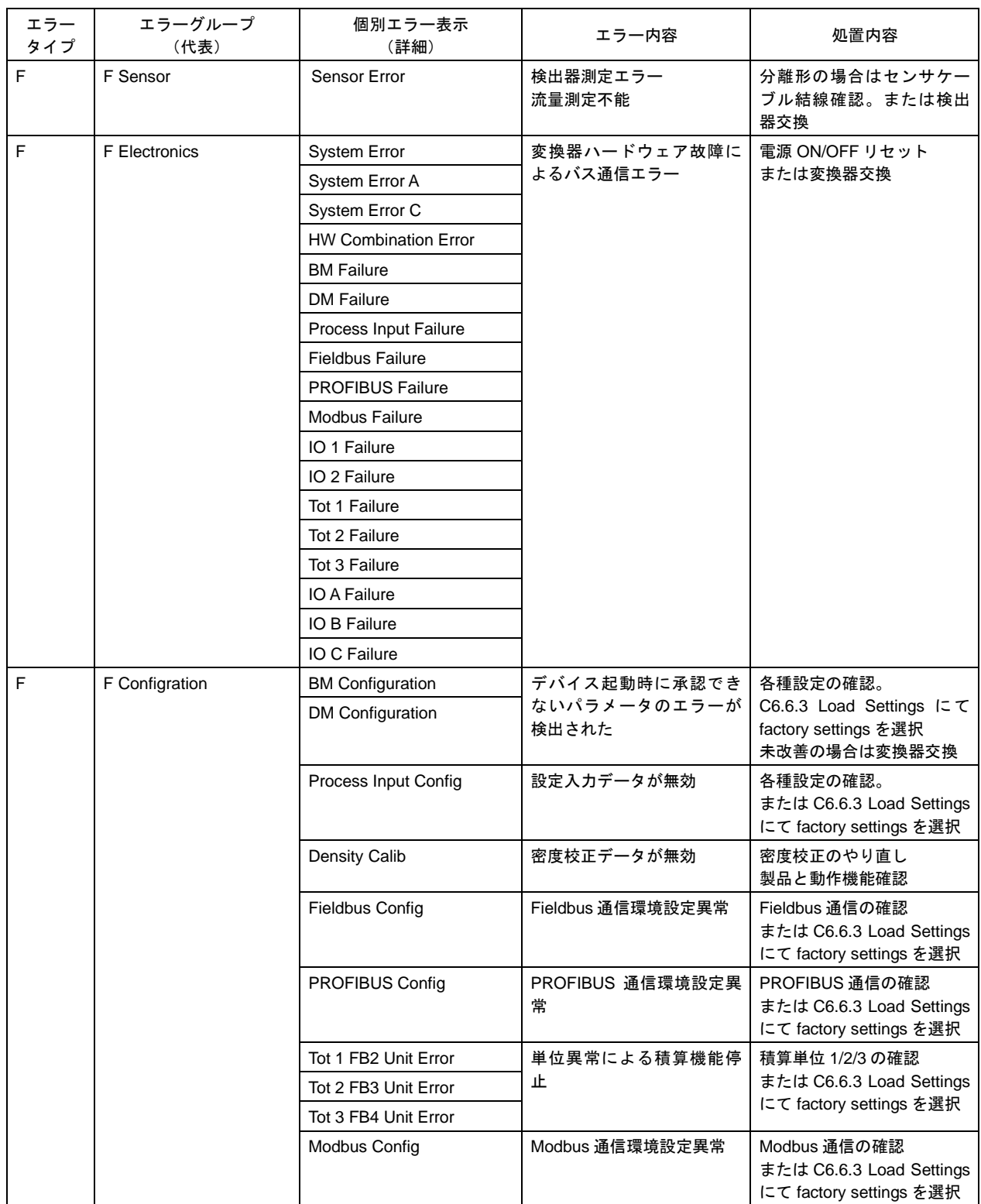

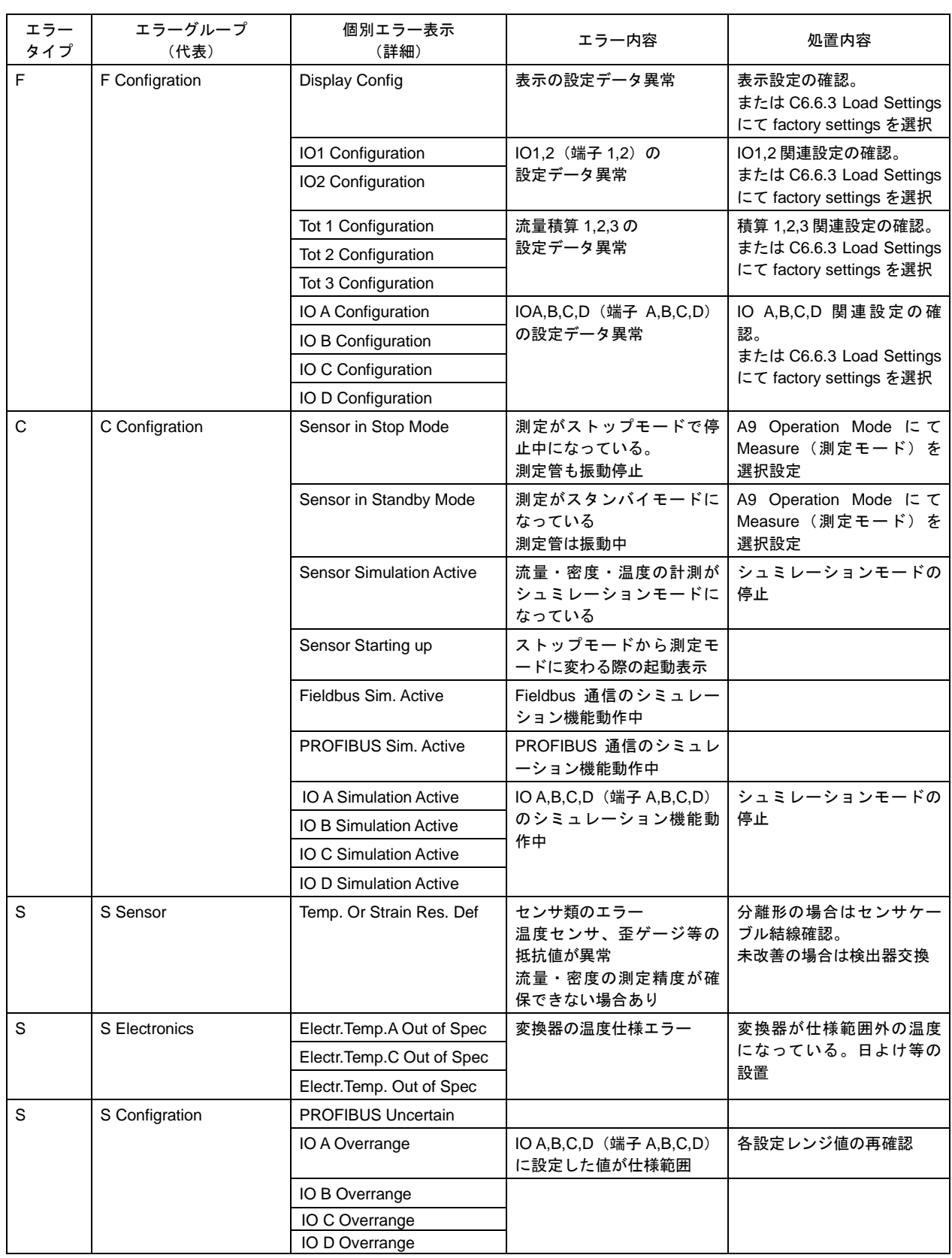

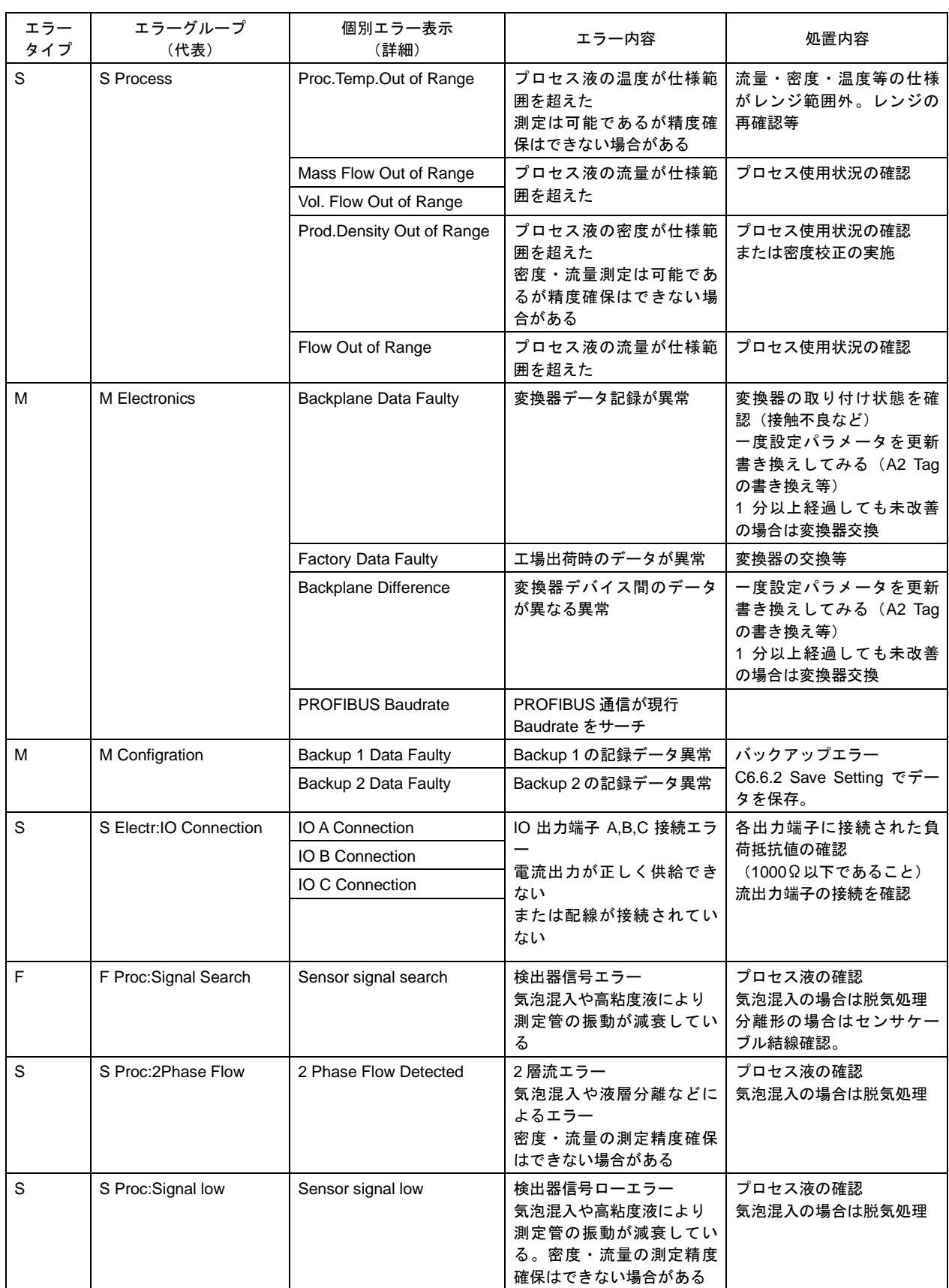

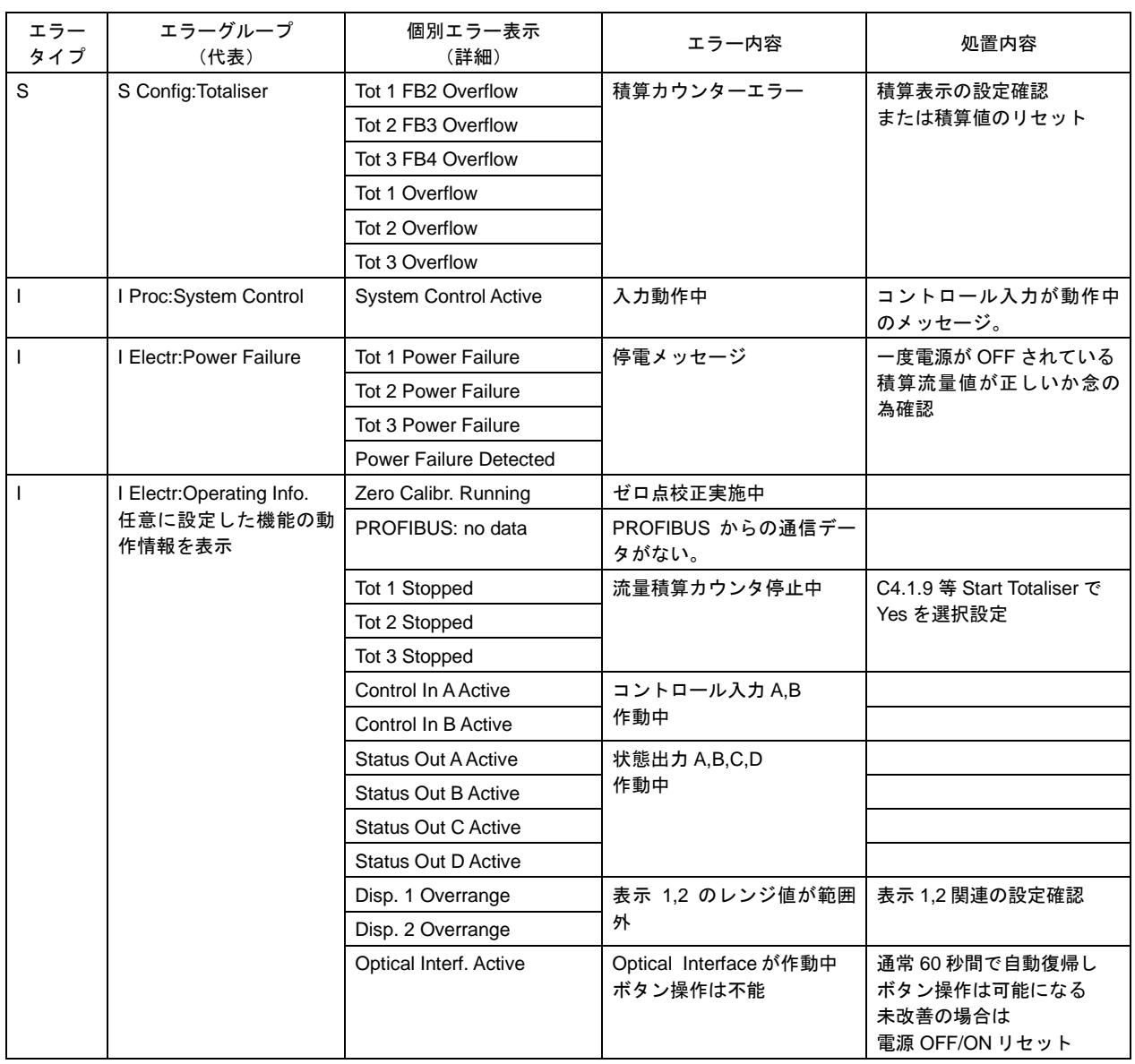

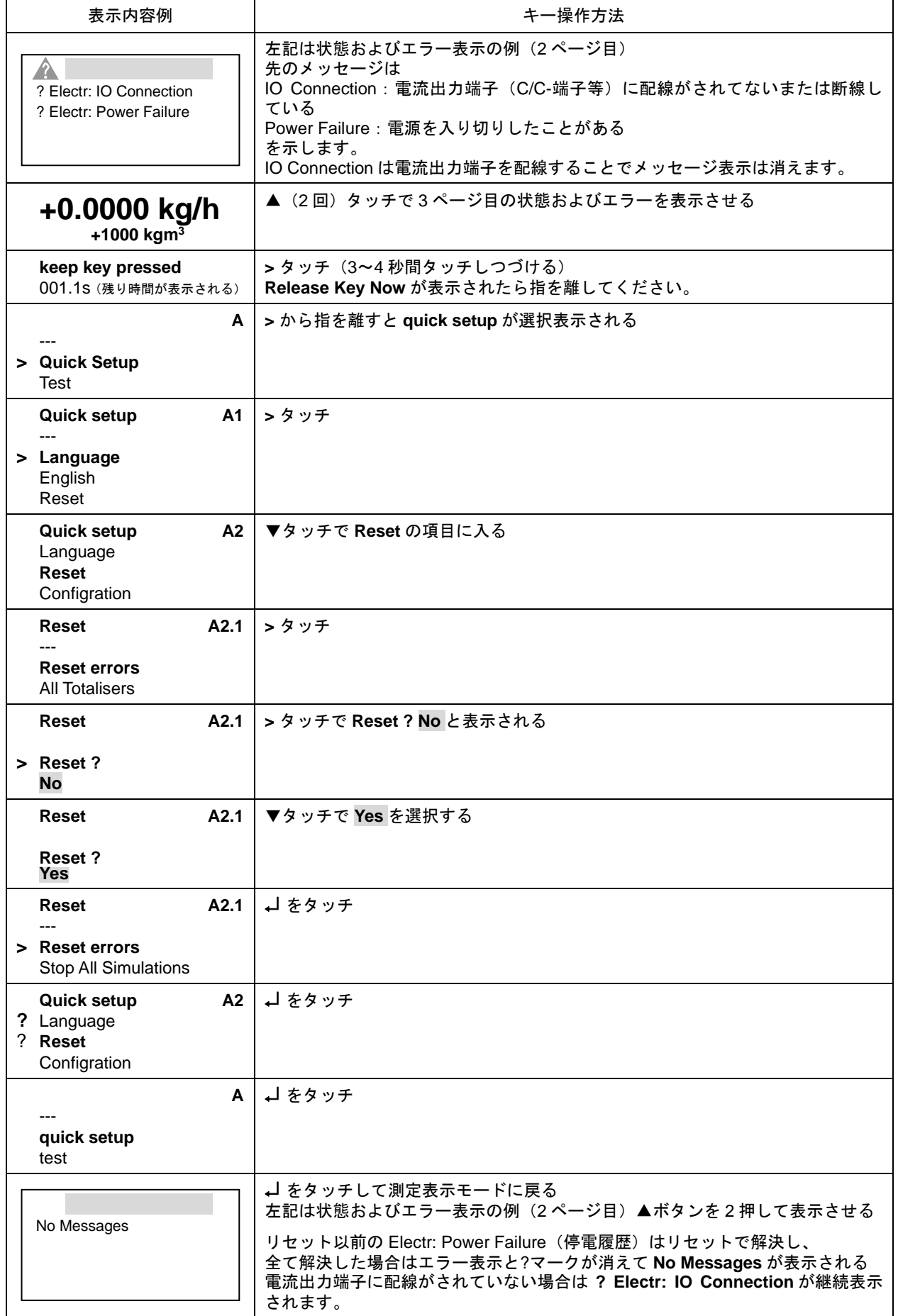

# 6. 保守

#### 6.1 日常点検

コリオリ流量計は可動部や消耗部品がなく、ほとんどメンテナンスフリーでご使用いただけますが、長期に渡って 安定してご使用いただくために以下の日常点検を実施することを推奨します。

#### 1) 継ぎ手とフランジ接続部の点検

- ・ 液漏れ、検出部ハウジング・継ぎ手やフランジ等の腐食や破損はないか。
- ・ 継ぎ手ネジ・フランジボルトの緩みはないか。

#### 2) 接続配管の点検

- ・ 配管の曲がりが生じて検出部に過大な応力が加わっていないか。
- ・ 配管振動は大きくないか。

#### 3) 防水性の点検

- ・ 配線接続口のシールは完全か。
- ・ 変換部カバーの緩みはないか。
- ・ 表示部に曇りや水滴がないか。 →曇りや水滴が生じている場合には、変換部内部に浸水している可能性があるので、カバーや配線接続口の シールを点検してください。 特にコンジット配線を行っている場合にはコンジットを通して水が浸入しやすいので、シールが完全かど うかよく点検してください。
- 4) 表示部(液晶表示)の点検
	- ・ 液晶表示に変色や表示の欠落はないか。 →直射日光が当たる環境では、液晶の寿命が著しく低下します。日除け等を設置してください。
- 5) 配線点検
	- ・ 電源・出力信号ケーブルの接続端子台部分に緩み、腐食等はないか。
	- ・ アース線の接続部分に緩み、腐食等はないか。

#### 6) 測定管内清掃・点検

・ 検出部測定管に汚れや付着はないか。 →検出部測定管に汚れや付着がある場合は、温水や溶剤等で付着物を溶かすまたはエアーガン等でフラッシ ングして清掃してください。

※金属の針金や棒状の物を測定管内に挿入すると傷や故障の原因となるので使用しないでください。

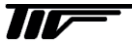

# 6.2 トラブルシューティング

コリオリ流量計のトラブルは、配線や取り付けなど設置に起因するもの、測定流体に起因するもの、計器自体の故 障などさまざまな原因が考えられます。

原因検索にはトラブルの現象を正確に把握し、それぞれに応じた対応をとるのが近道です。

ここでは、一般的に考えられるトラブル現象別にトラブルシューティングフローを記載しています。 トラブル現象を確認し、対応する項目を参照してください。

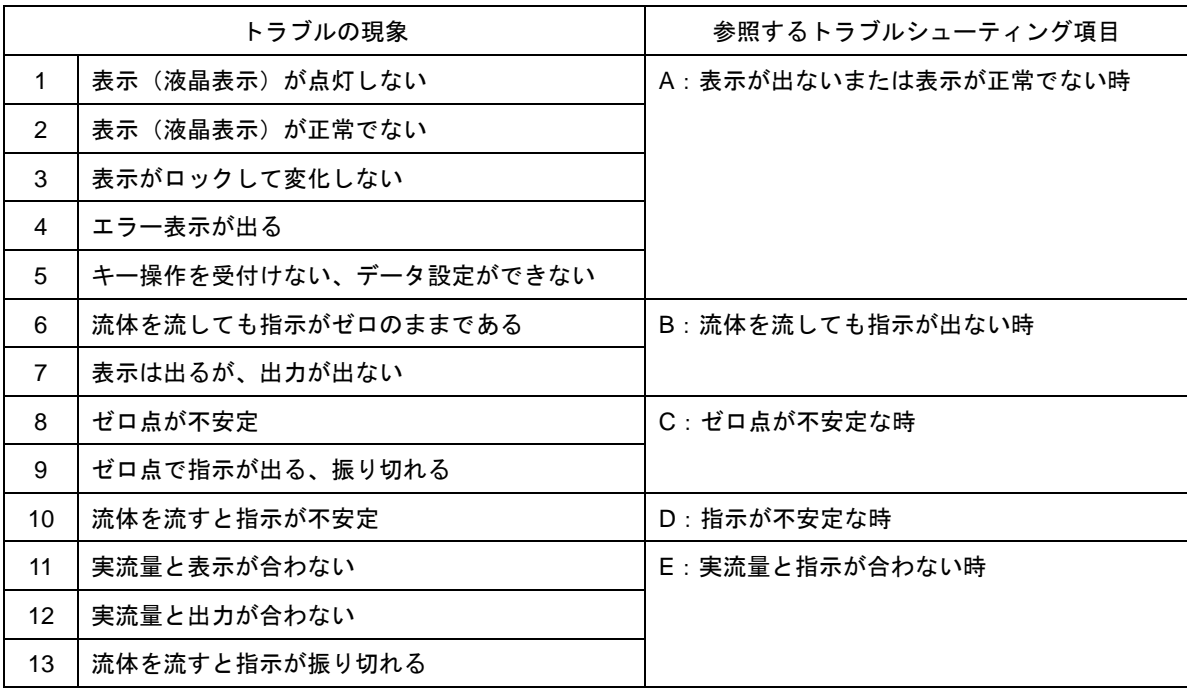

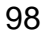

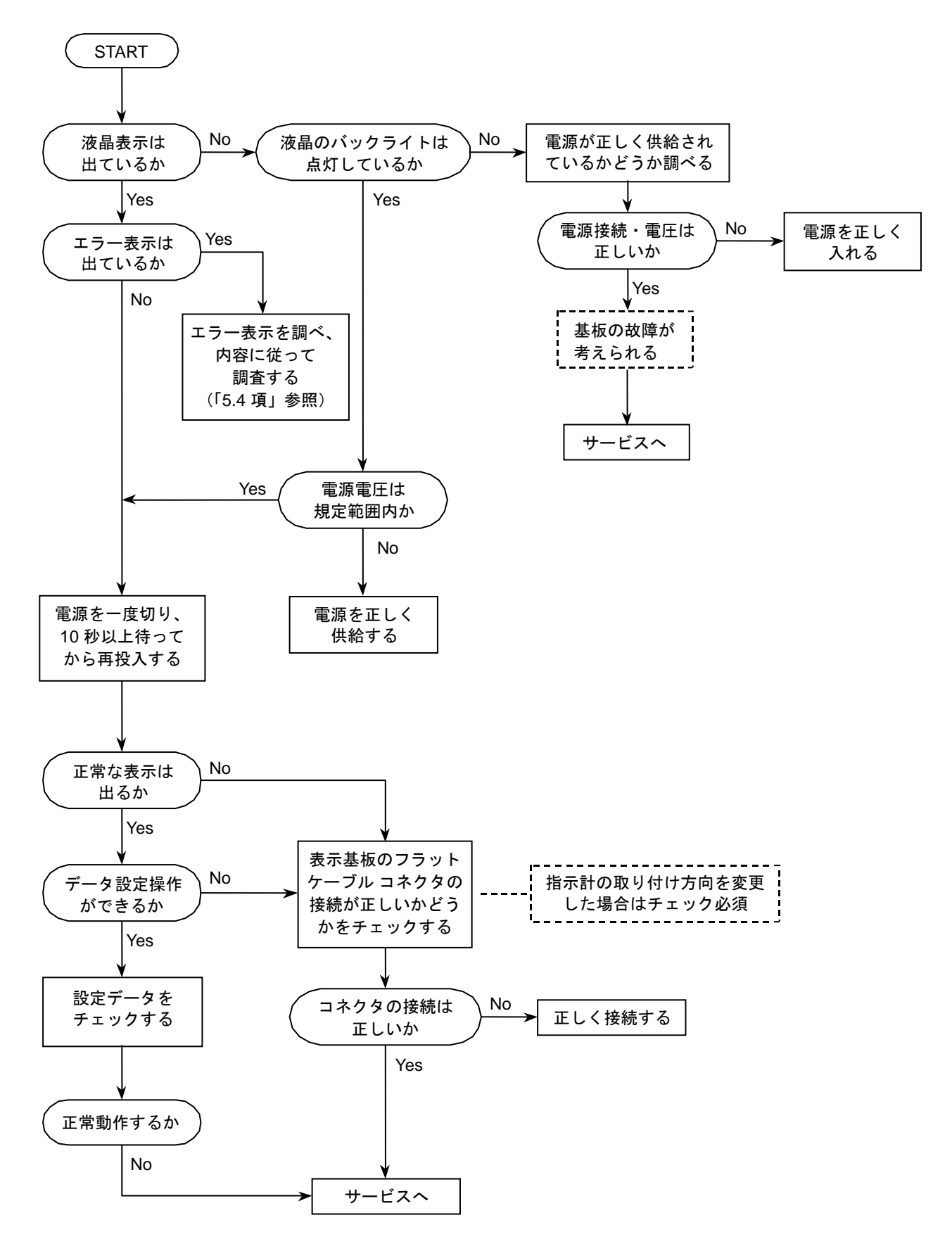

99

#### B:流体を流しても指示が出ない時

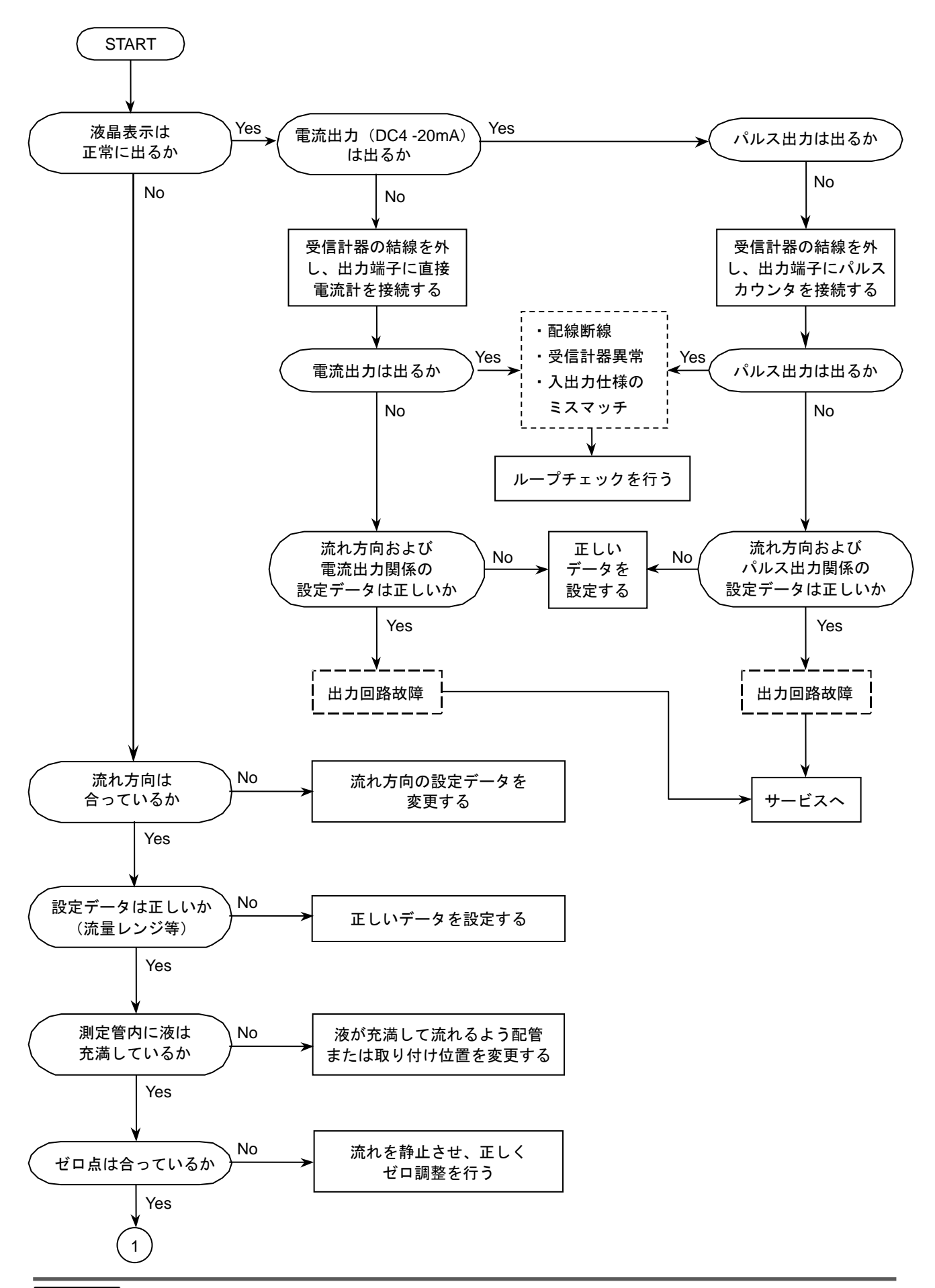

TID

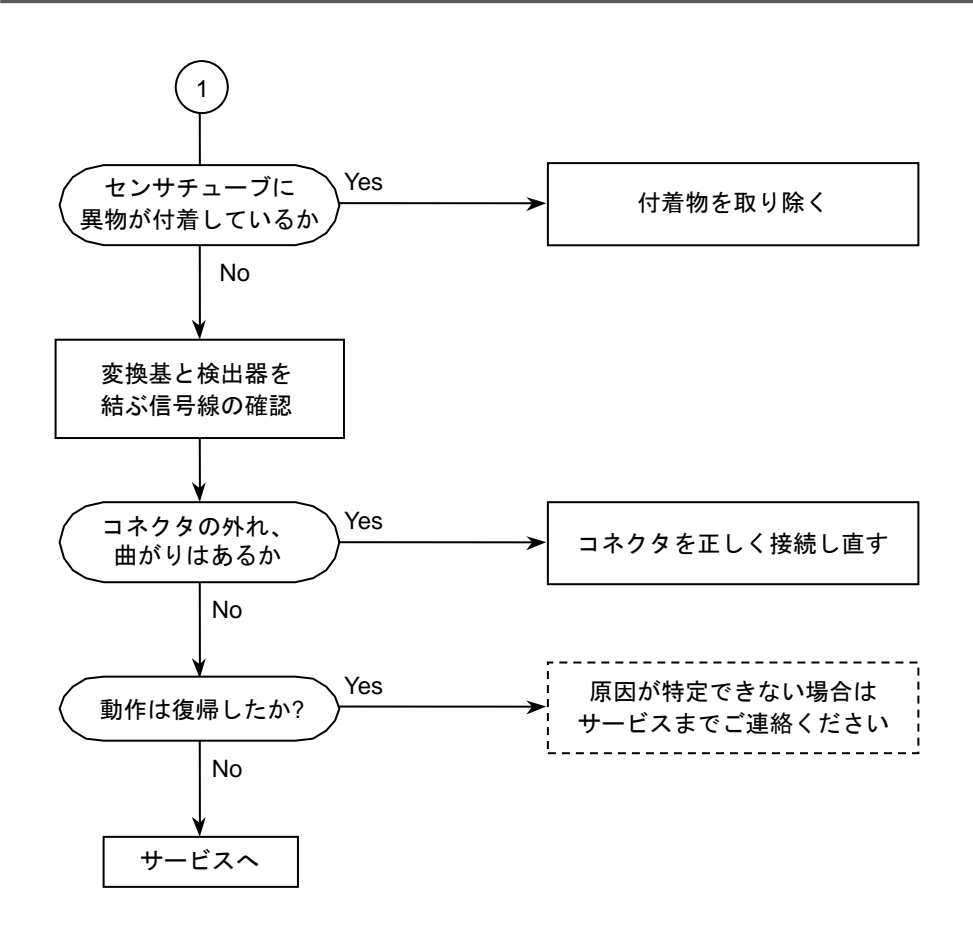

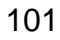
C:ゼロ点が不安定な時

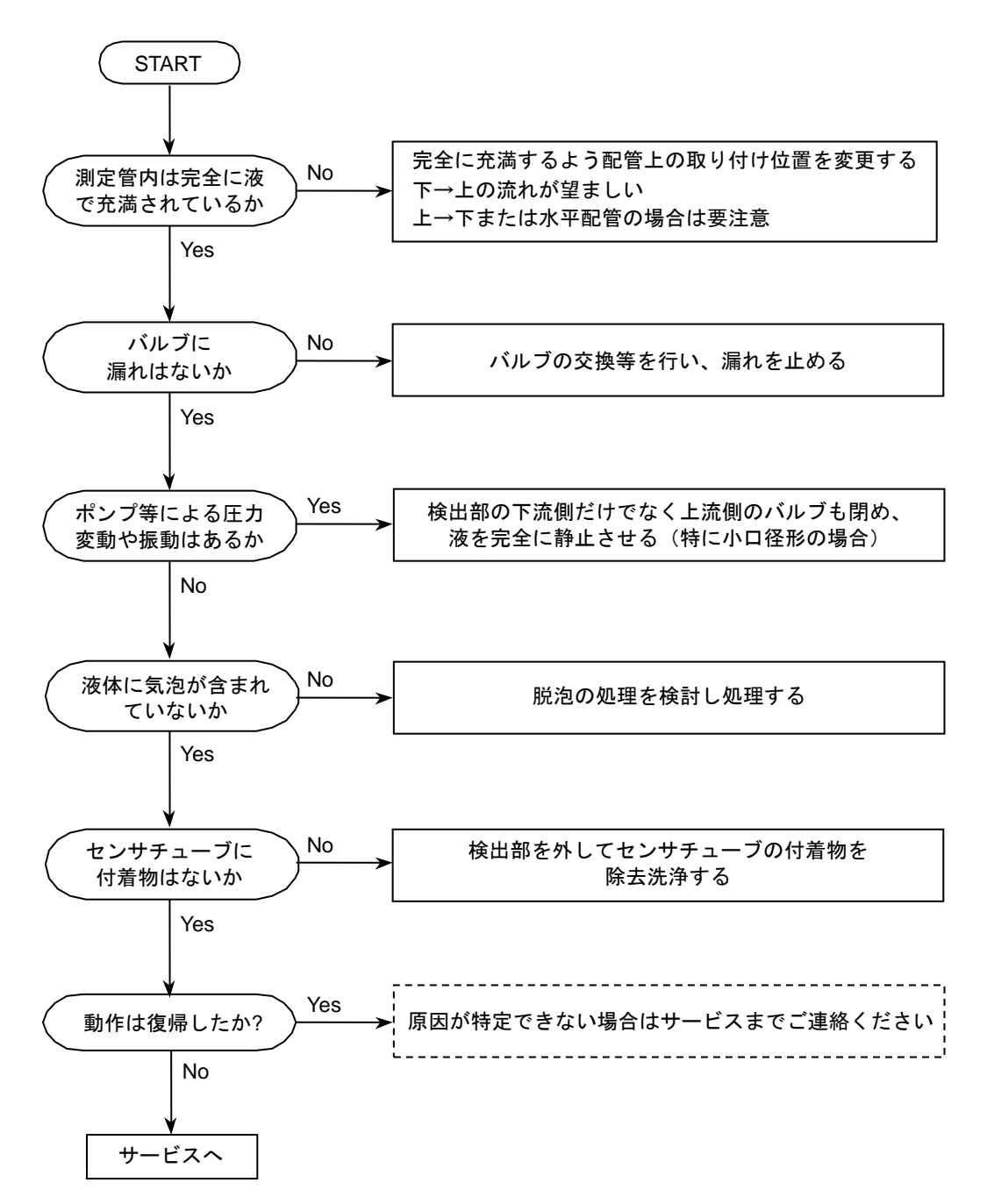

D:指示が不安定な時

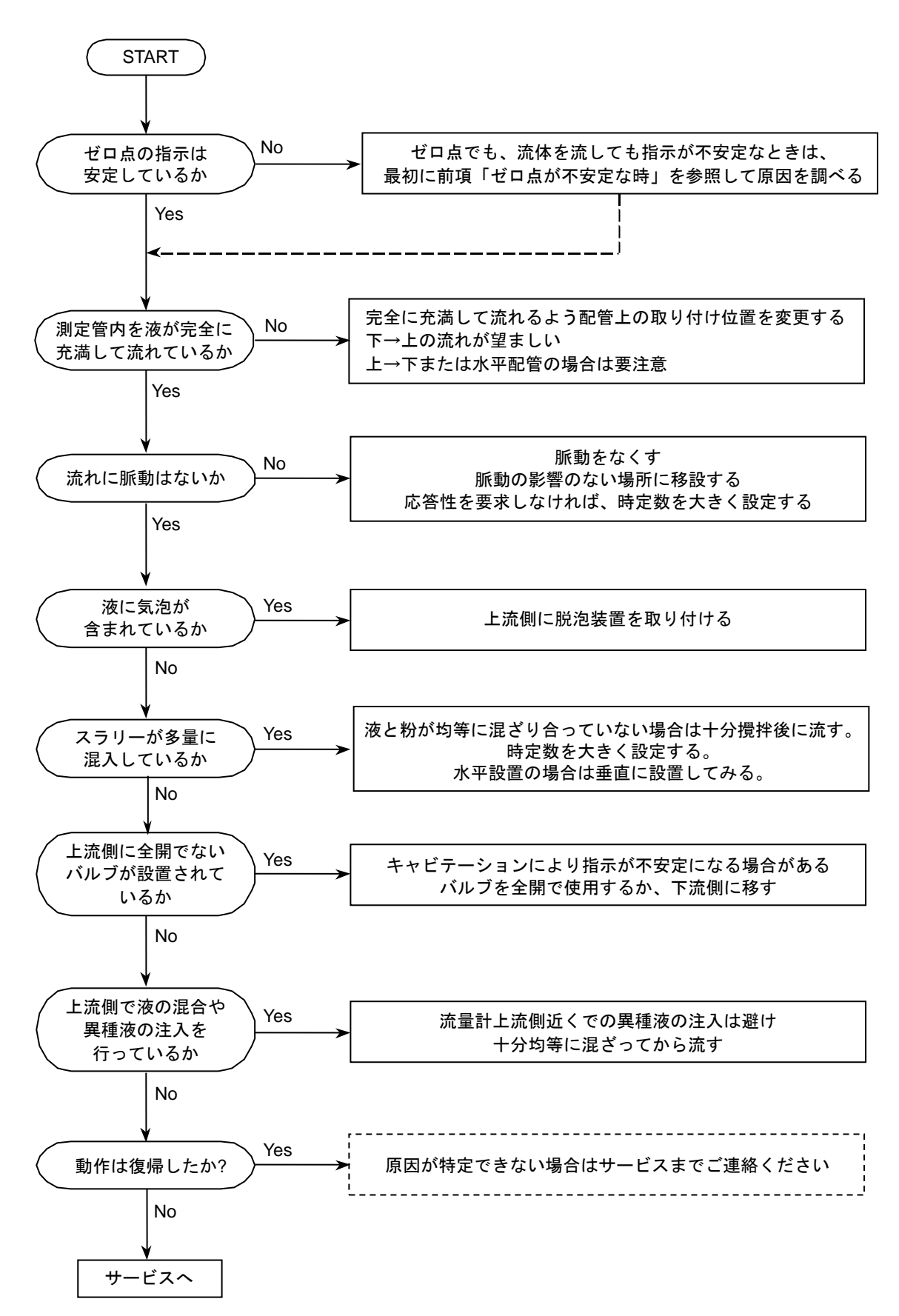

$$
\mathbf{W}^{\perp}
$$

## E:実流と指示が合わない時

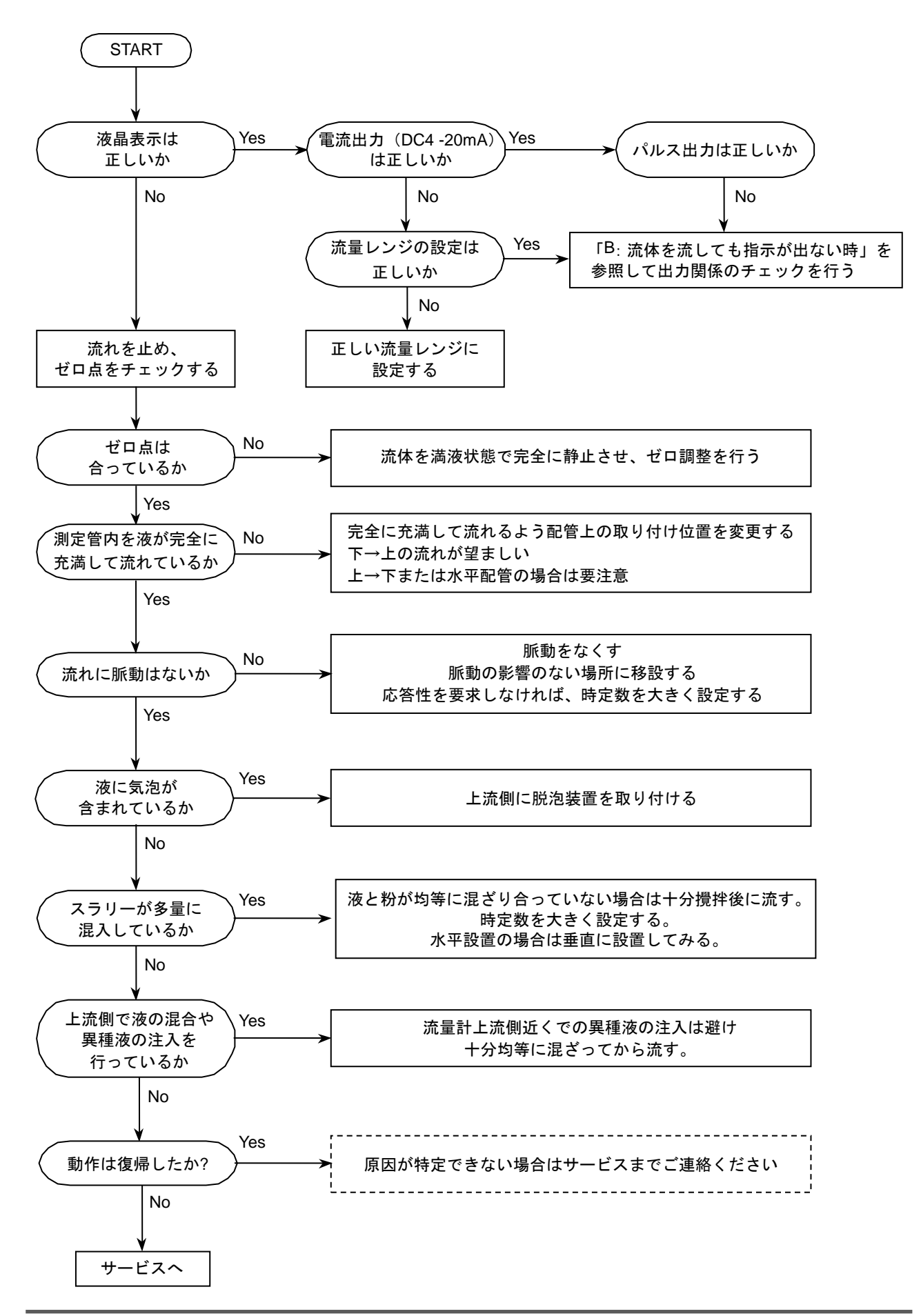

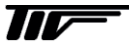

## ■ サービスネット

製品の不具合などの際は弊社営業担当か、弊社営業所までご連絡ください。 営業所については弊社ホームページをご覧ください。

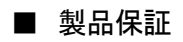

弊社ホームページをご覧ください。

All right Reserved Copyright © 2017 TOKYO KEISO CO., LTD. 本書からの無断の複製はかたくお断りします。

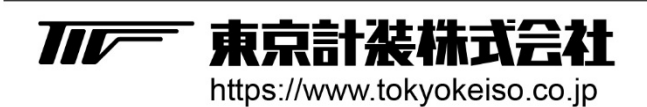

〒105-8558 東京都港区芝公園1-7-24芝東宝ビル TEL: 03-3434-0441 (代) FAX: 03-3434-0455